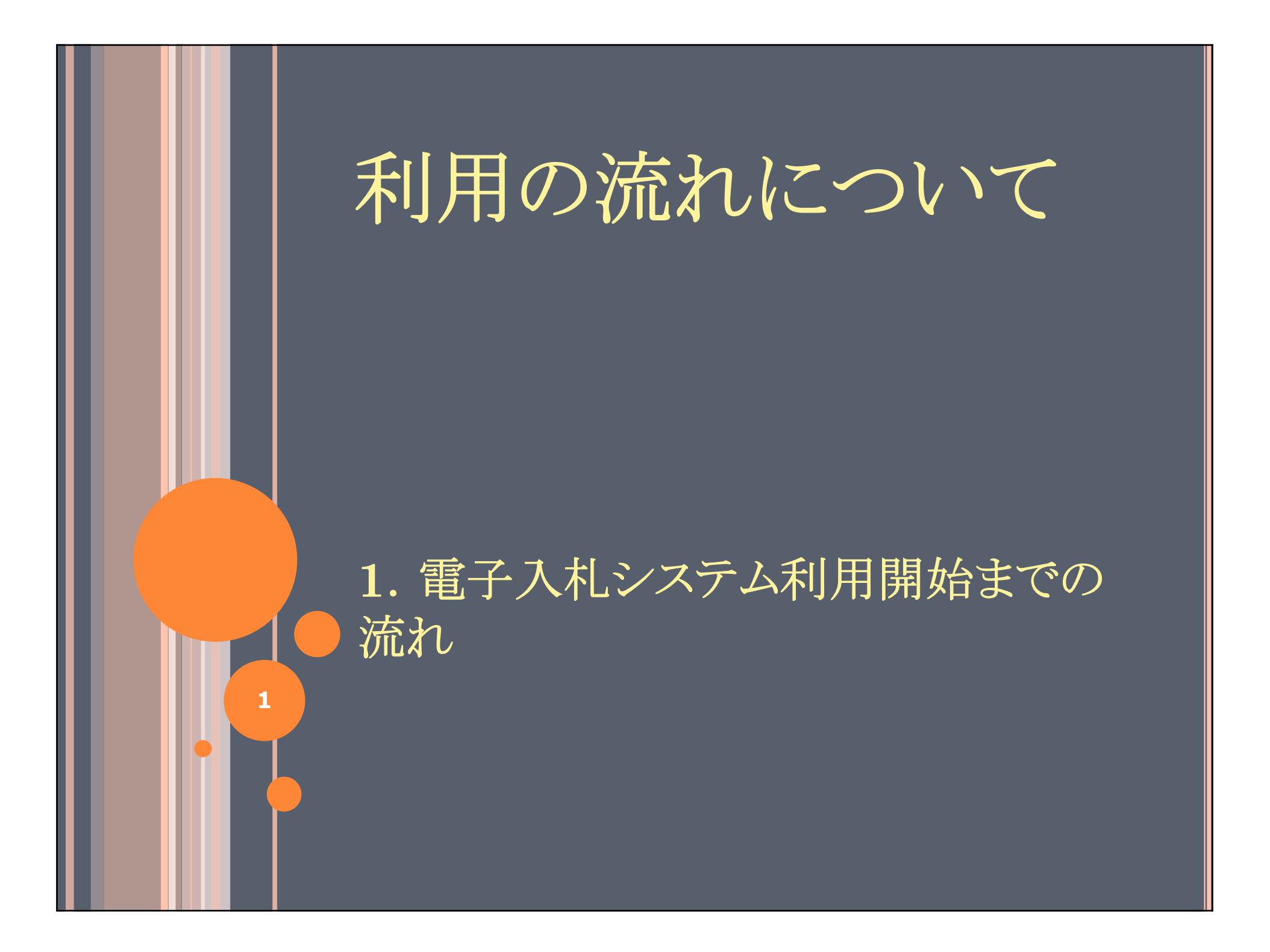

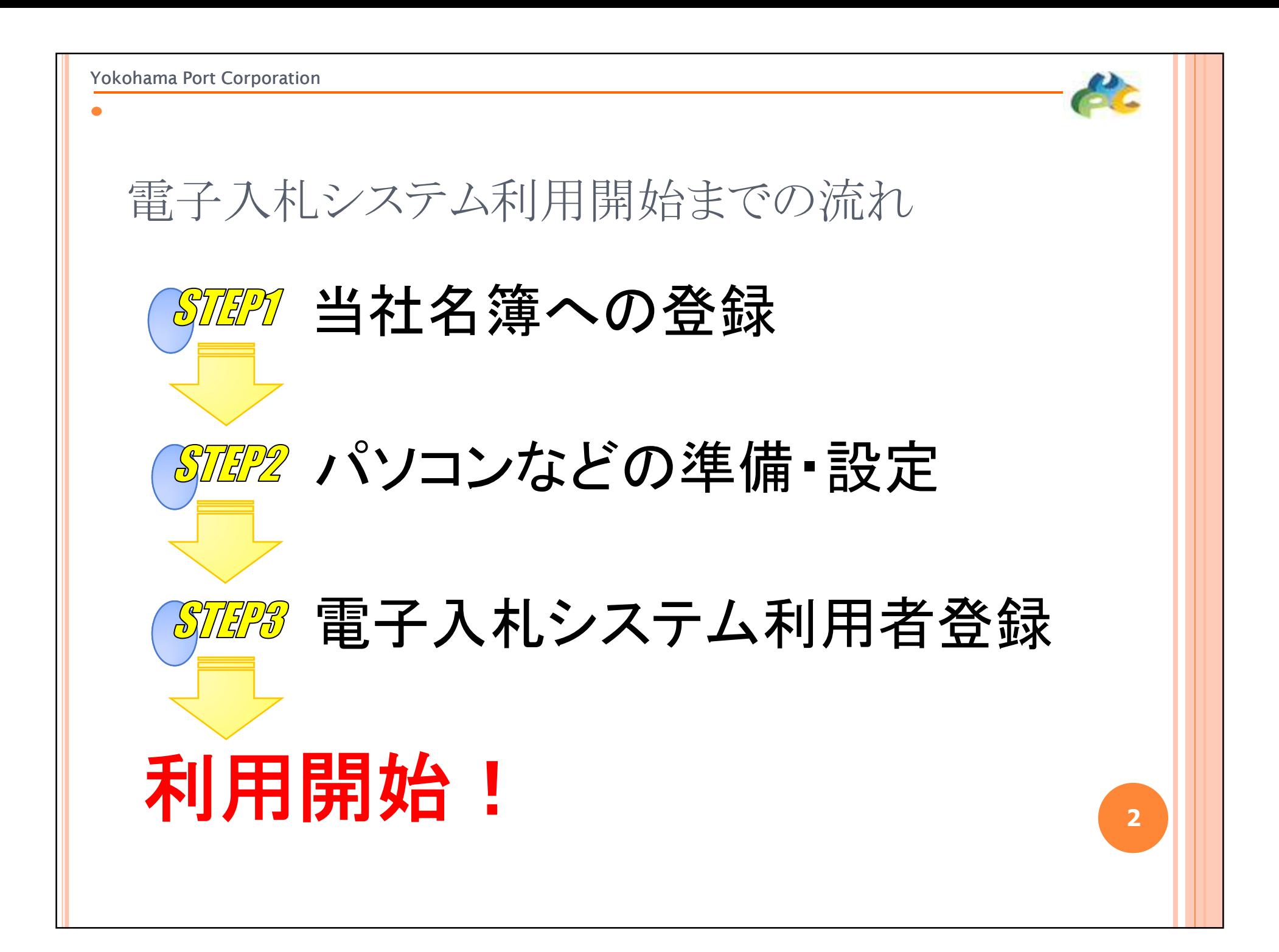

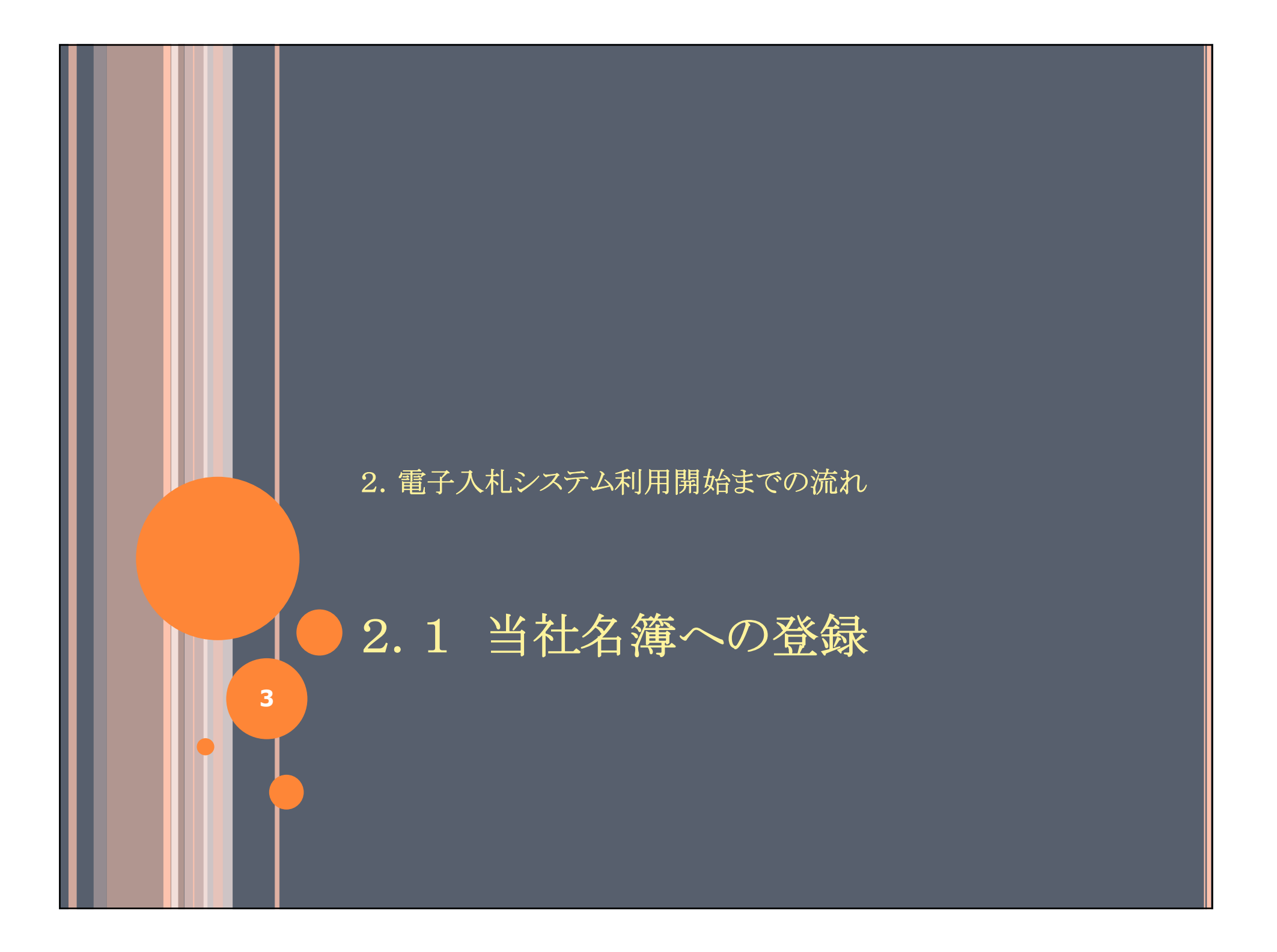

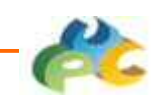

### 当社名簿への登録方法

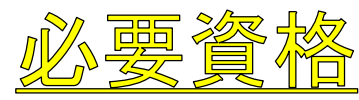

横浜市の一般競争入札参加資格者名簿に登録されている方

横浜港埠頭に対する入札参加資格申請が新たに必要です。

(1) 定期申請受付

システムにより申請を受付けます。

受付期間:毎年1月頃ホームページ等でご案内します。

(2) 随時申請受付

受付期間:ホームページ等でご案内します。 システムにより申請を受付けます。

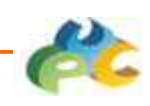

申請受付(システムによる受付け)

申請の受付は、資格申請受付システム から申請を行って下さい。

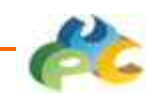

### 申請受付から

### (1)資格の確認

当社で、利用申請申込書の入力内容や横浜市での有資格を確認 させていただきます。

※ 入力内容等に不備のある場合は、メールや電話等で確認の連絡を することがあります。

(2)登録番号の通知

当社で資格の確認ができたら「登録番号」を交付します。

登録番号は電子入札システムの利用に必要です。 忘れないように控えておいて下さい。 ※一度登録した番号は、永続的に利用します。

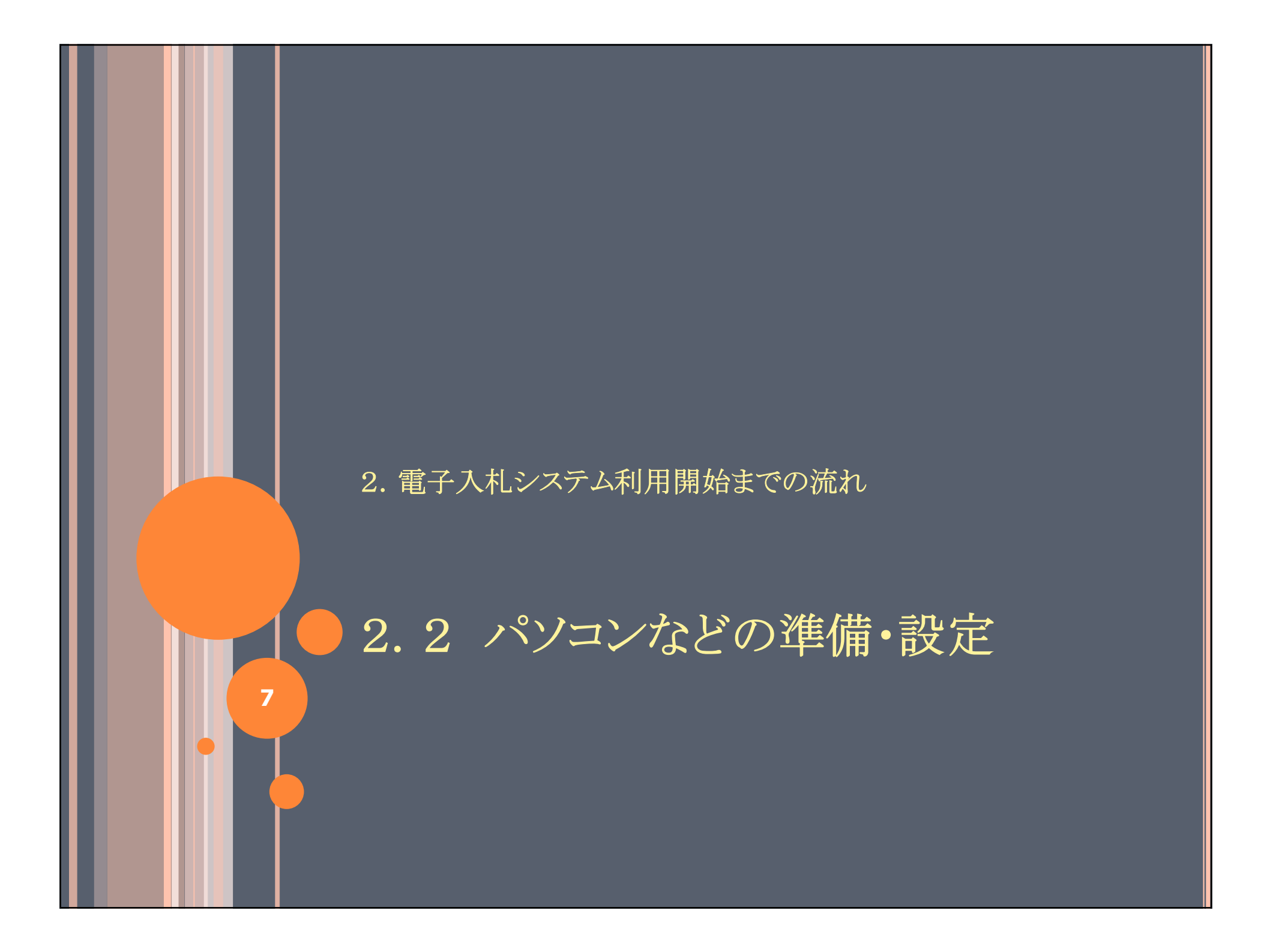

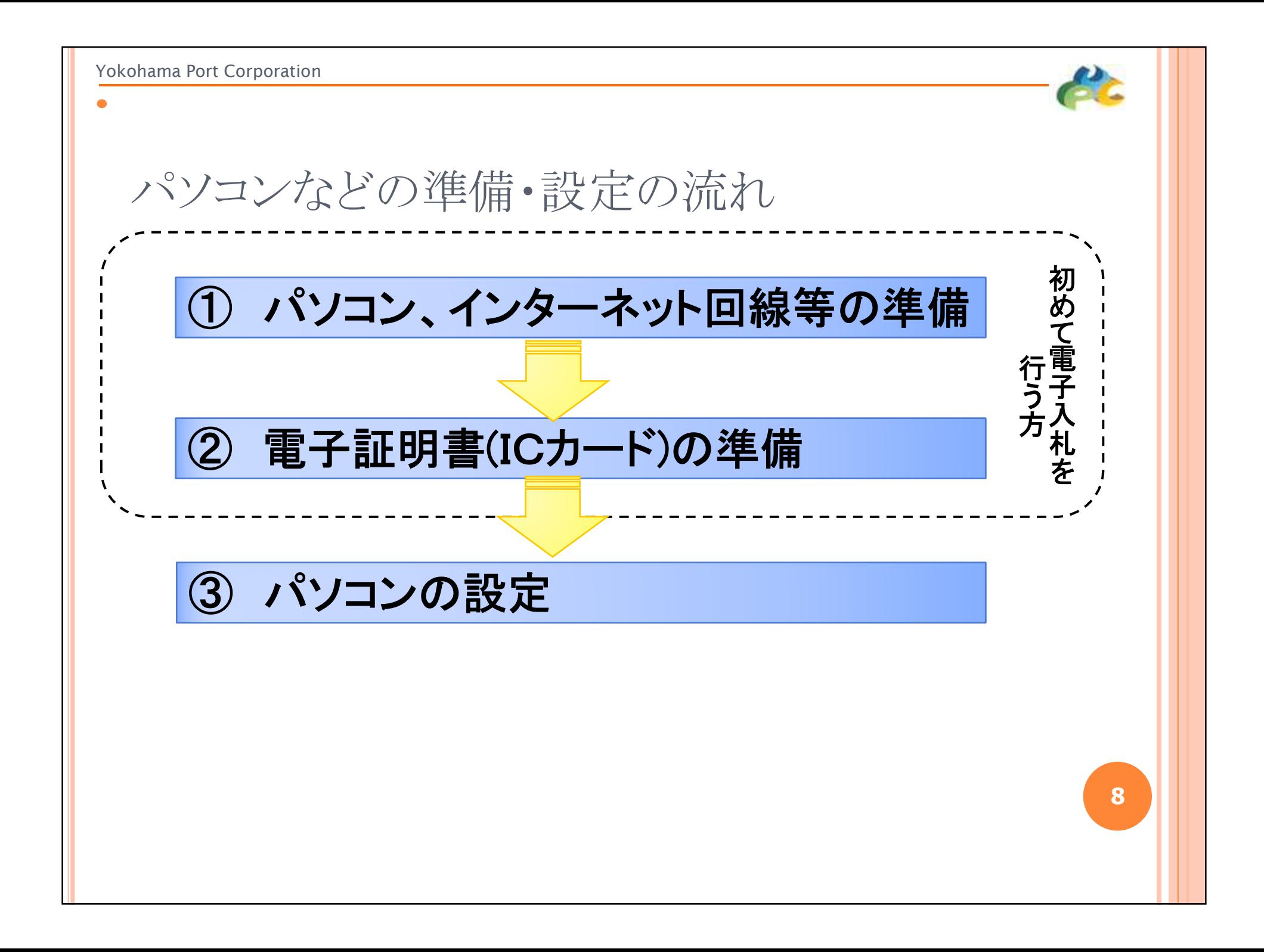

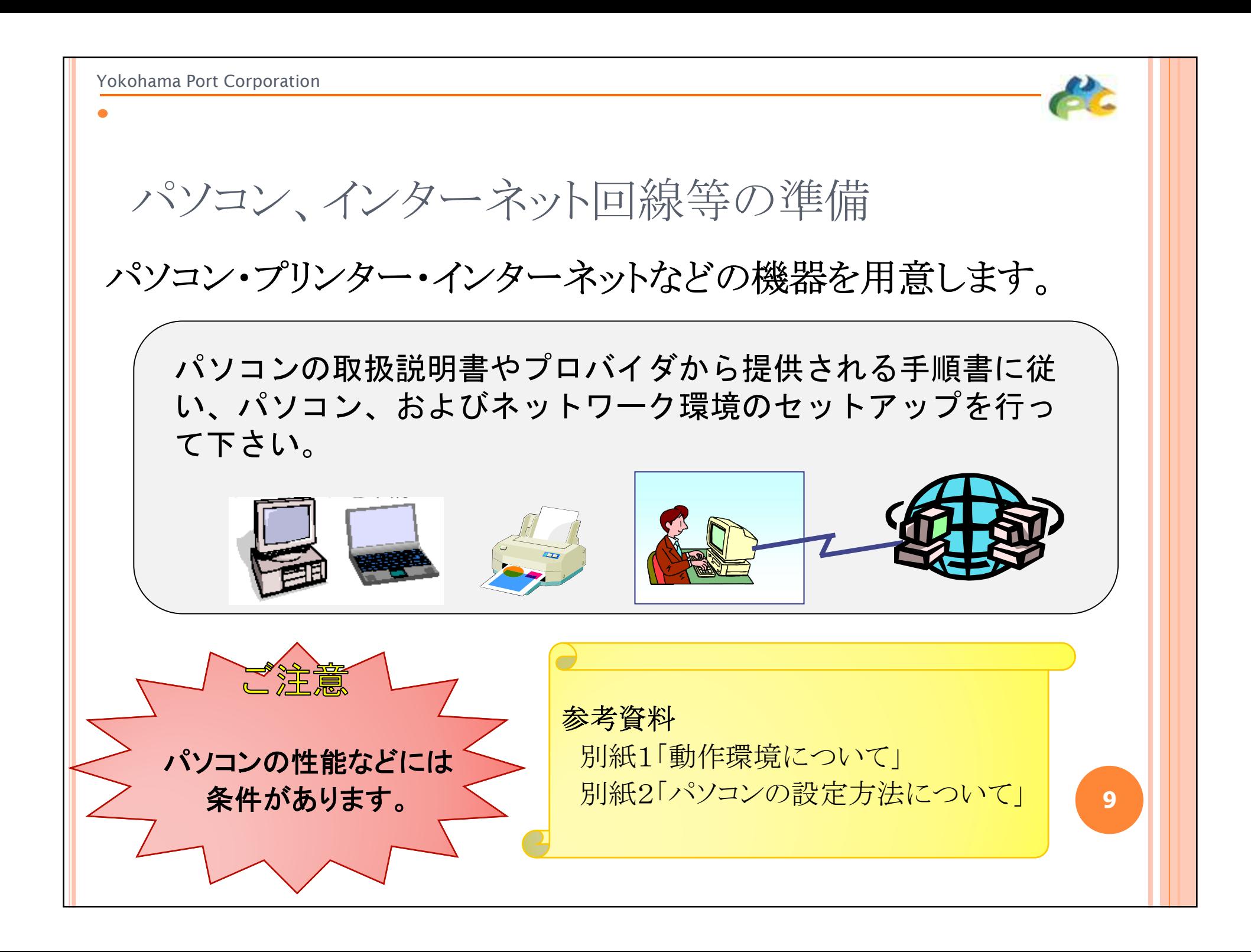

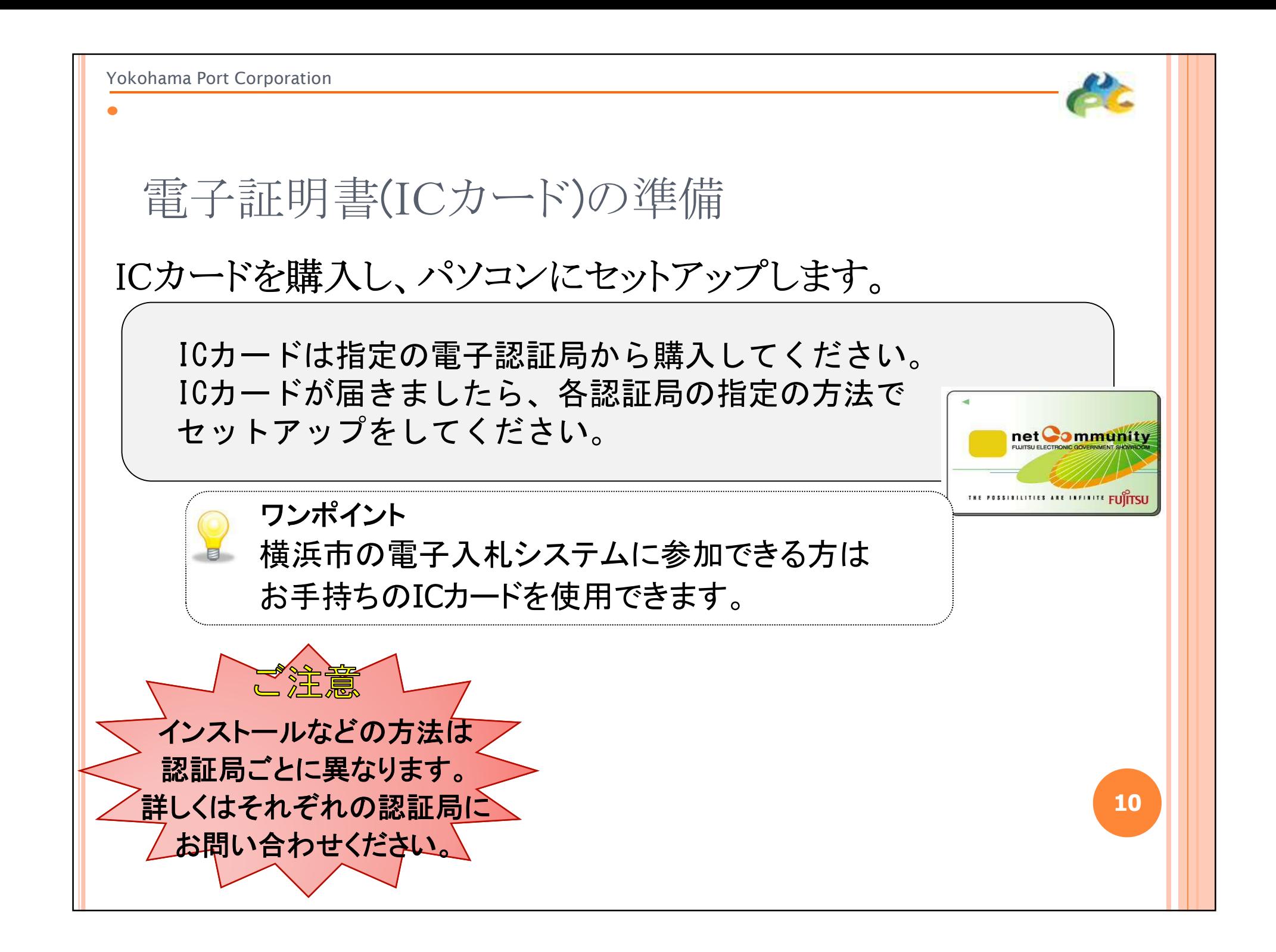

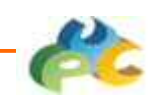

(参考)電子入札システムで使えるICカード

### 電子証明書(ICカード)を発行する認証事業者名

**2020**年**8**月**20**日現在

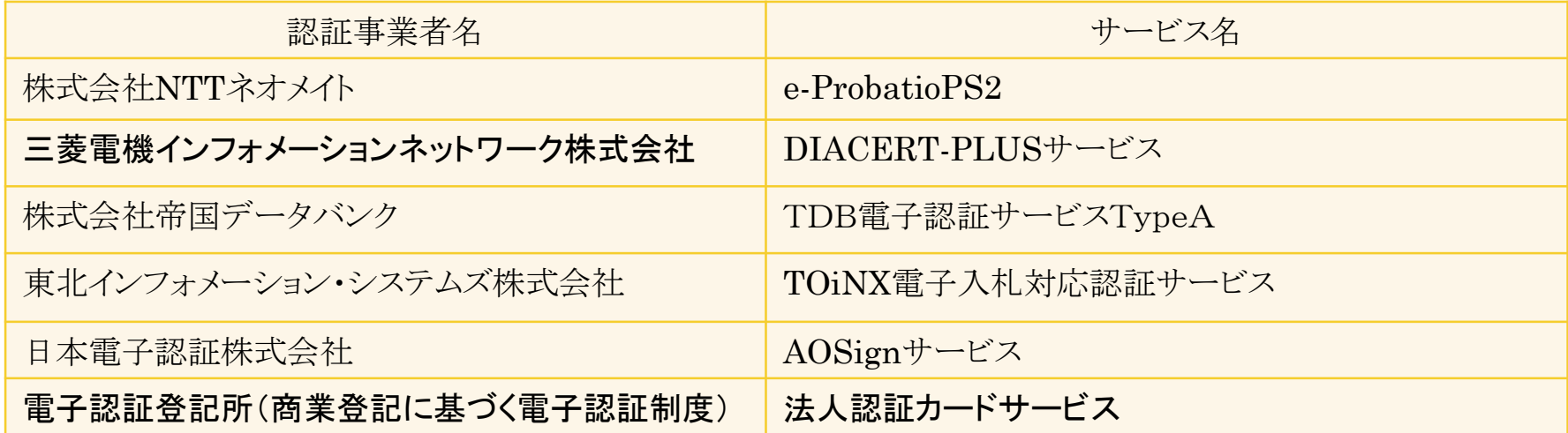

詳細は「電子入札コアシステム開発コンソーシアム」ホームページをご覧ください。 http://www.cals.jacic.or.jp/coreconso/index.html

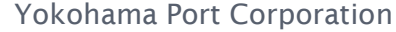

パソコンの設定

InternetExplorer(ブラウザ)の設定をします。

ブラウザに対して次の設定をします。 (1) 信頼済みサイトへの登録

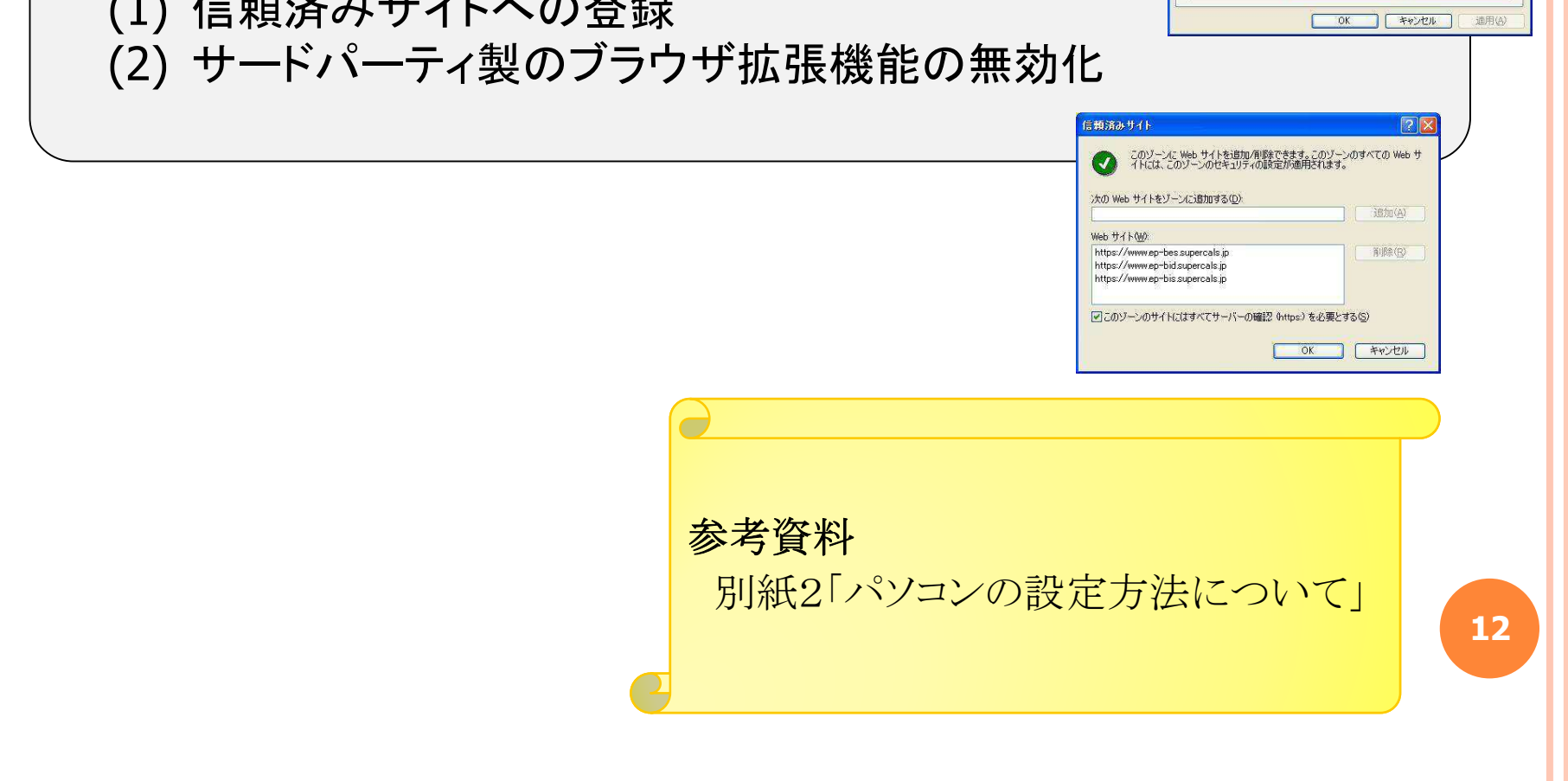

ウターネット オプション

信頼済みサイト

このソーンのセキュリティのレベル(L) カスタム

全般 セキュリティ フライバシー コンテンツ 接続 フログラム 詳細設定 Web コンテンツのゾーンを選択してセキュリティのレベルを設定する(Z)  $\sqrt{2}$ インターネット イントラネット 自主をおける 制限付きサイト

カスタム設定<br>- 設定を変更するには、『レベルのカスタマイズ】 ボタンをクリックします<br>- 推奨設定を使用するには、「既定のレベル」 ボタンをクリックします

[レベルのカスタマイズ(Q)... | 既定のレベル(D)

 $|2|$ 

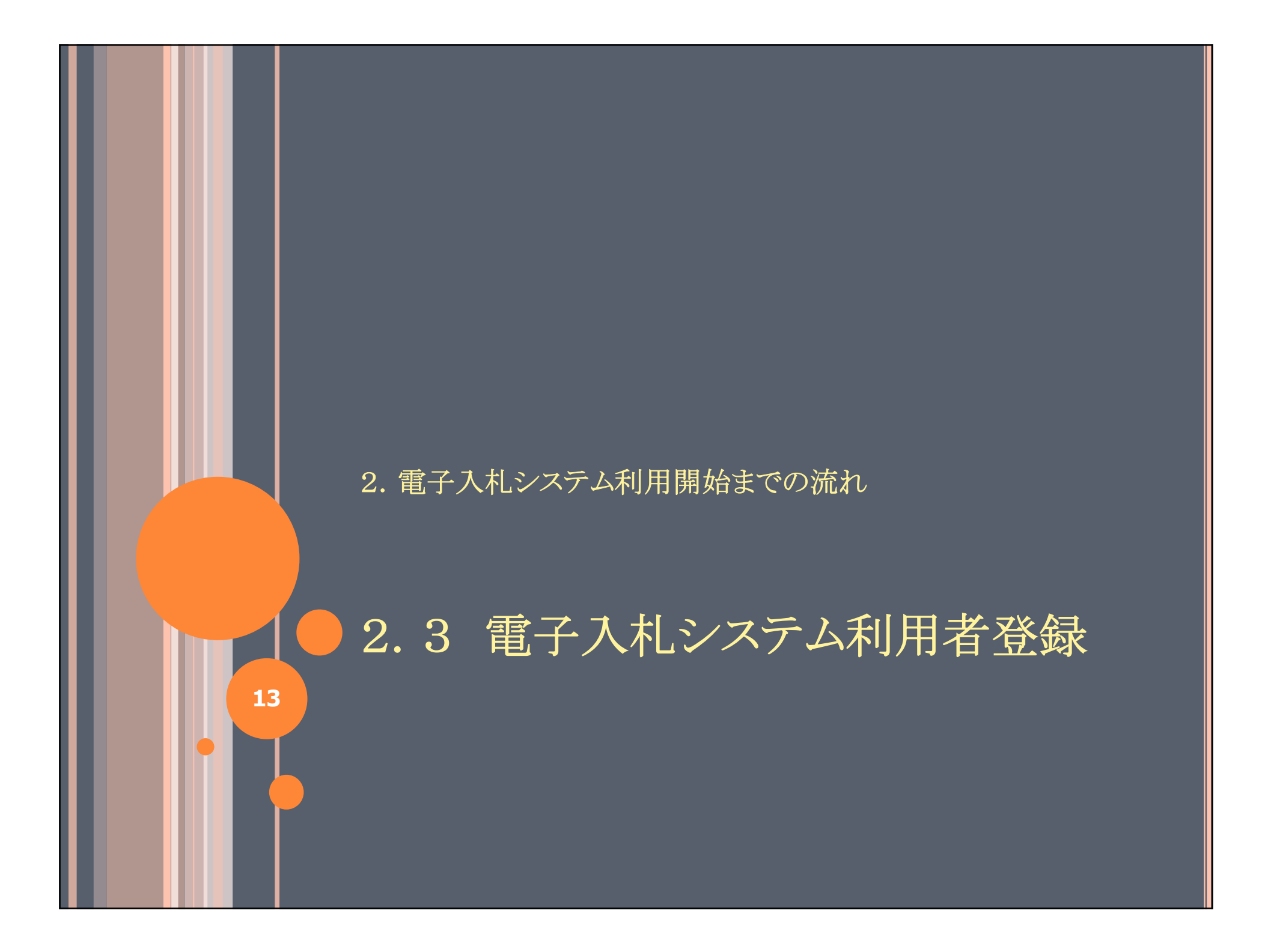

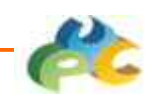

## 利用者登録とは?

お手持ちのICカードを、 当社の電子入札システムで使えるようにするために、 当社の電子入札システムに登録する処理をいいます。

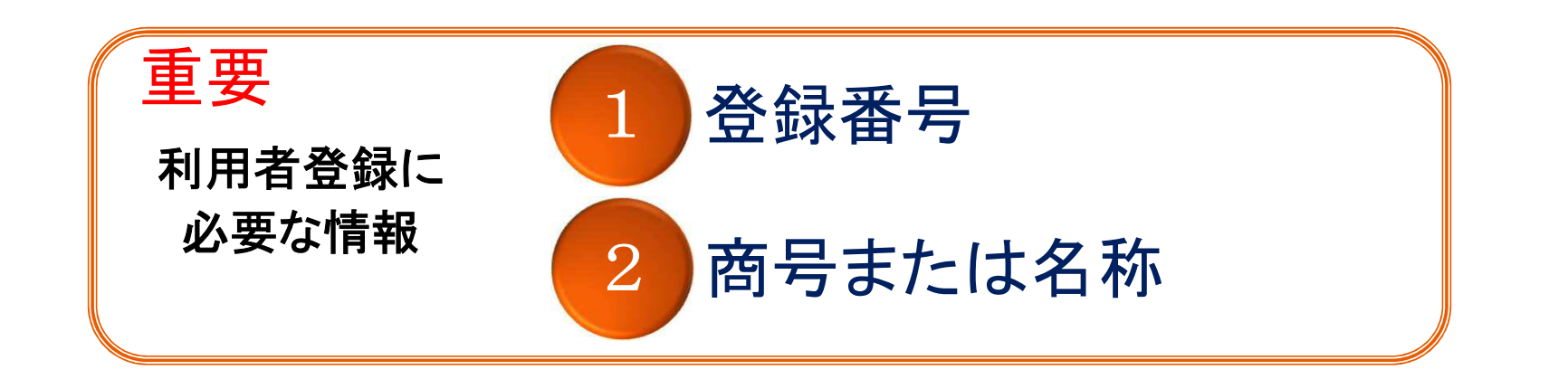

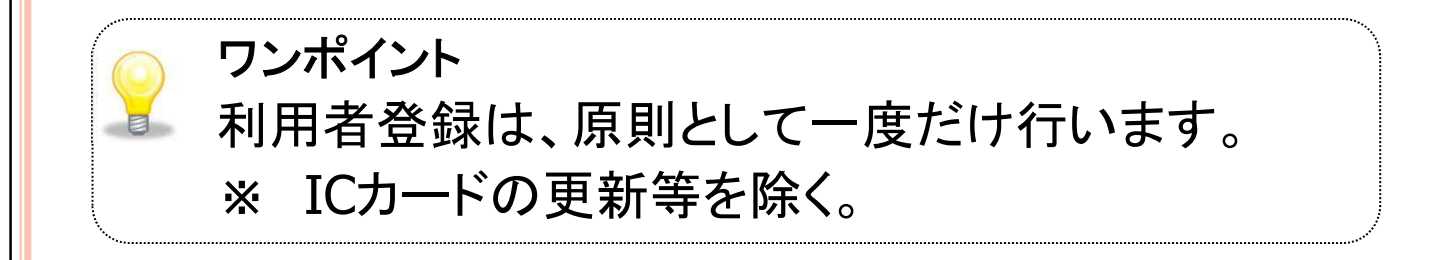

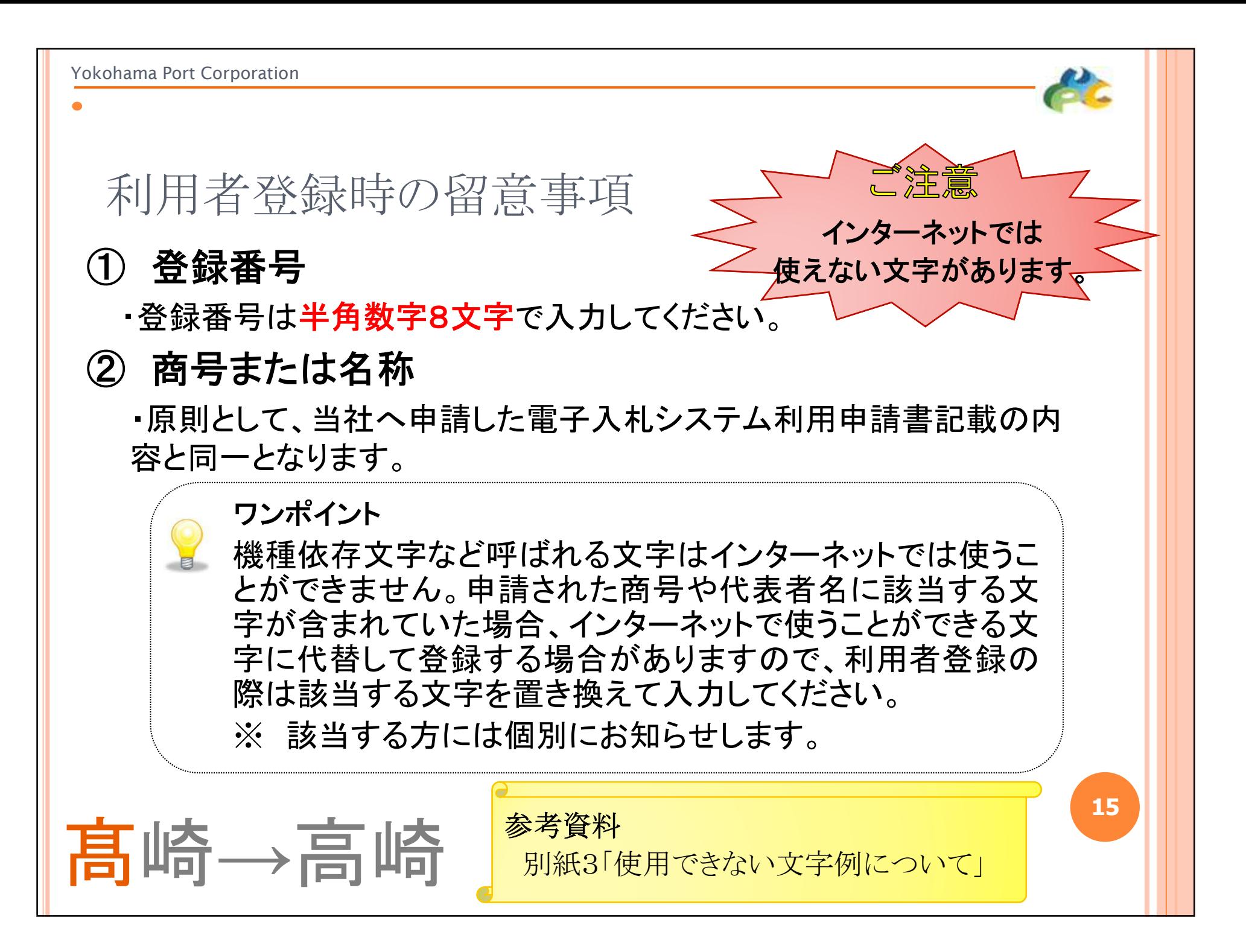

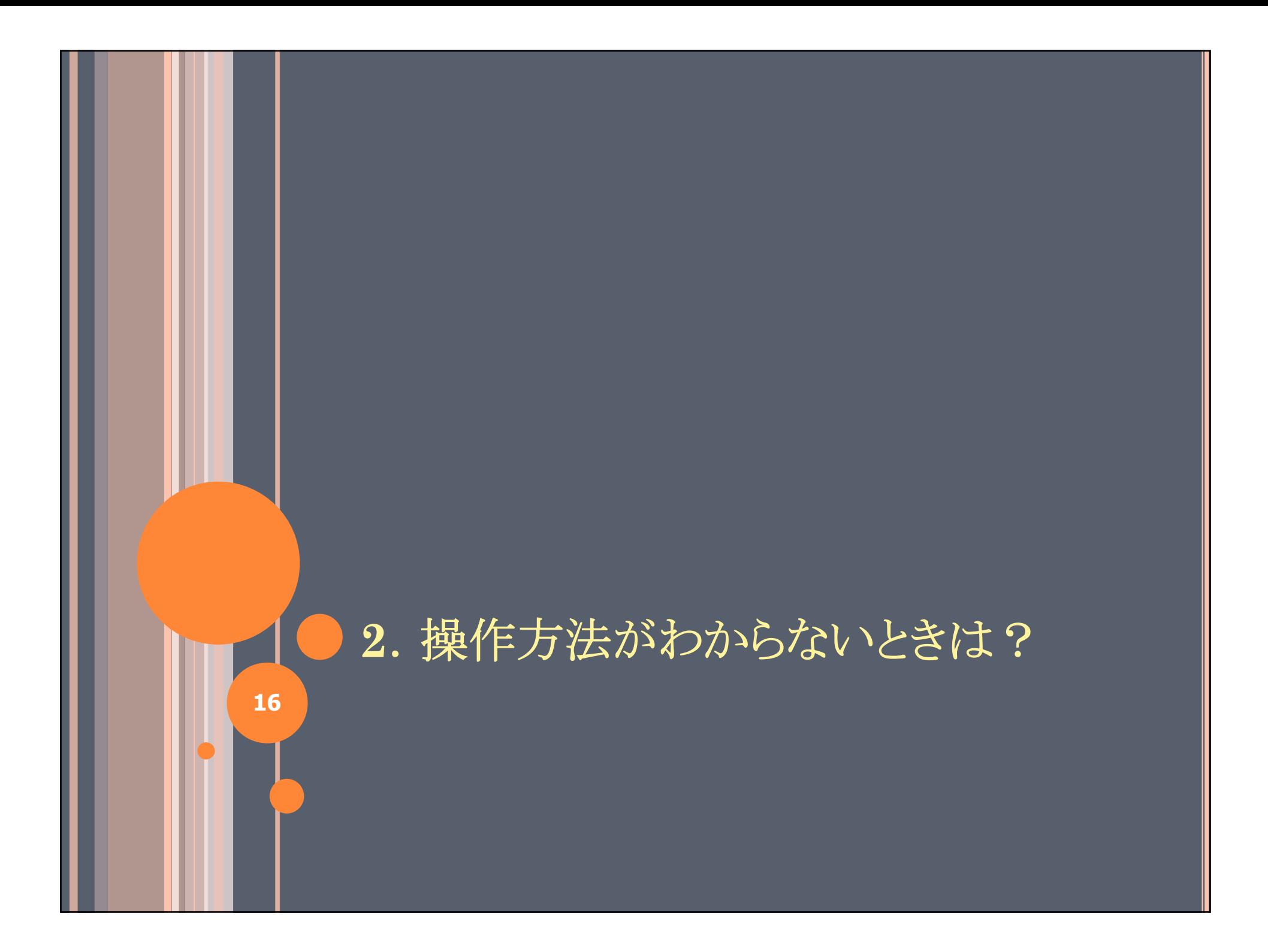

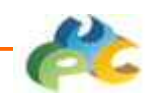

お問い合わせ先

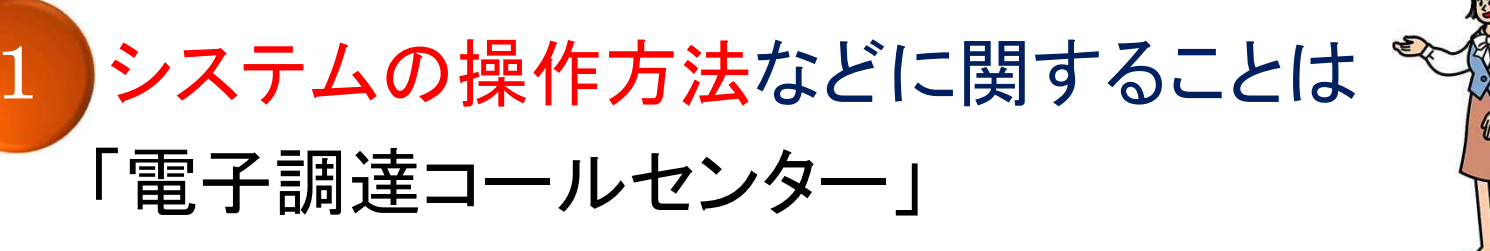

電話:0570-011-311 (受付時間:平日の9時~18時) ※平成27年4月1日(水)より受付を開始します。

### **2** ICカードに関することは

ICカードをご購入いただいた認証局へお問い合わせ下さい。

**3** 入札案件、入札制度に関することは

横浜港埠頭株式会社 総務部経営経理課 電話:045-671-7295

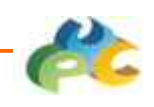

電子入札システムについてのお知らせ

電子入札システムについてのお知らせは、当社のホーム ページに掲載します。

### http://www.yokohamaport.co.jp/tender/ 横浜港埠頭株式会社 入札・契約情報

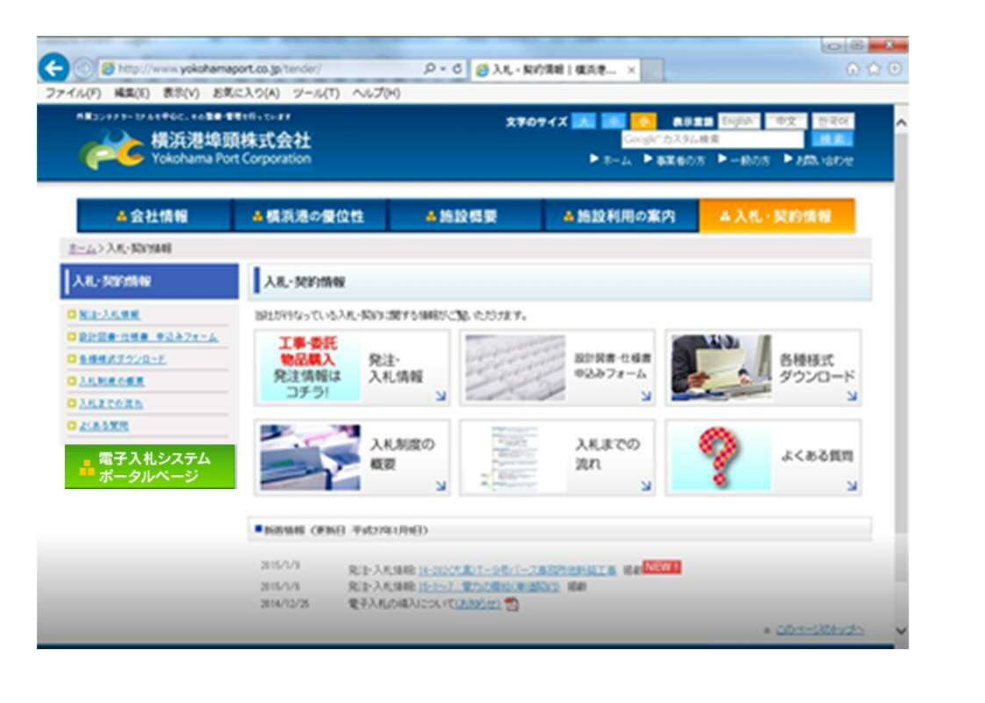

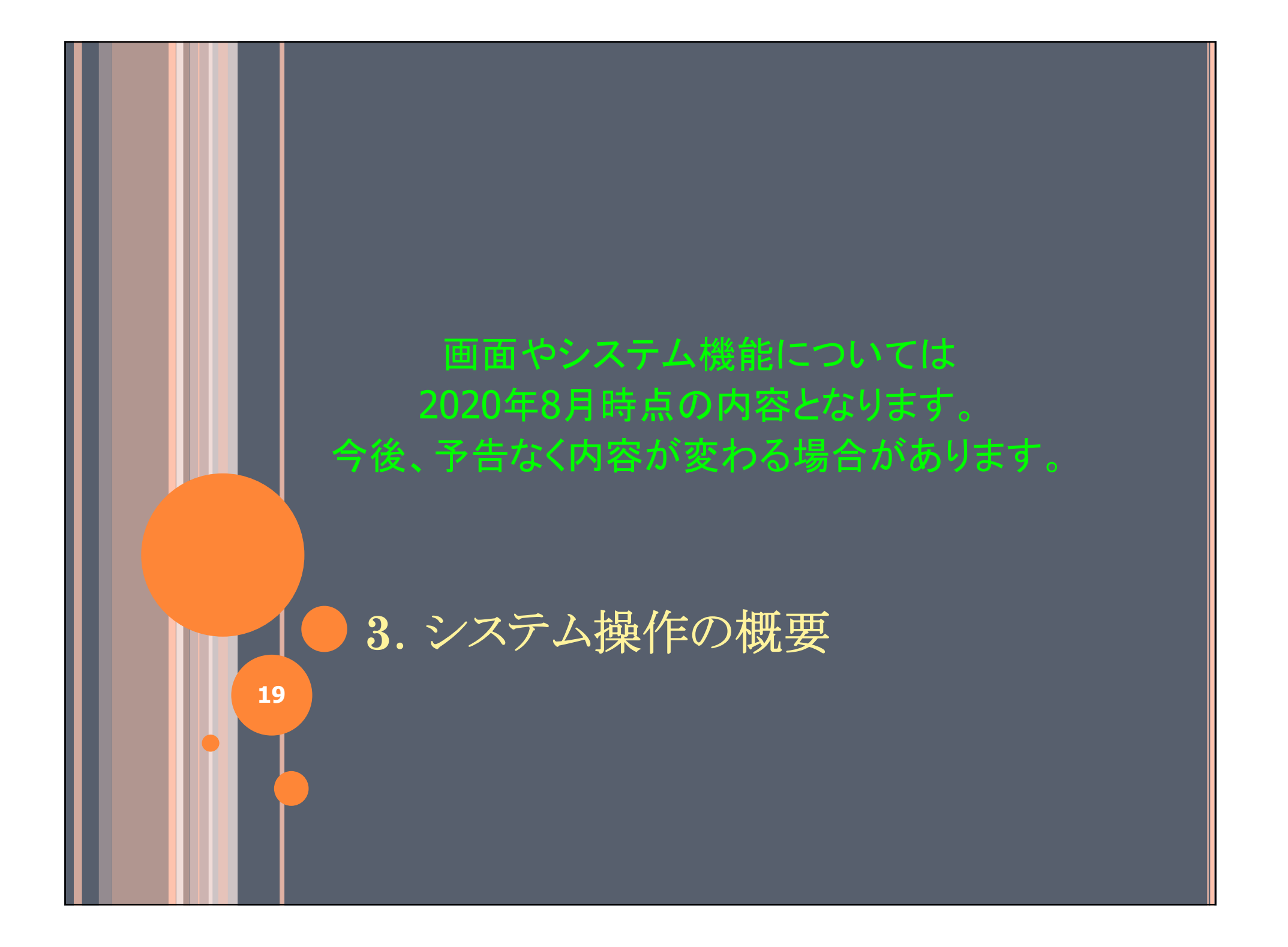

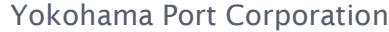

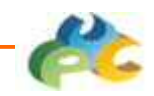

4.0 システムの概要

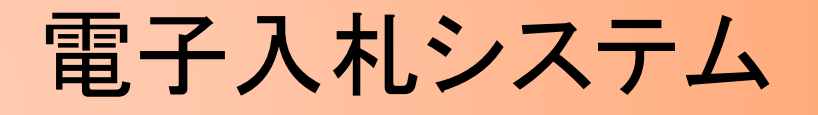

入札情報システム

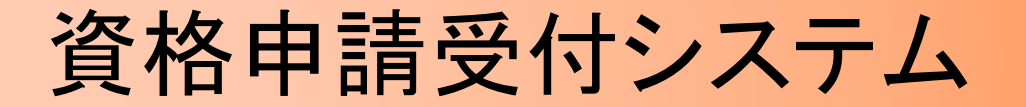

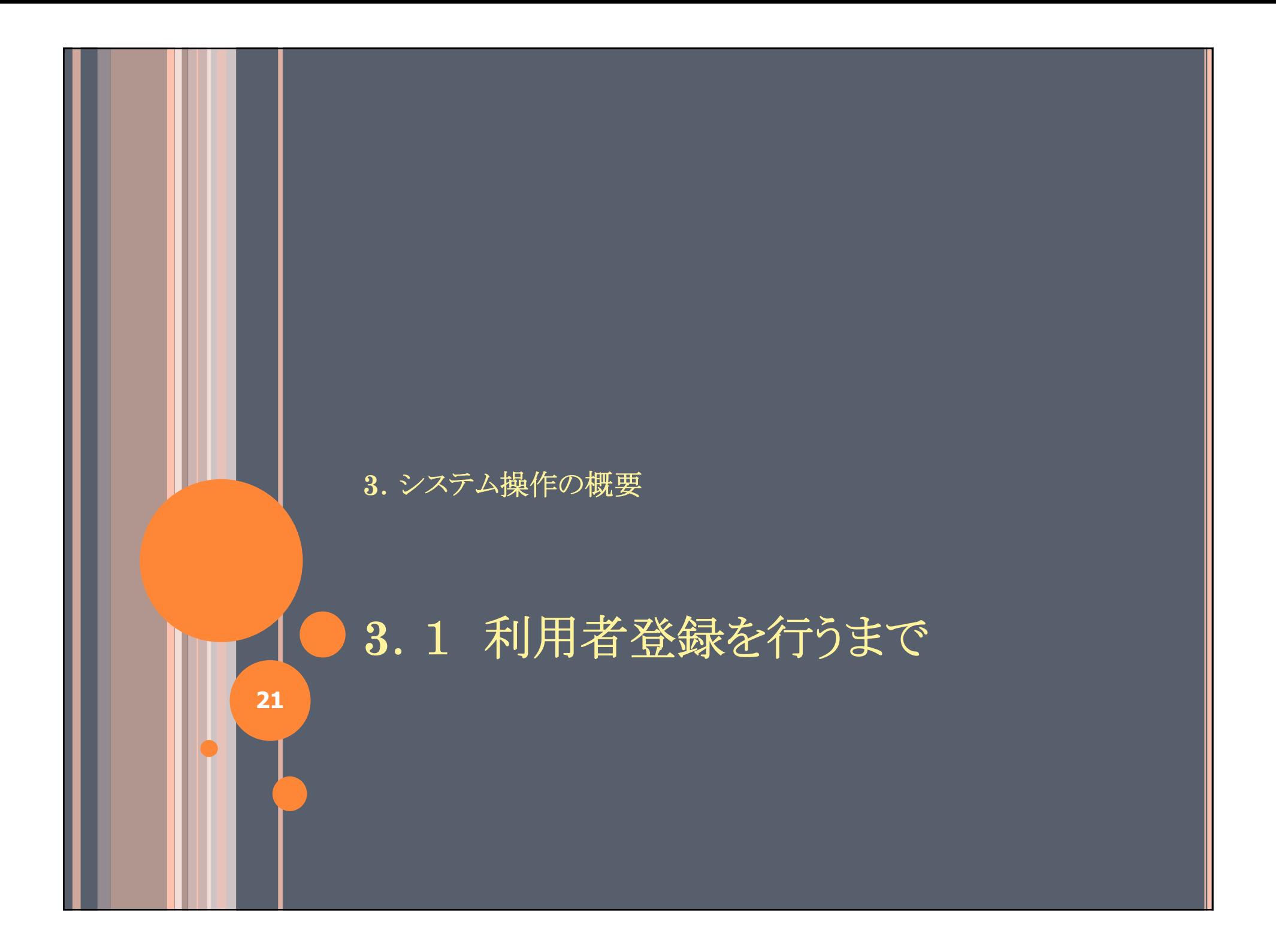

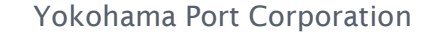

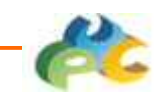

### 4.1.1 当社ホームページから電子入札へ

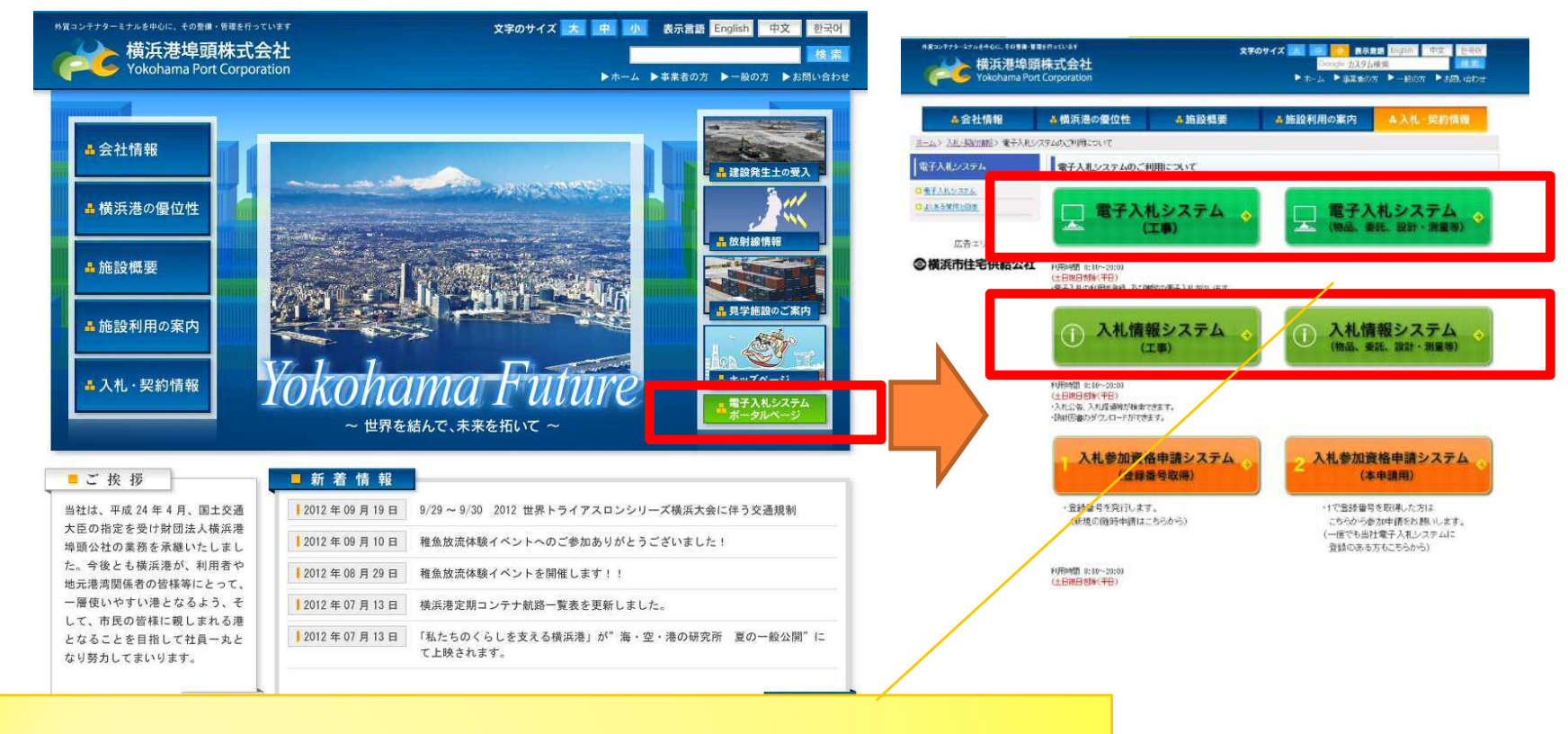

### 「電子入札システム」と「入札情報システム」の 二つの入り口があります。

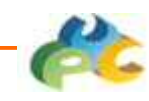

### 4.1.2 電子入札システムトップ画面

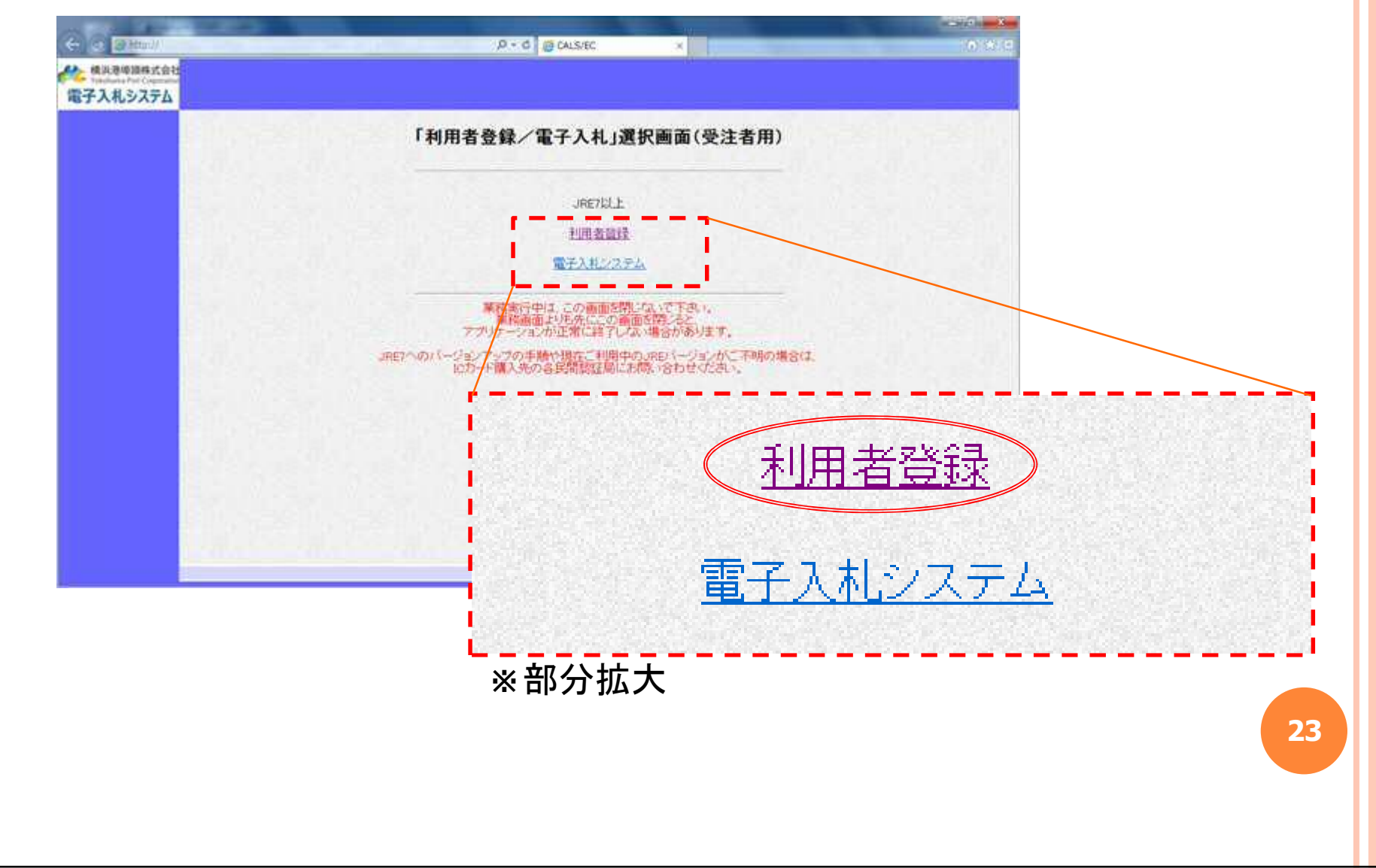

 $\bullet$ 

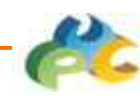

## 4.1.3 利用者登録トップ画面

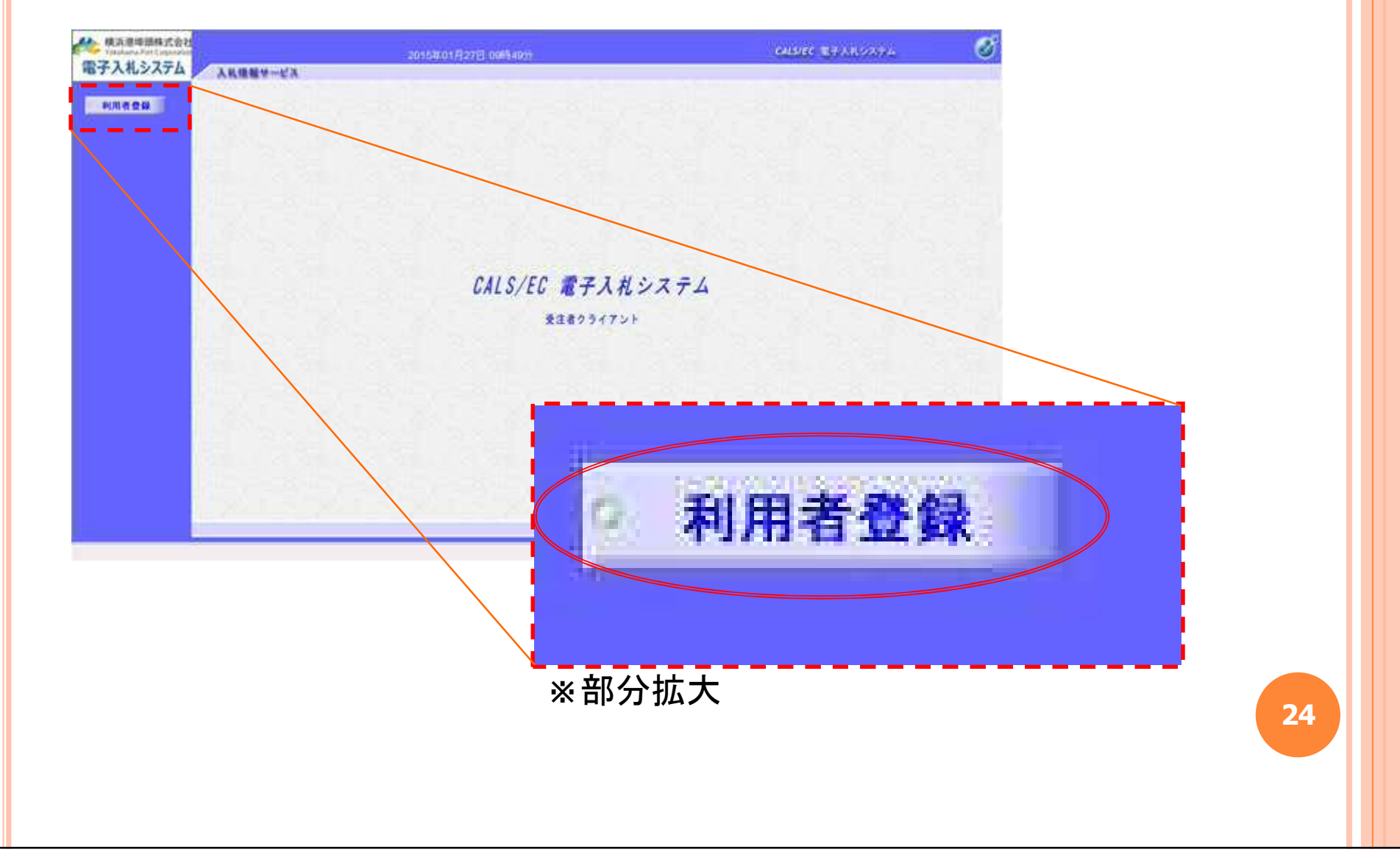

 $\bullet$ 

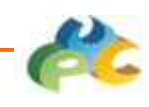

### 4.1.4 利用者登録メニュー

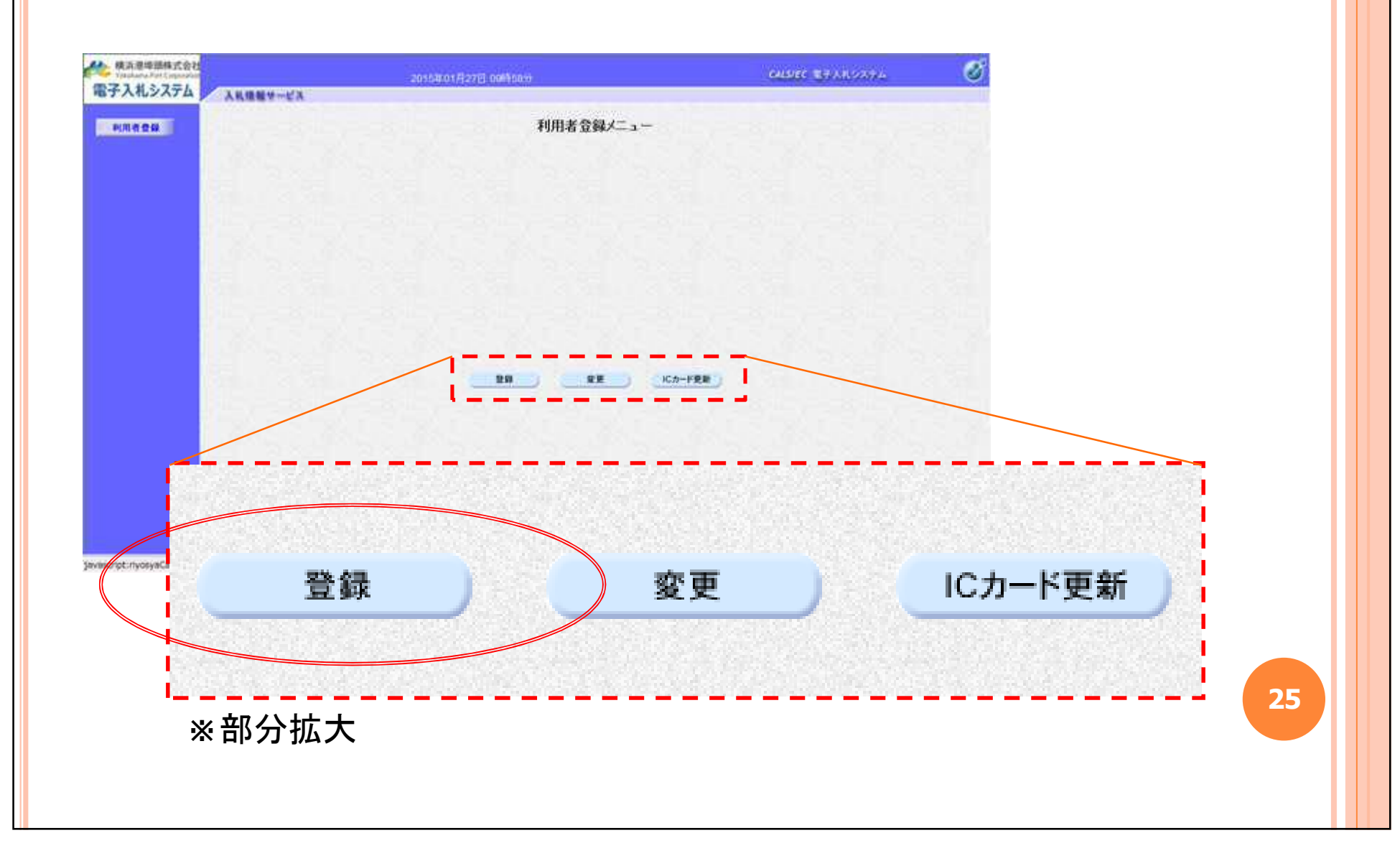

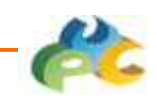

### 4.1.5 PIN番号の入力 認証局から通知されたPIN番号を入力します。 ●● 横浜港埠頭株式会社 電子入札システム 入札情報サービ PIN番号はICカードごとに異なっています。有利用者豊饒 PIN番号入力ダイアロク  $-3-$

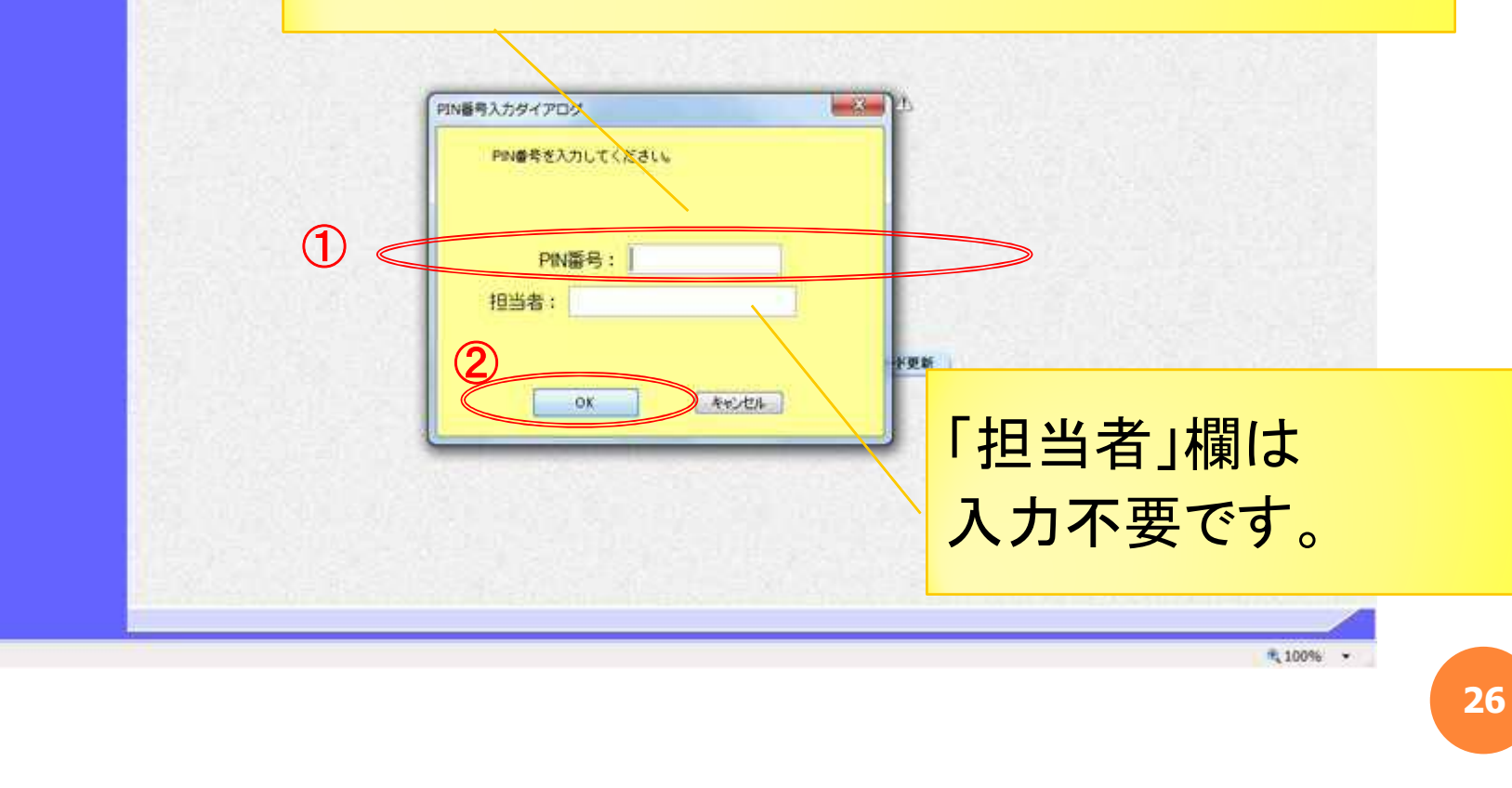

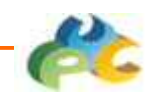

### 4.1.6 資格審査情報の入力

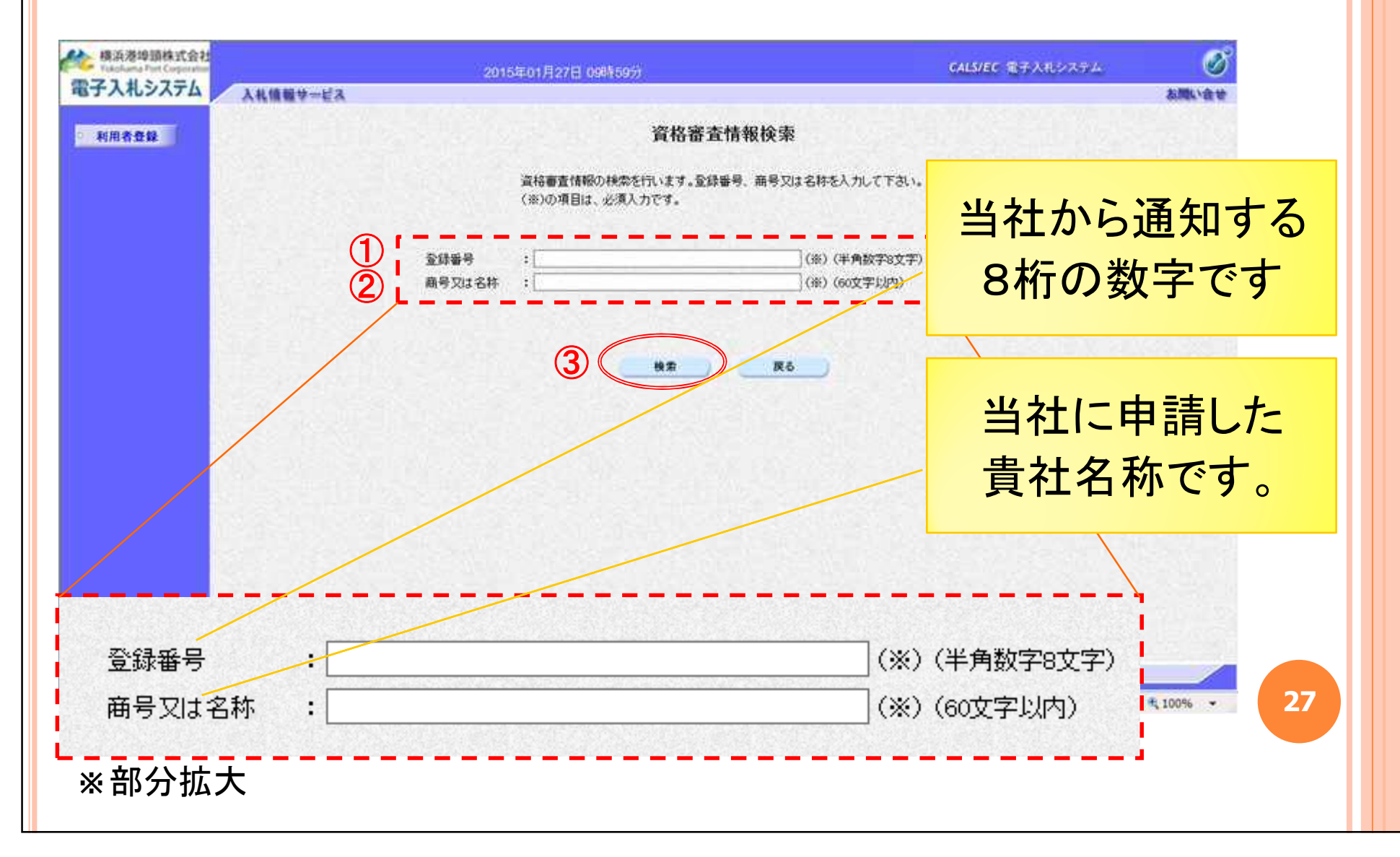

#### Yokohama Port Corporation

 $\bullet$ 

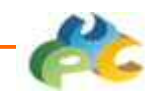

**28**

### 4.1.7 必須項目の入力

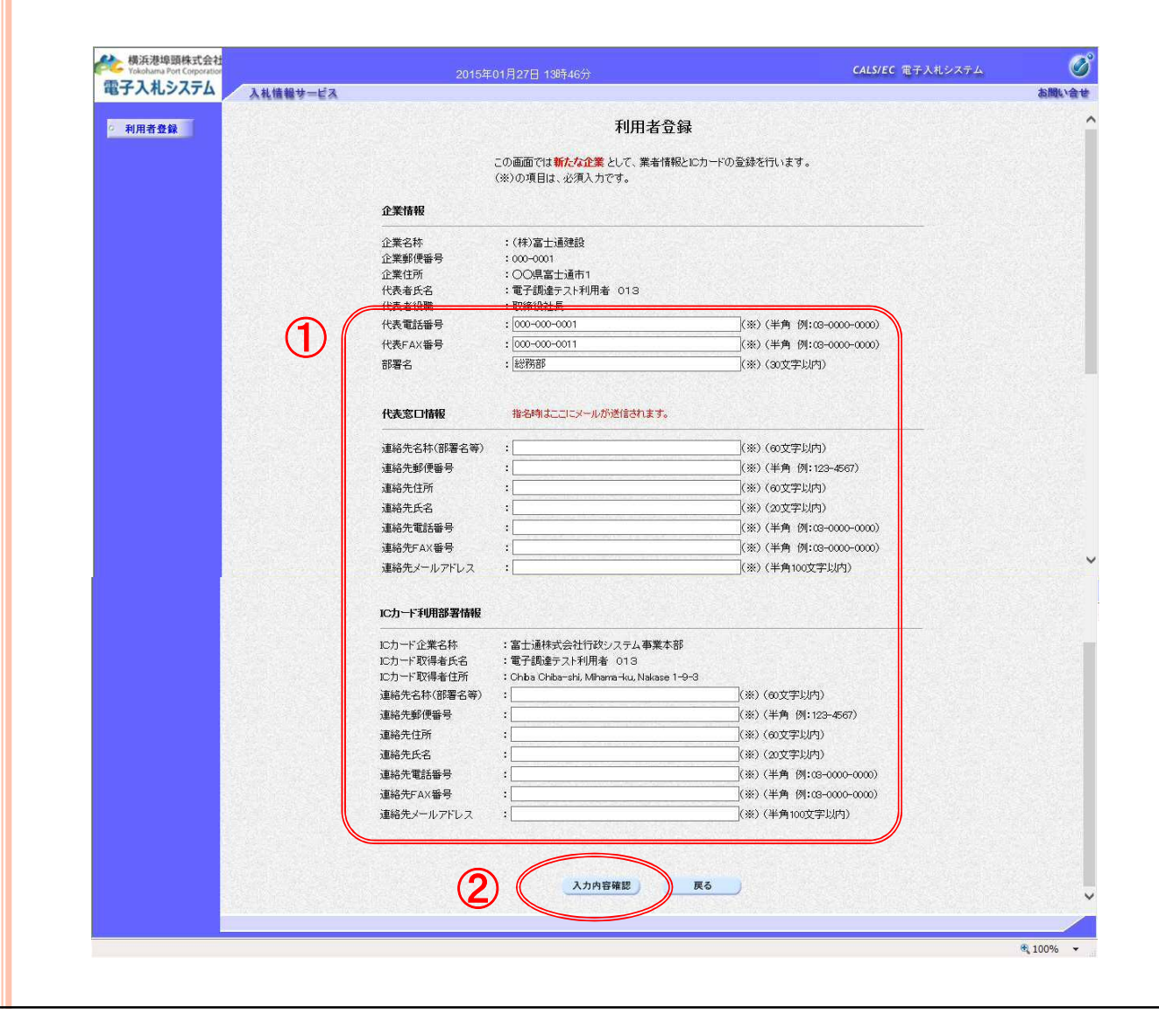

#### Yokohama Port Corporation

 $\bullet$ 

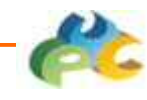

**29**

### 4.1.8 入力内容の確認

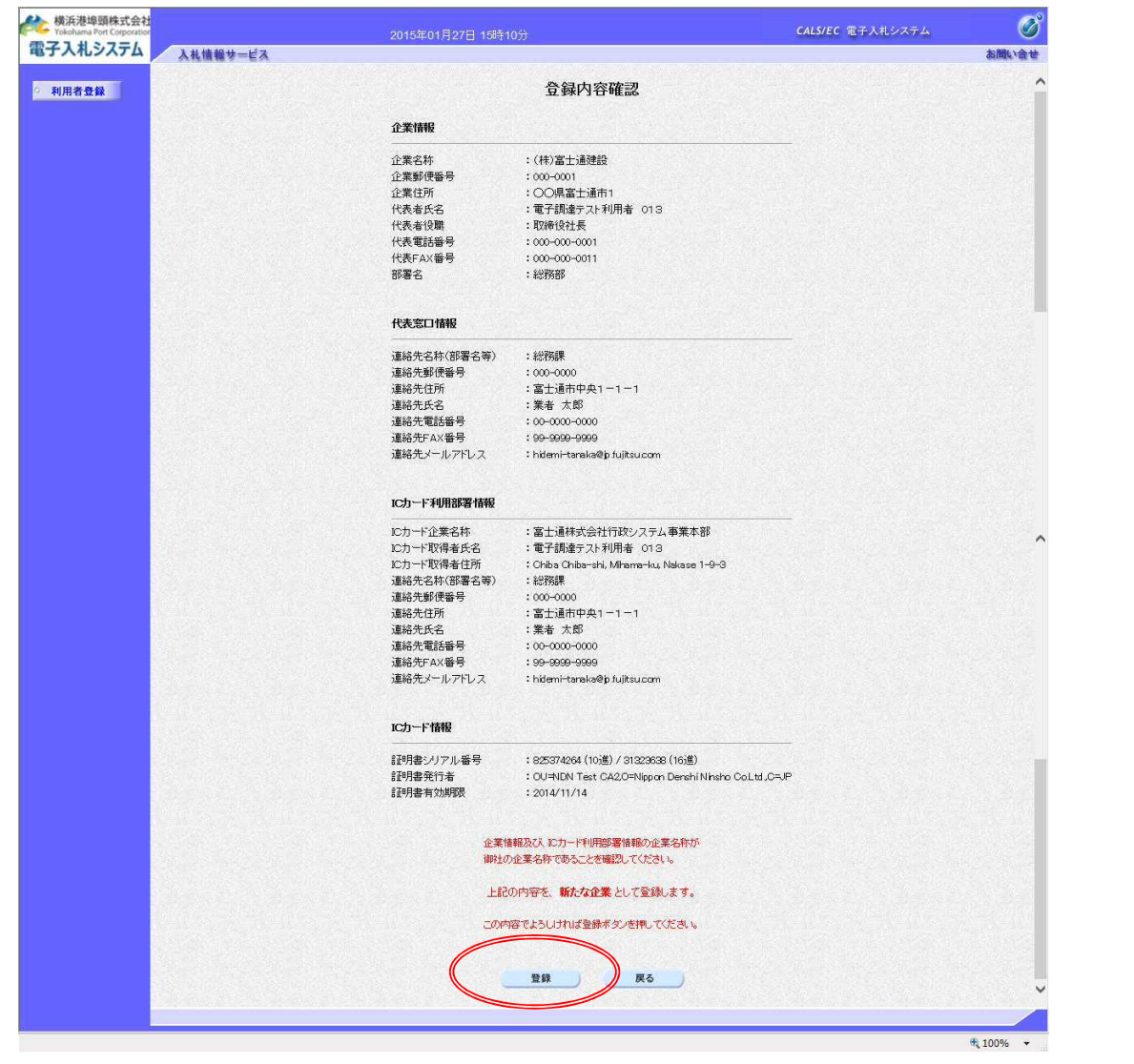

 $\bullet$ 

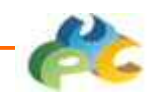

### 4.1.9 利用者登録完了

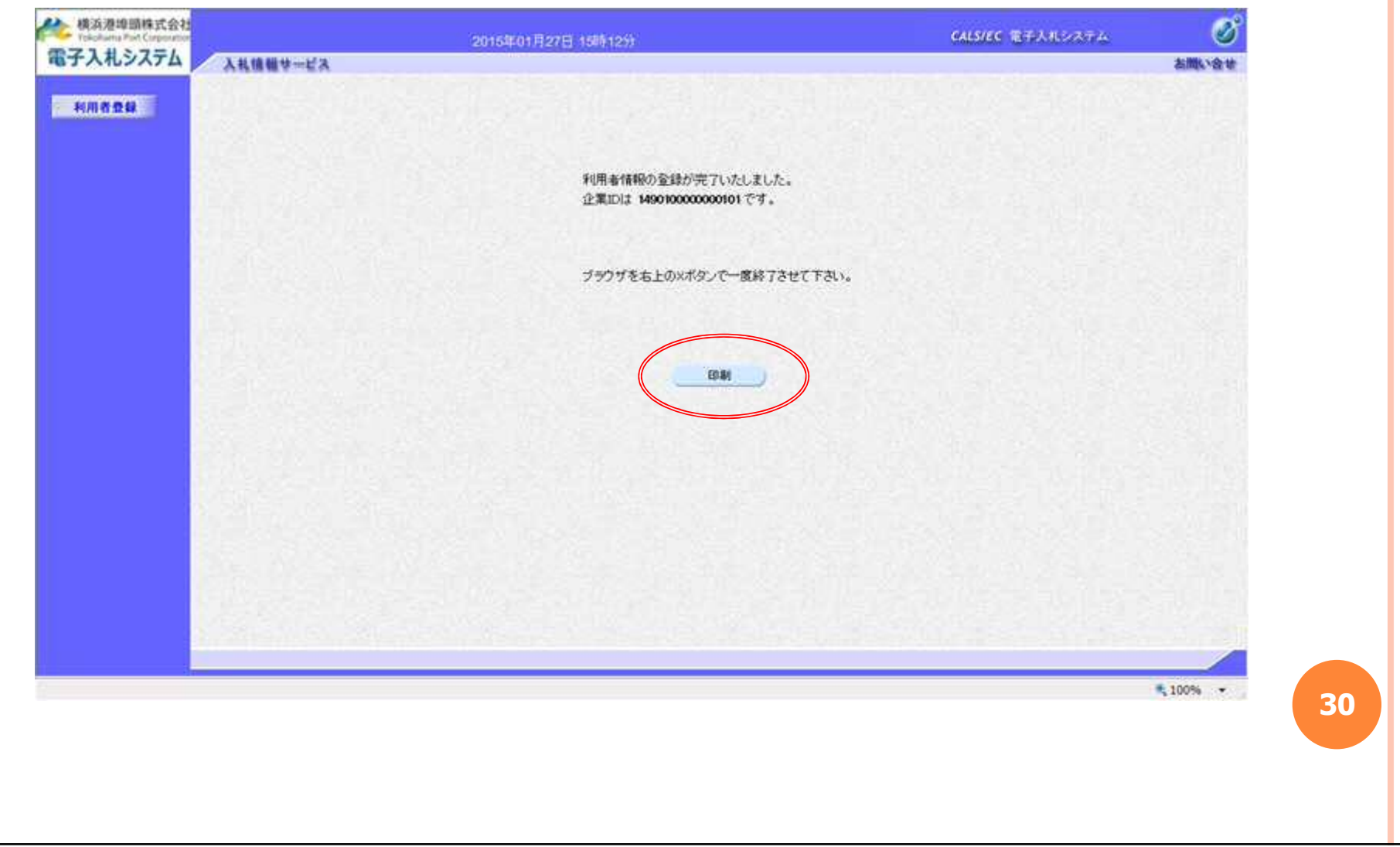

 $\bullet$ 

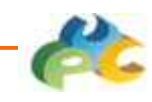

# (参考)仮登録となる場合(1)

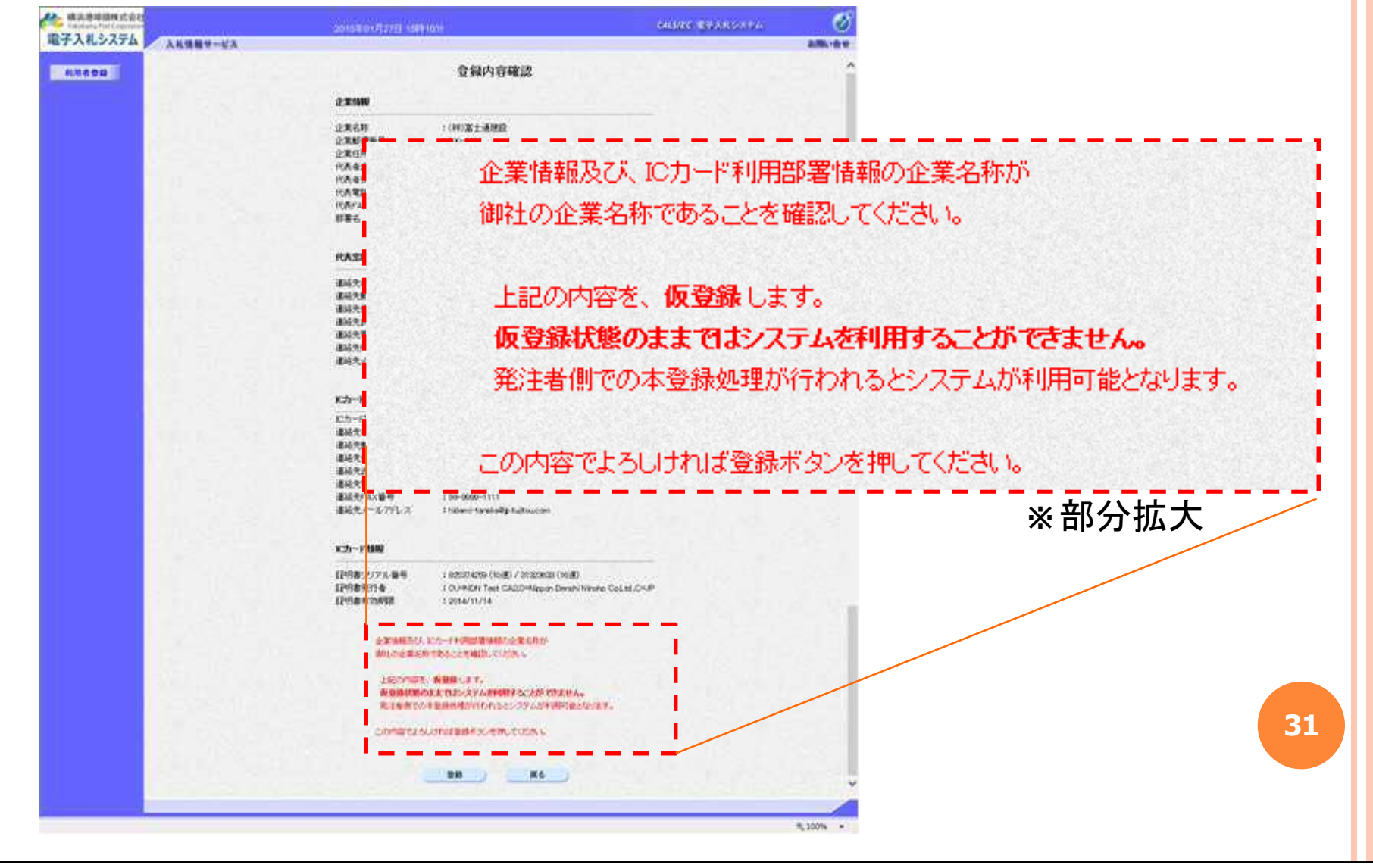

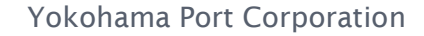

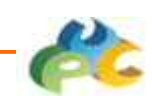

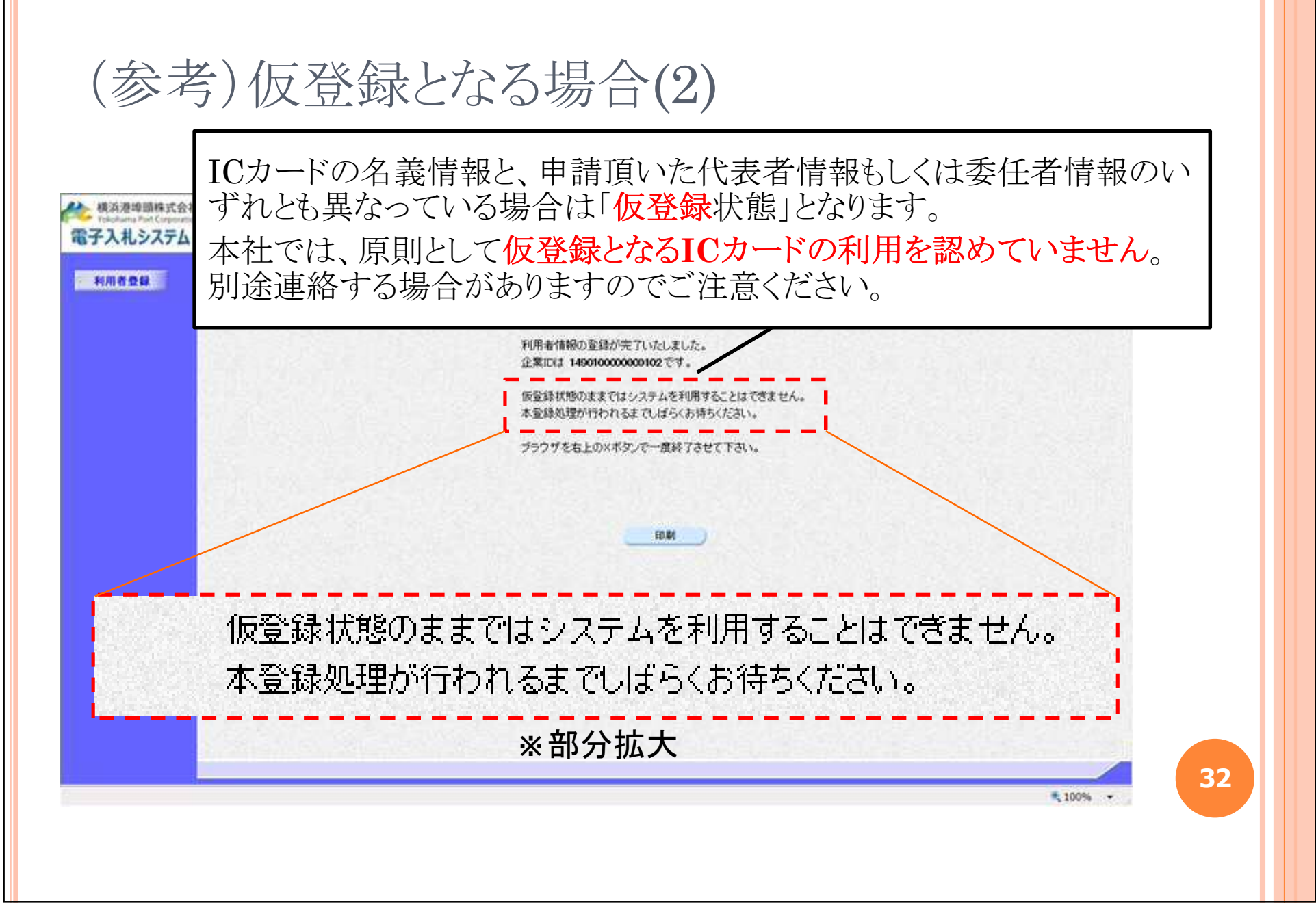

### **3**.システム操作の概要

**33**

## **3**.2 公開されている案件の検索

公告案件の検索手順や、設計図書のダウンロードの方法など について説明します。

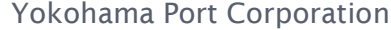

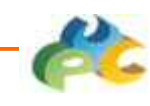

# 4.2.1 入札情報システムトップ

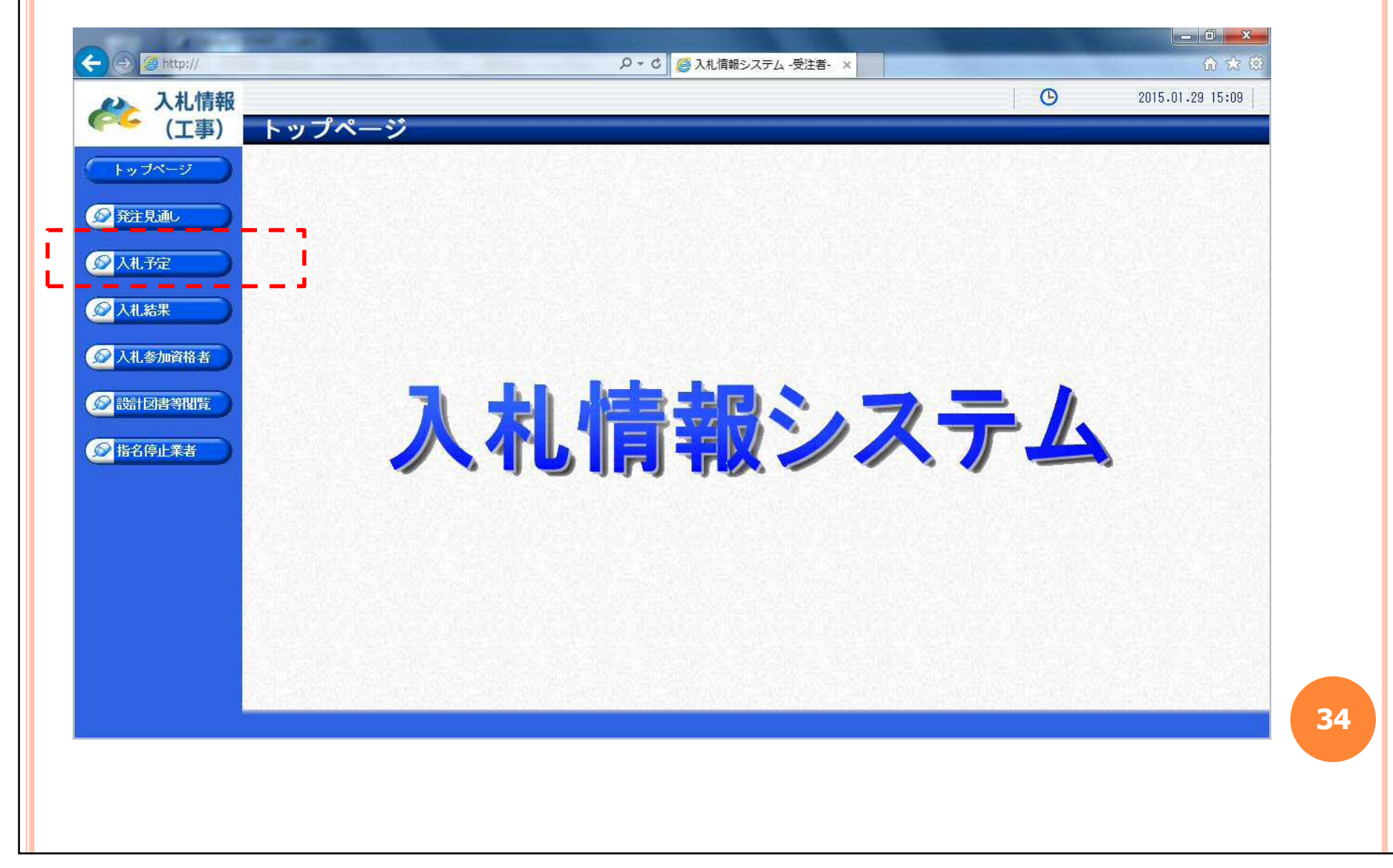

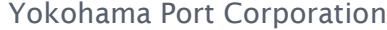

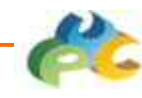

# 4.2.2 入札予定検索

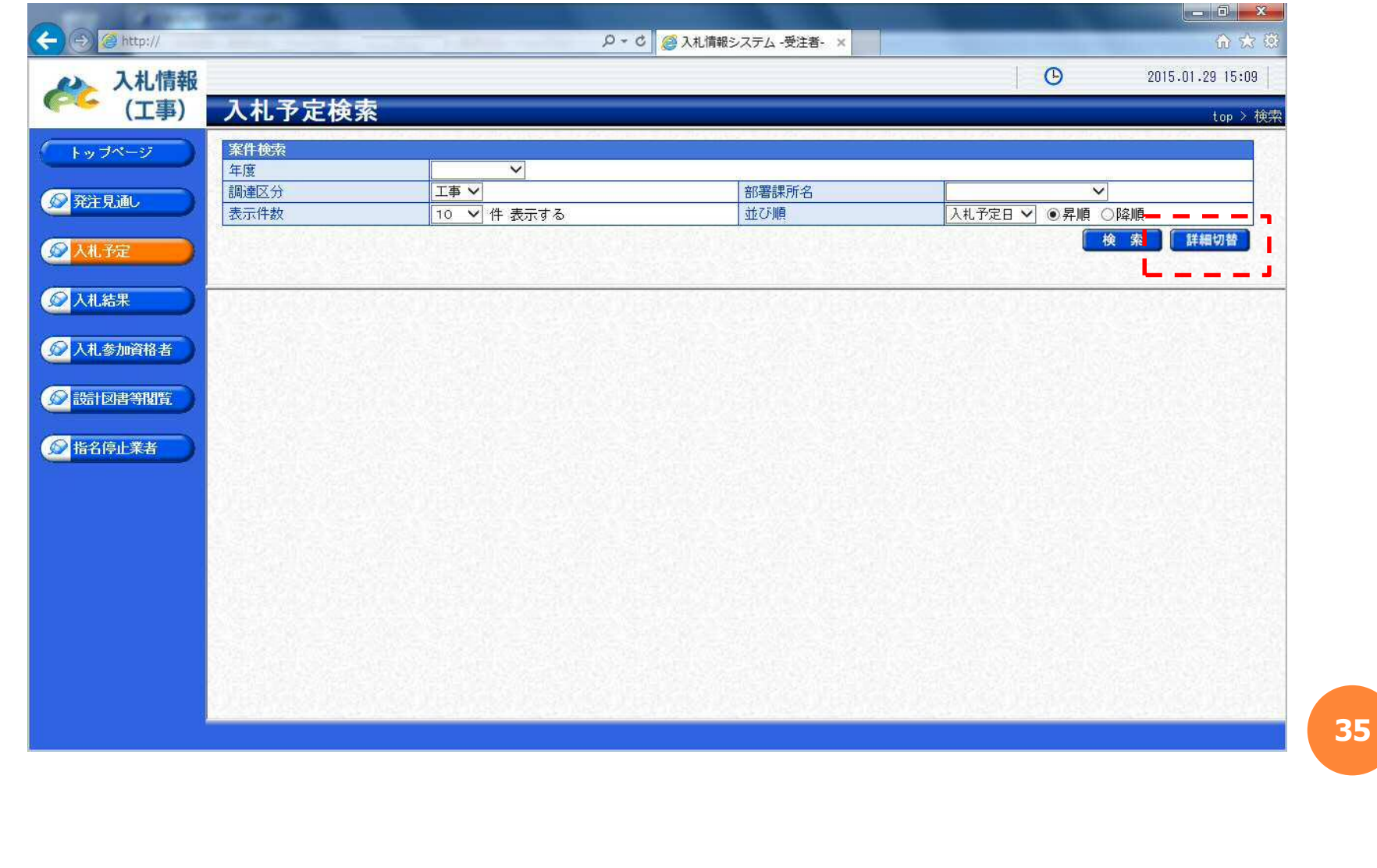

#### Yokohama Port Corporation

 $\bullet$ 

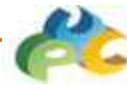

### 4.2.3 入札予定検索(詳細)

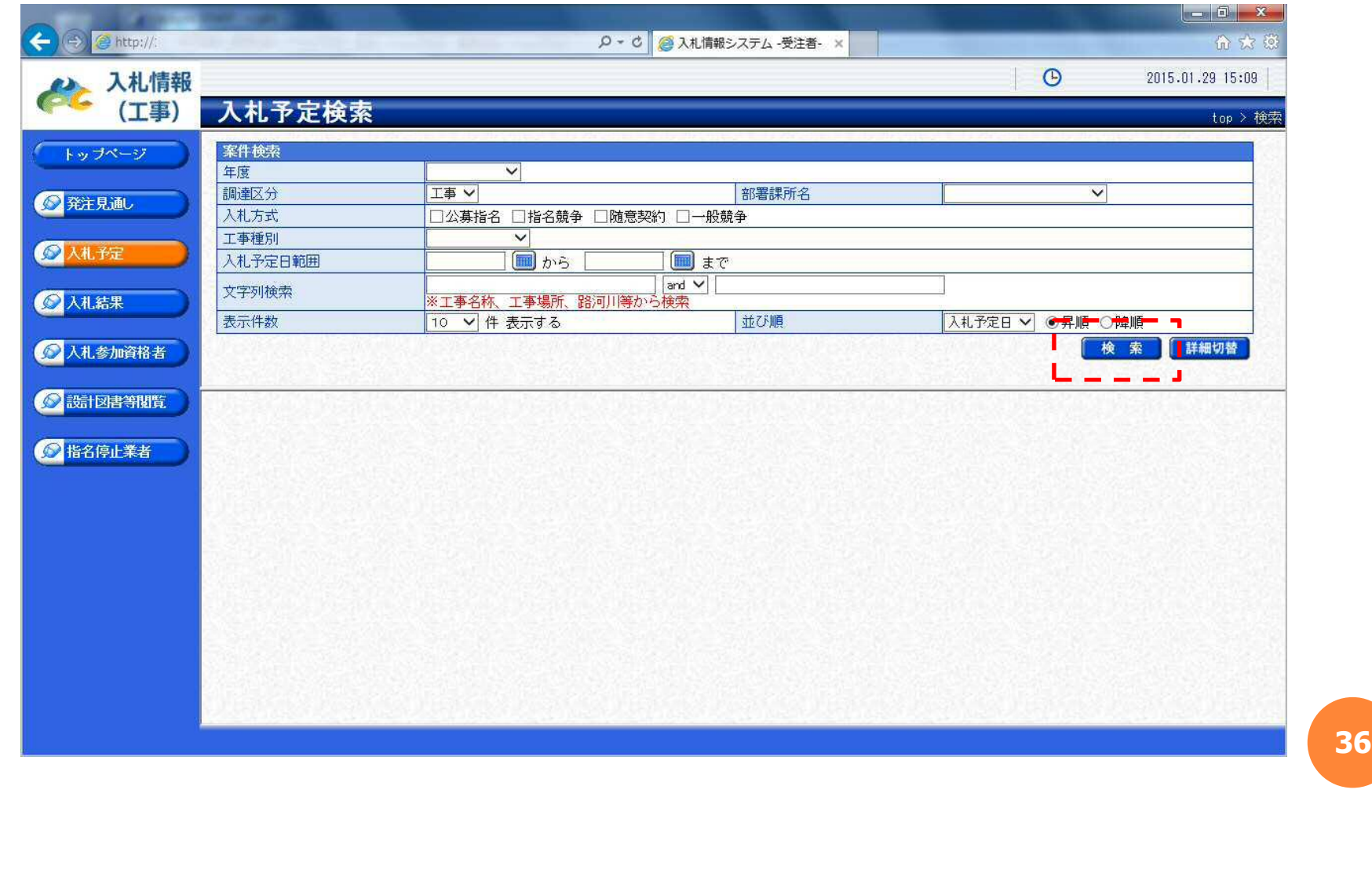
$\bullet$ 

### 4.2.4 入札予定検索結果

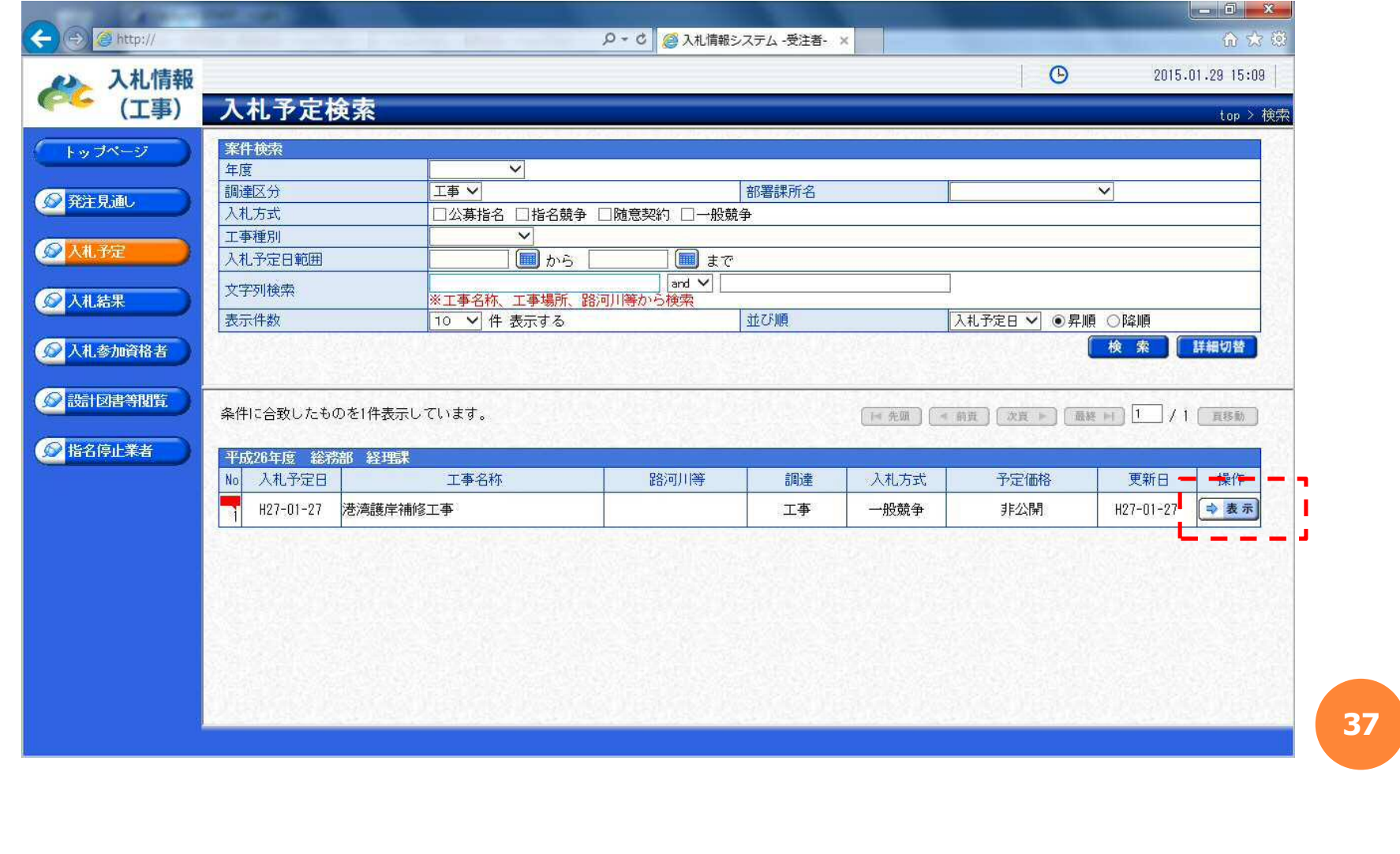

 $\bullet$ 

# 4.2.5 入札予定詳細

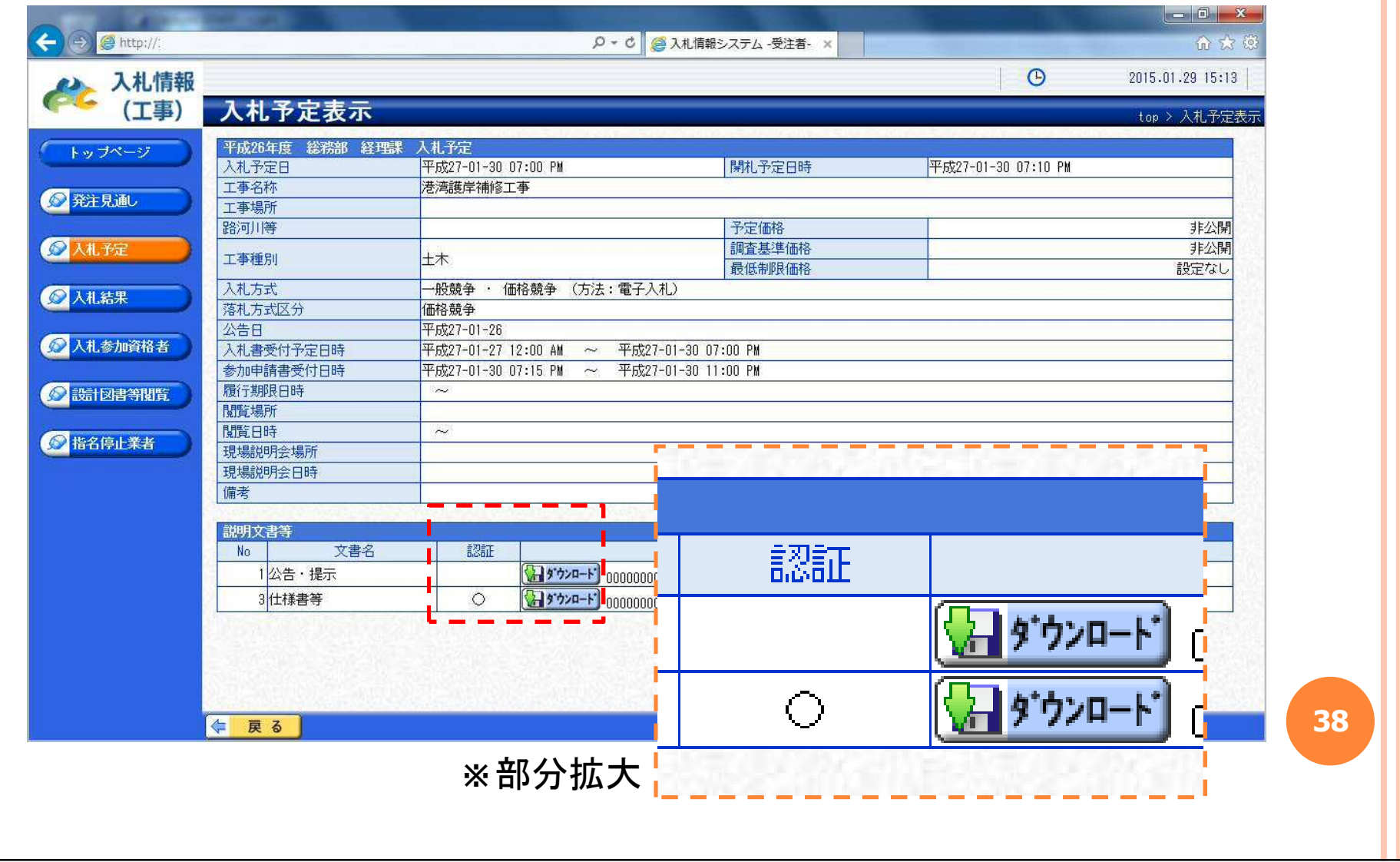

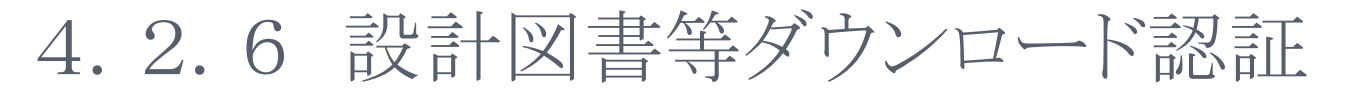

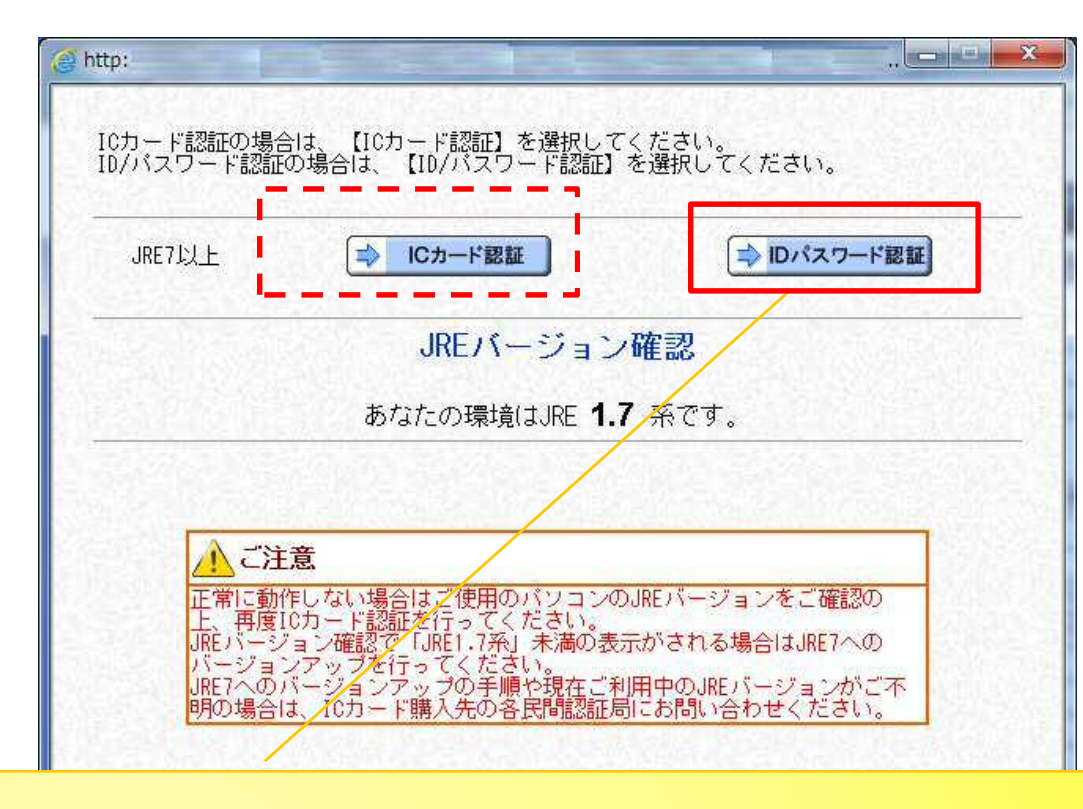

### 当社では、ID・パスワードでの 運用は行いません。

**39**

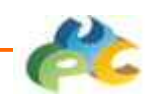

### 4.2.7 設計図書等ダウンロード

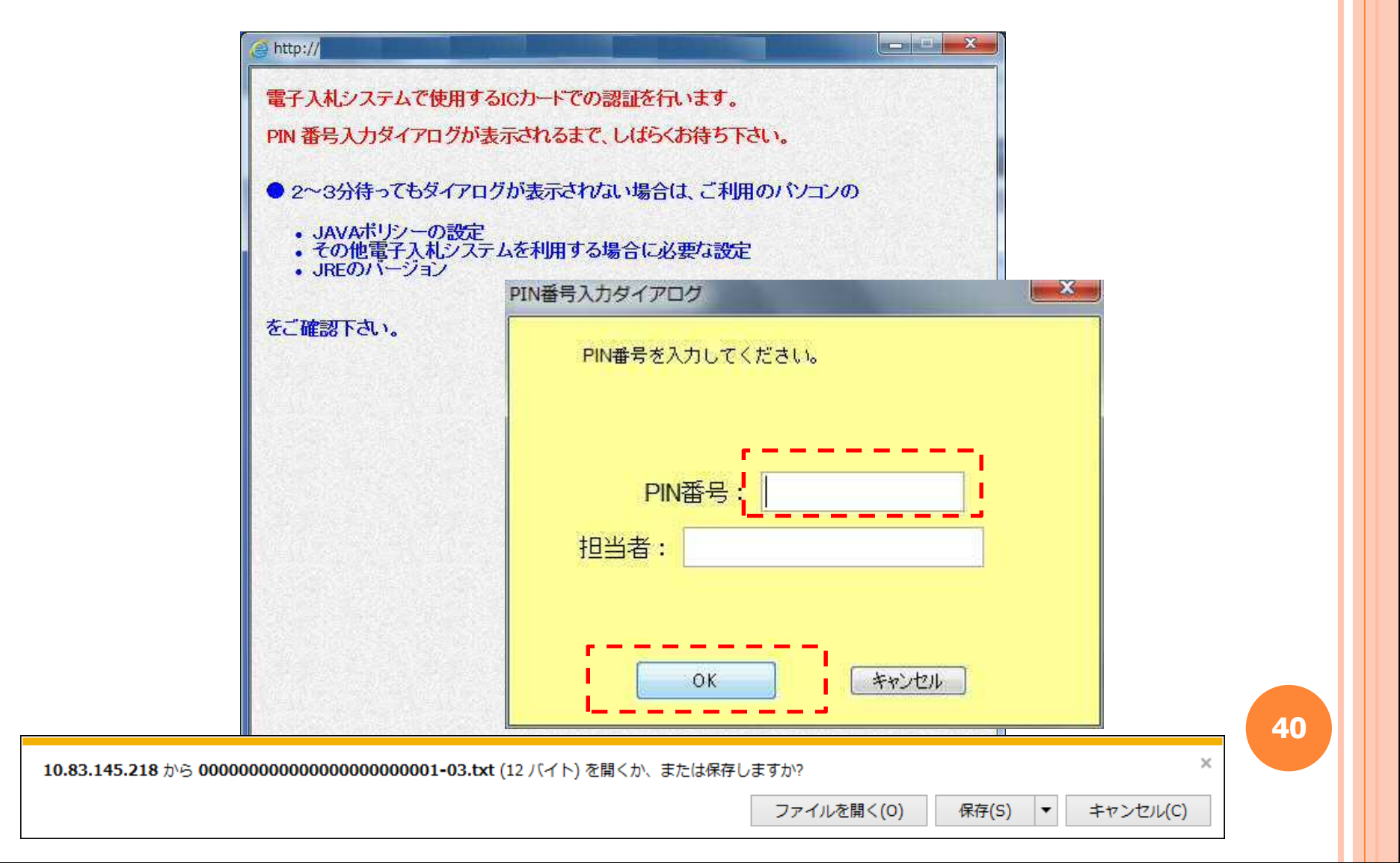

### **3**.システム操作の概要

**41**

### **3**.3 入札の主な処理

電子入札システムへのログイン手順と、申請書等の提出や通 知書等の受領に係るポイントを説明します。

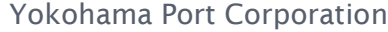

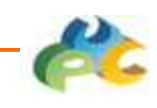

### 4.3.1 電子入札システムトップ画面

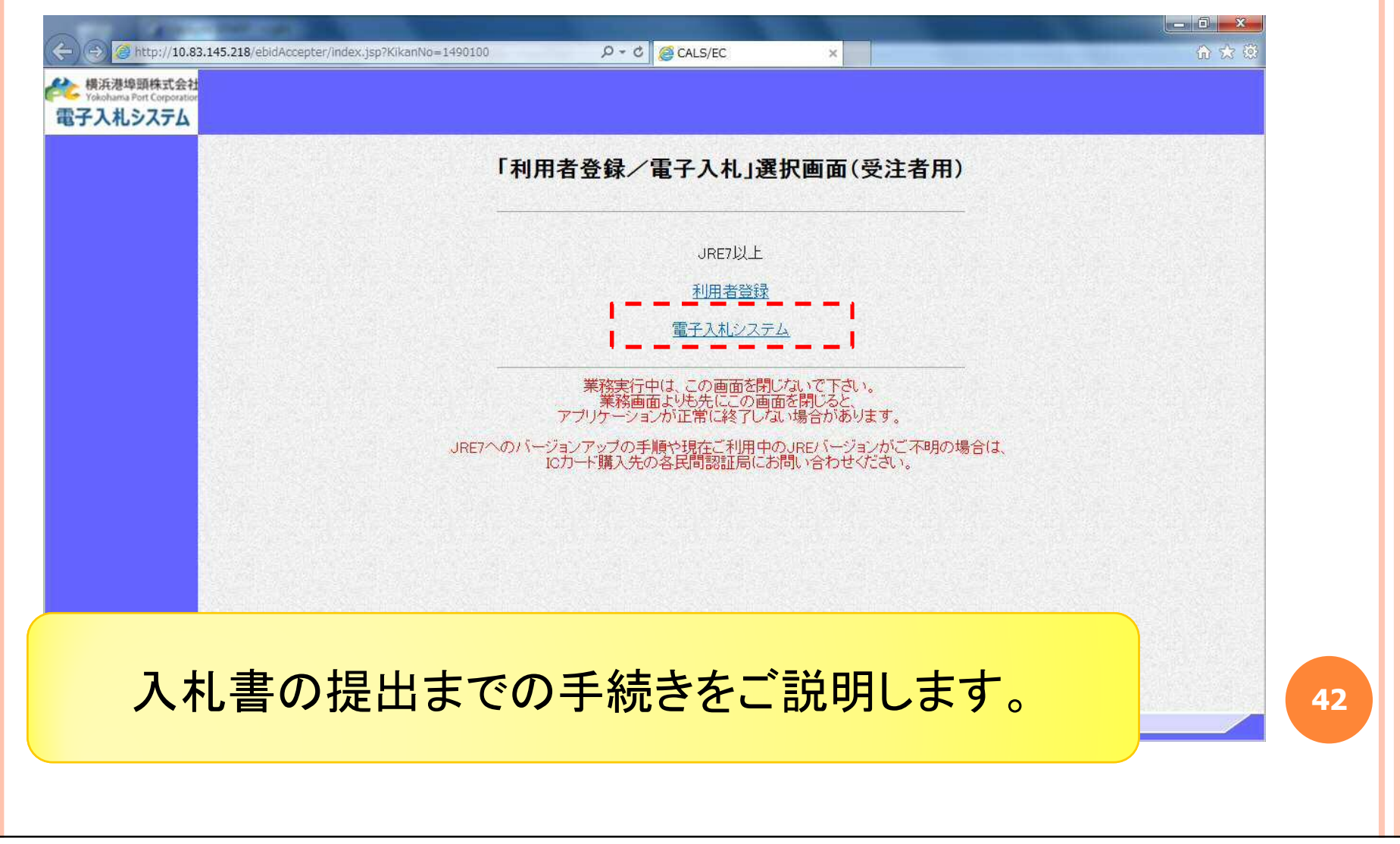

 $\bullet$ 

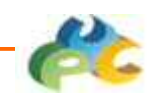

### 4.3.2 電子入札システム起動

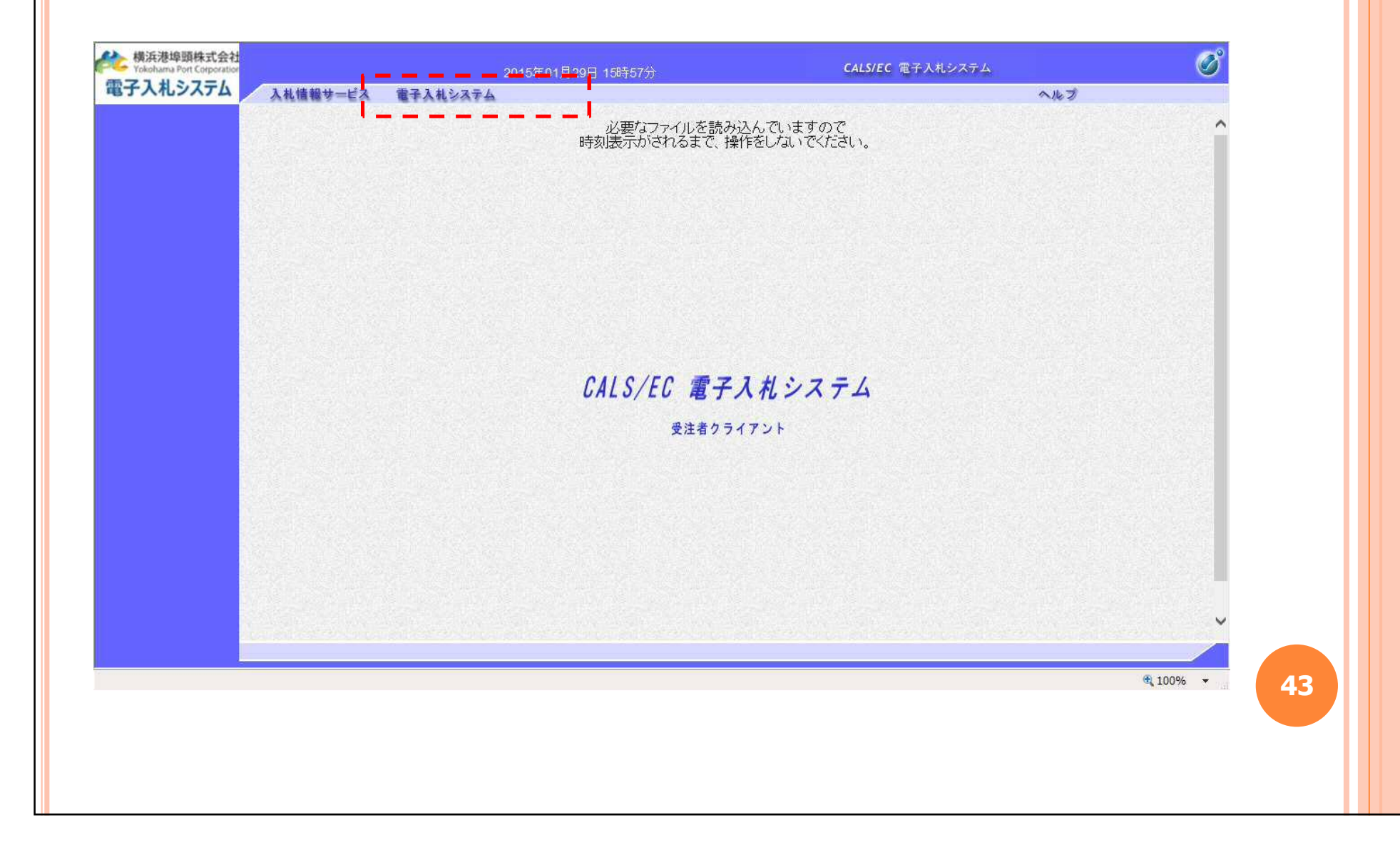

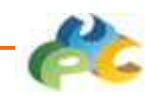

### 4.3.3 PIN番号入力

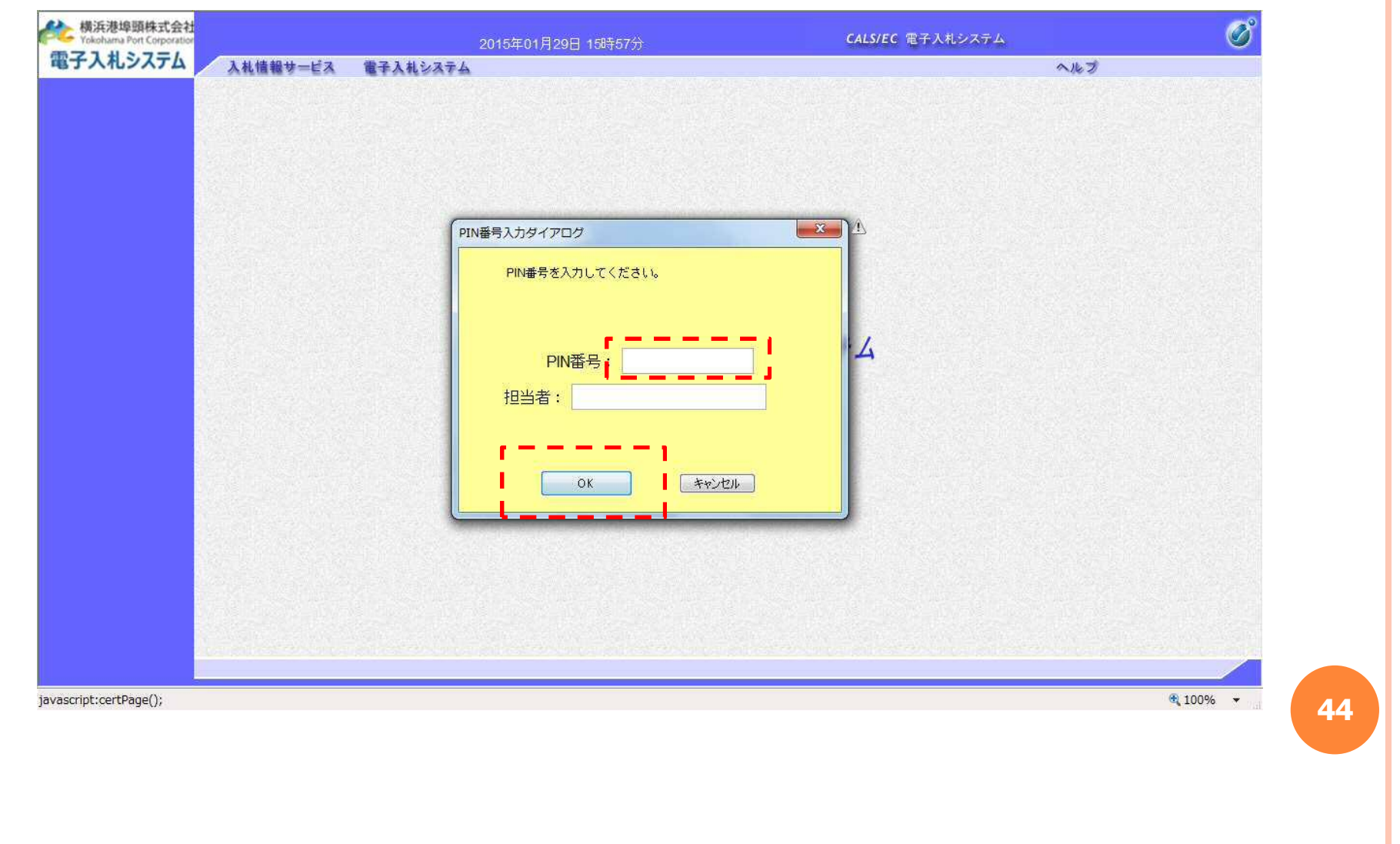

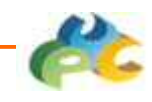

### 4.3.4 簡易調達案件検索

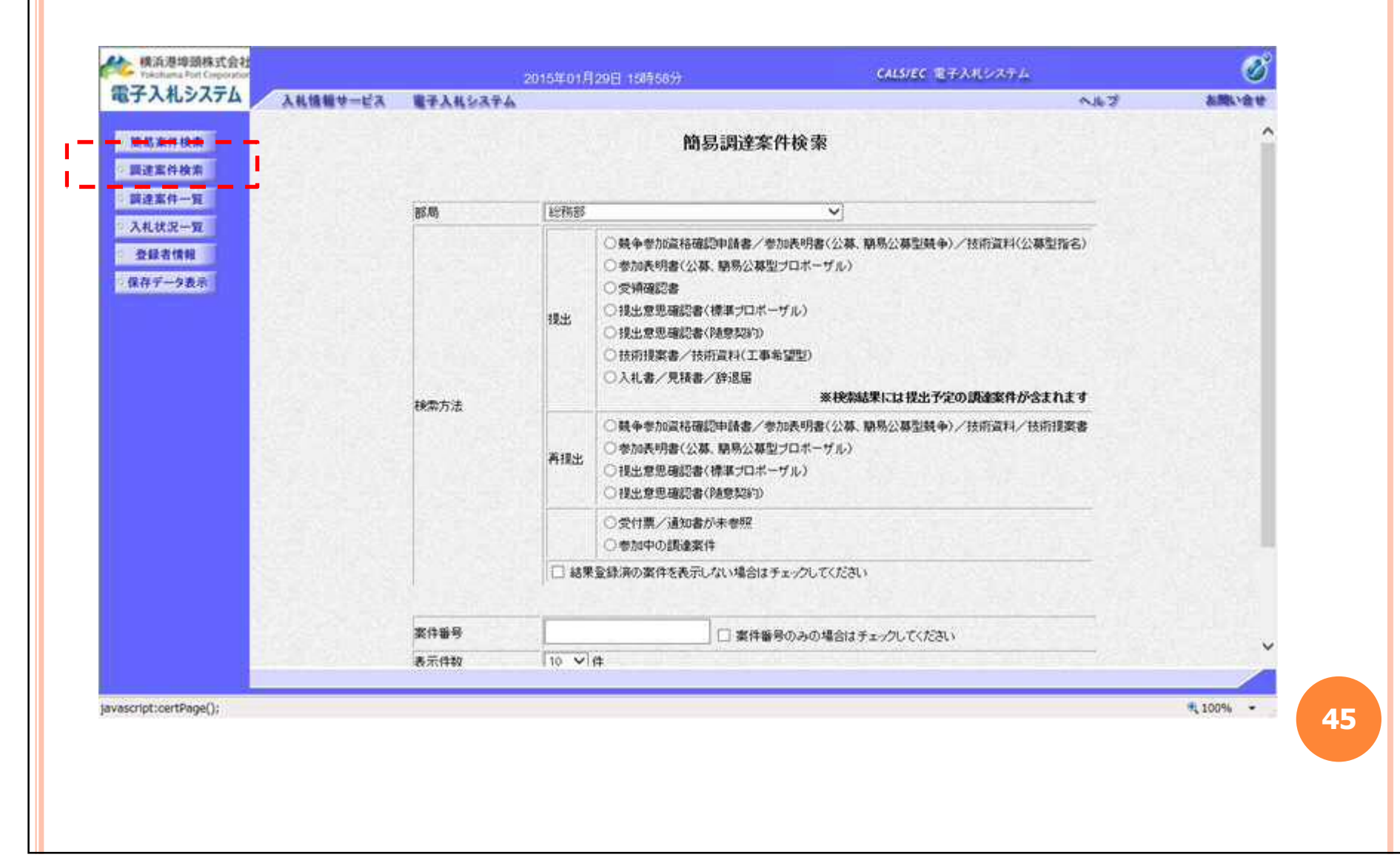

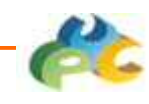

4.3.5 調達案件検索

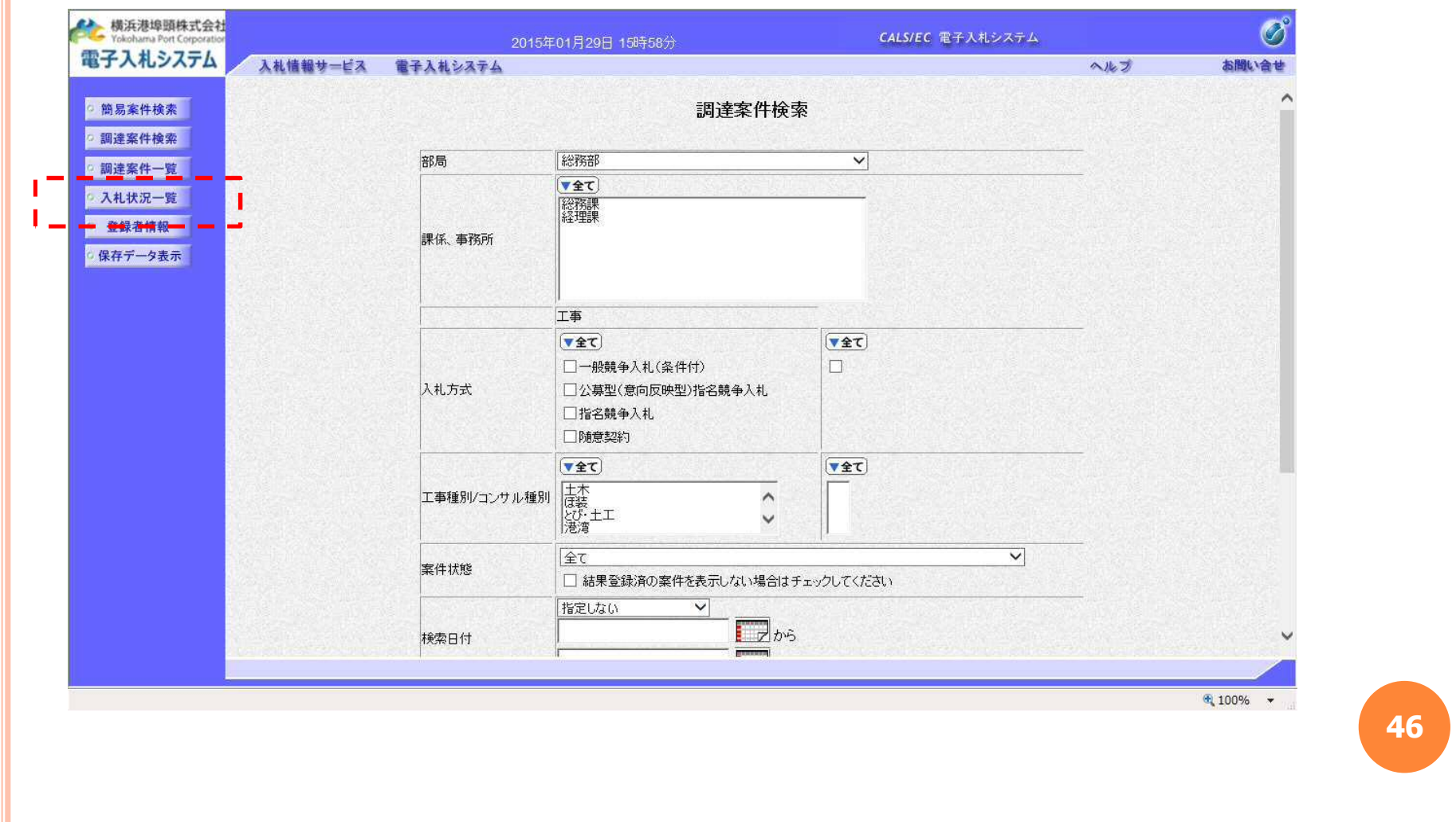

 $\bullet$ 

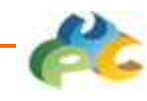

# 4.3.6 入札状況一覧

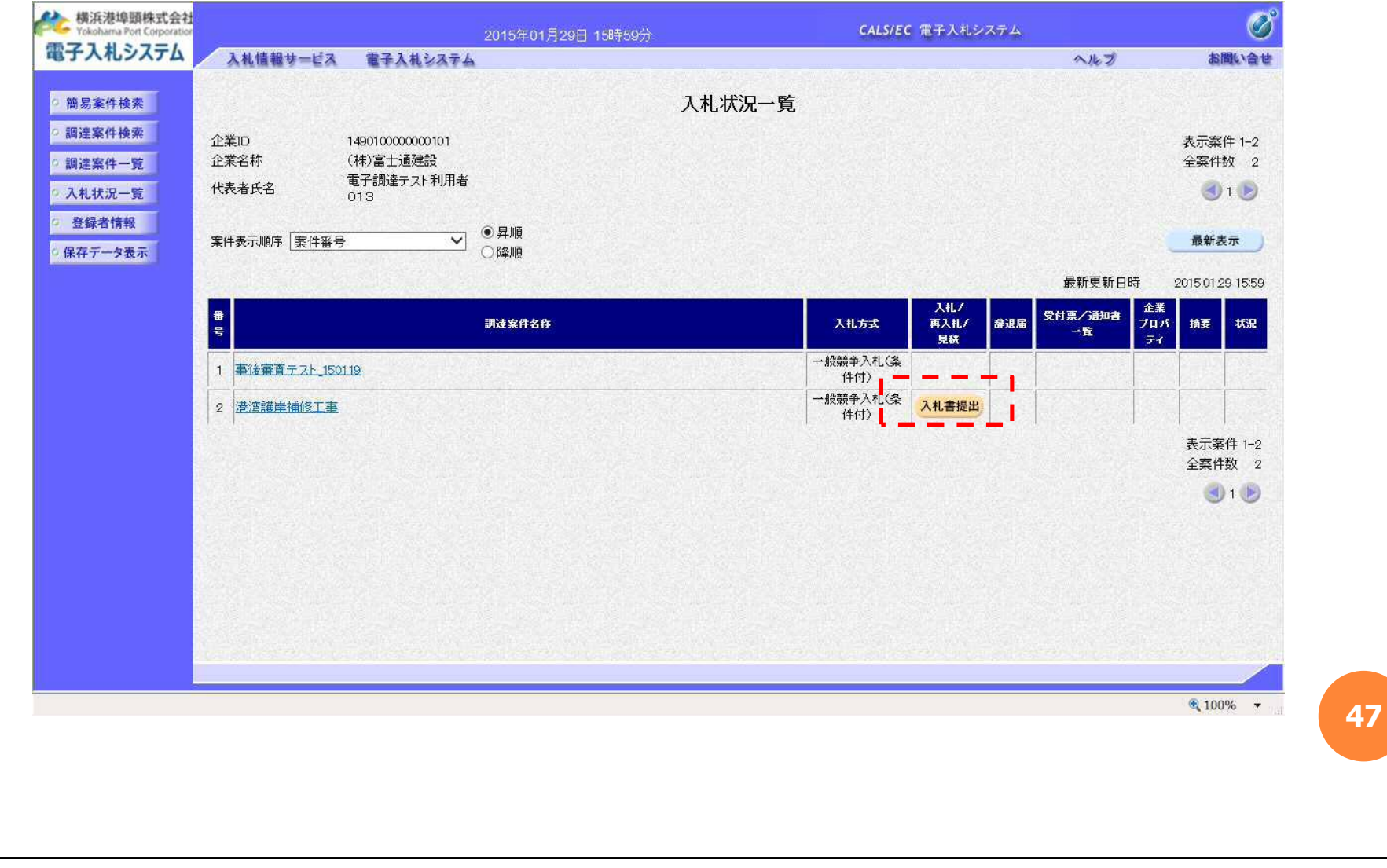

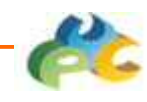

**48**

### 4.3.7 入札書提出

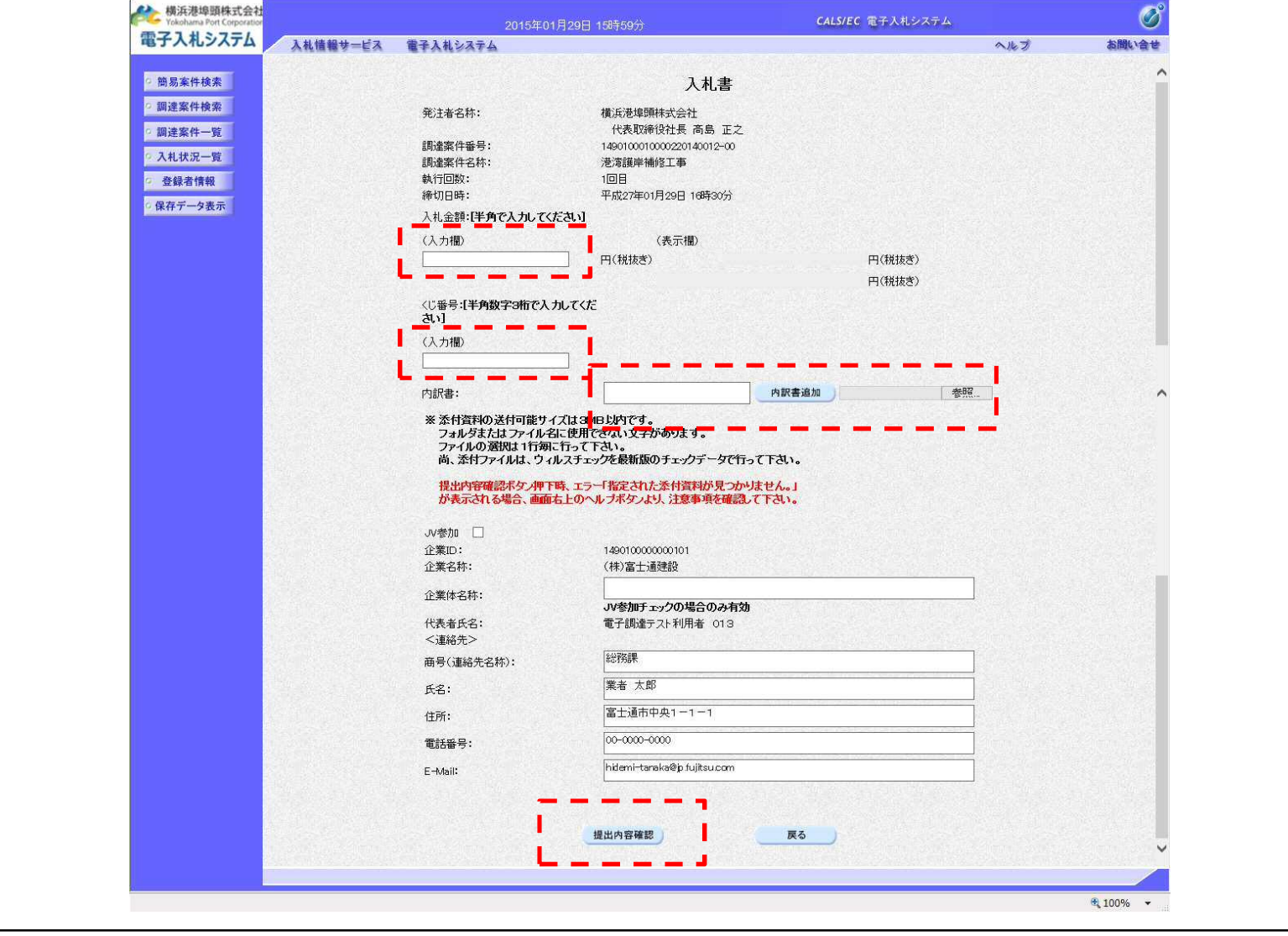

 $\bullet$ 

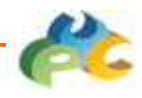

### 4.3.8 入札書提出確認

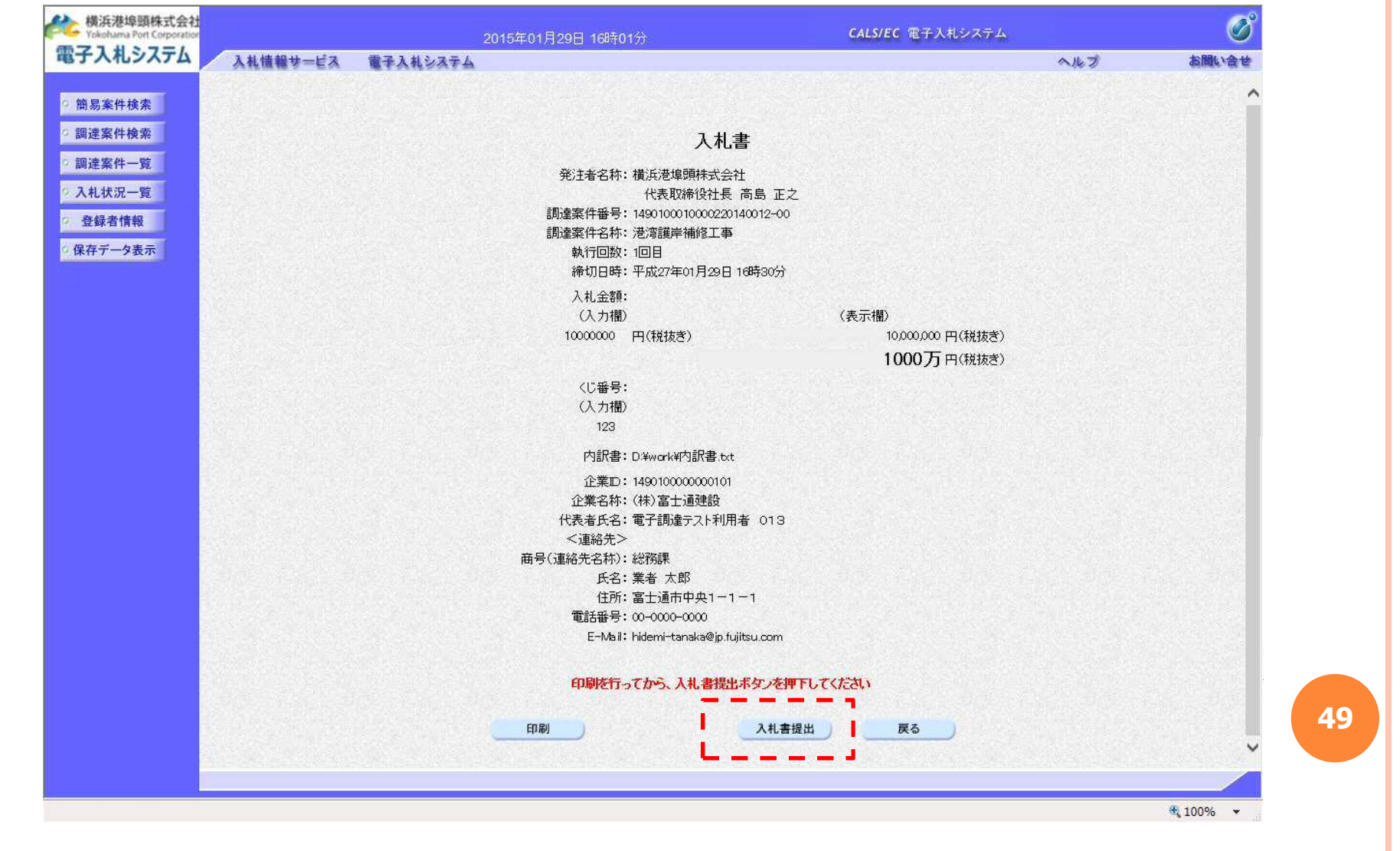

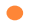

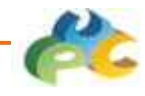

## 4.3.9 入札書提出確認ダイアログ

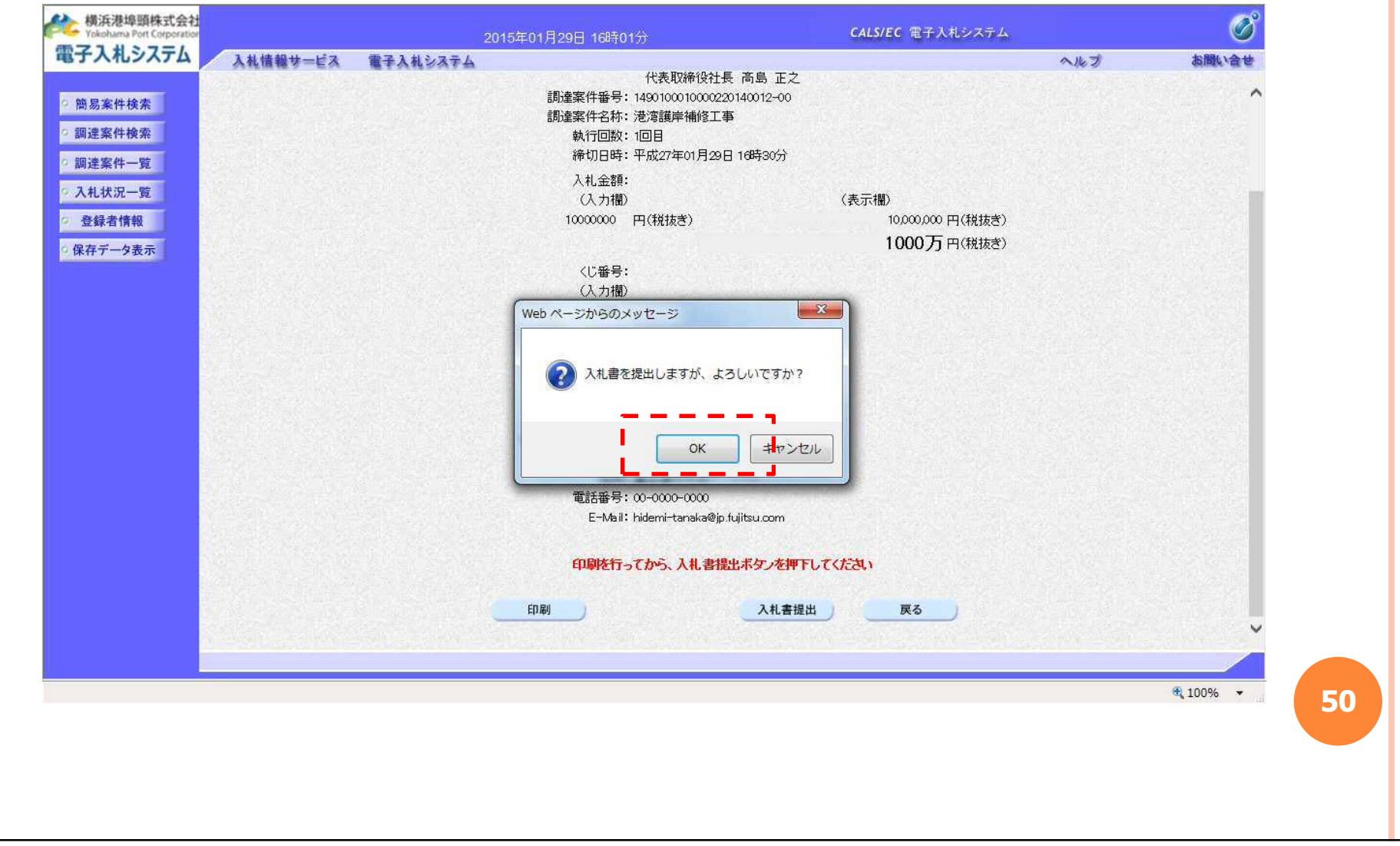

 $\bullet$ 

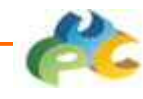

## 4.3.10 入札書受信確認通知

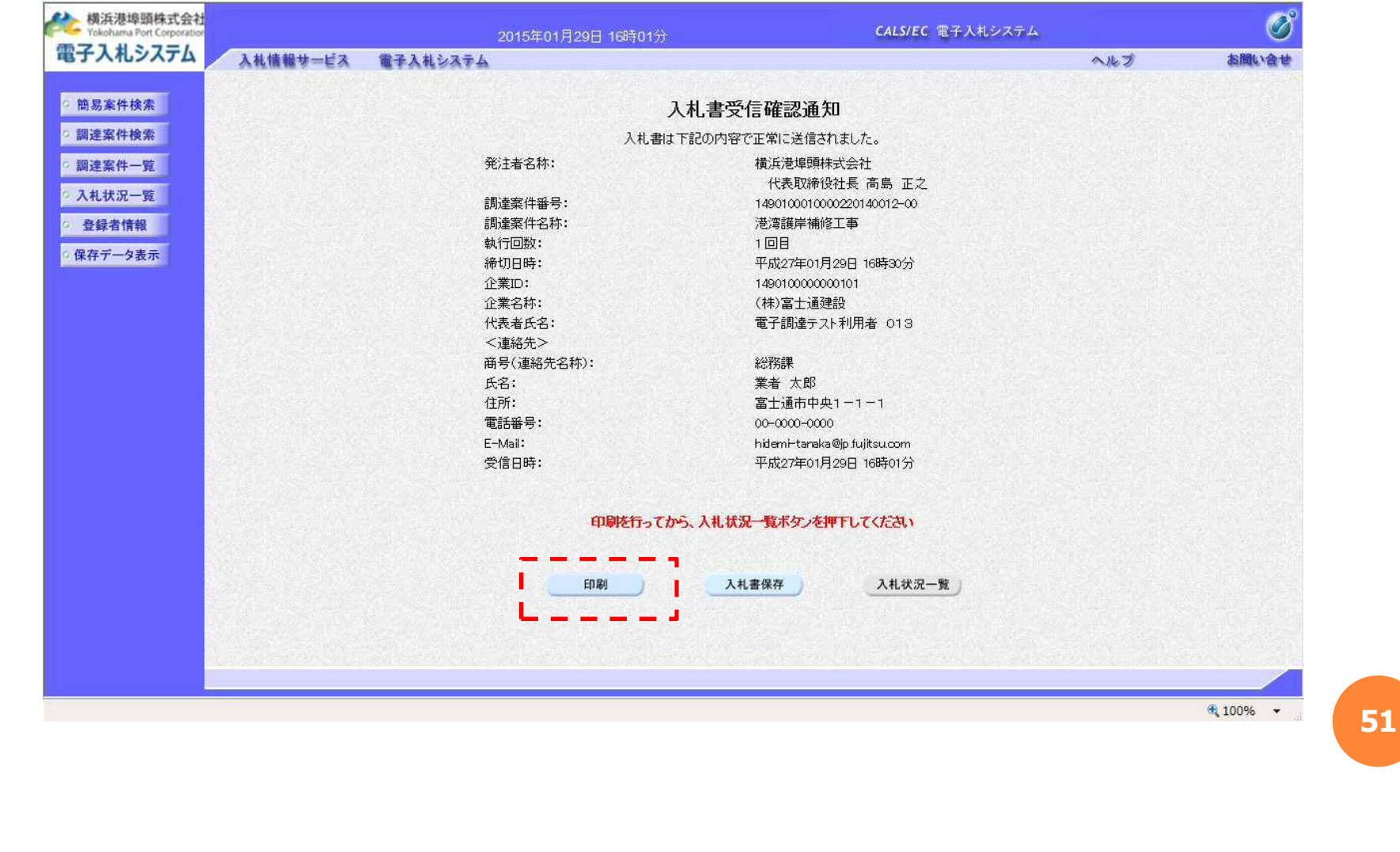

命众数

発注者名称:

調達案件番号:

調達案件名称:

執行回数:

締切日時:

企業名称:

代表者氏名: <連絡先> 商号(連絡先名称):

企業D:

氏名: 住所:

電話番号:

受信日時:

E-Mail:

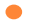

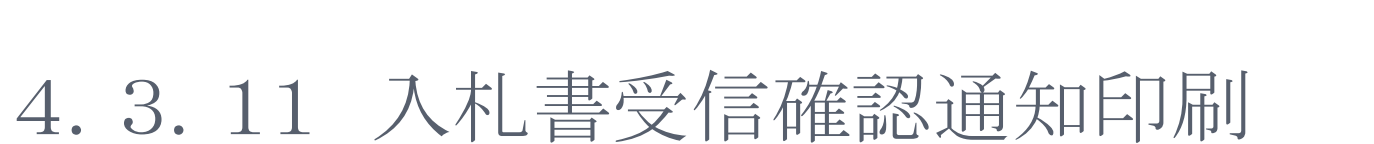

入札書受信確認通知 入札書は下記の内容で正常に送信されました。

代表取締役社長 高島 正之

1490100010000220140012-00

平成27年01月29日 16時30分

横浜港埠頭株式会社

港湾護岸補修工事

1490100000000101

富士通市中央1-1-1

hidemi-taraka@jp.fujitsu.com 平成27年01月29日 16時01分

00-0000-0000

(株)富士通建設 電子調達テスト利用者 013

1回目

総務課 業者 太郎

#### $\frac{100\%}{100\%}$   $\star$

### **52**

 $\bullet$ 

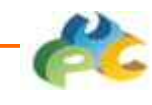

### 4.3.12 入札状況一覧(入札書提出後)

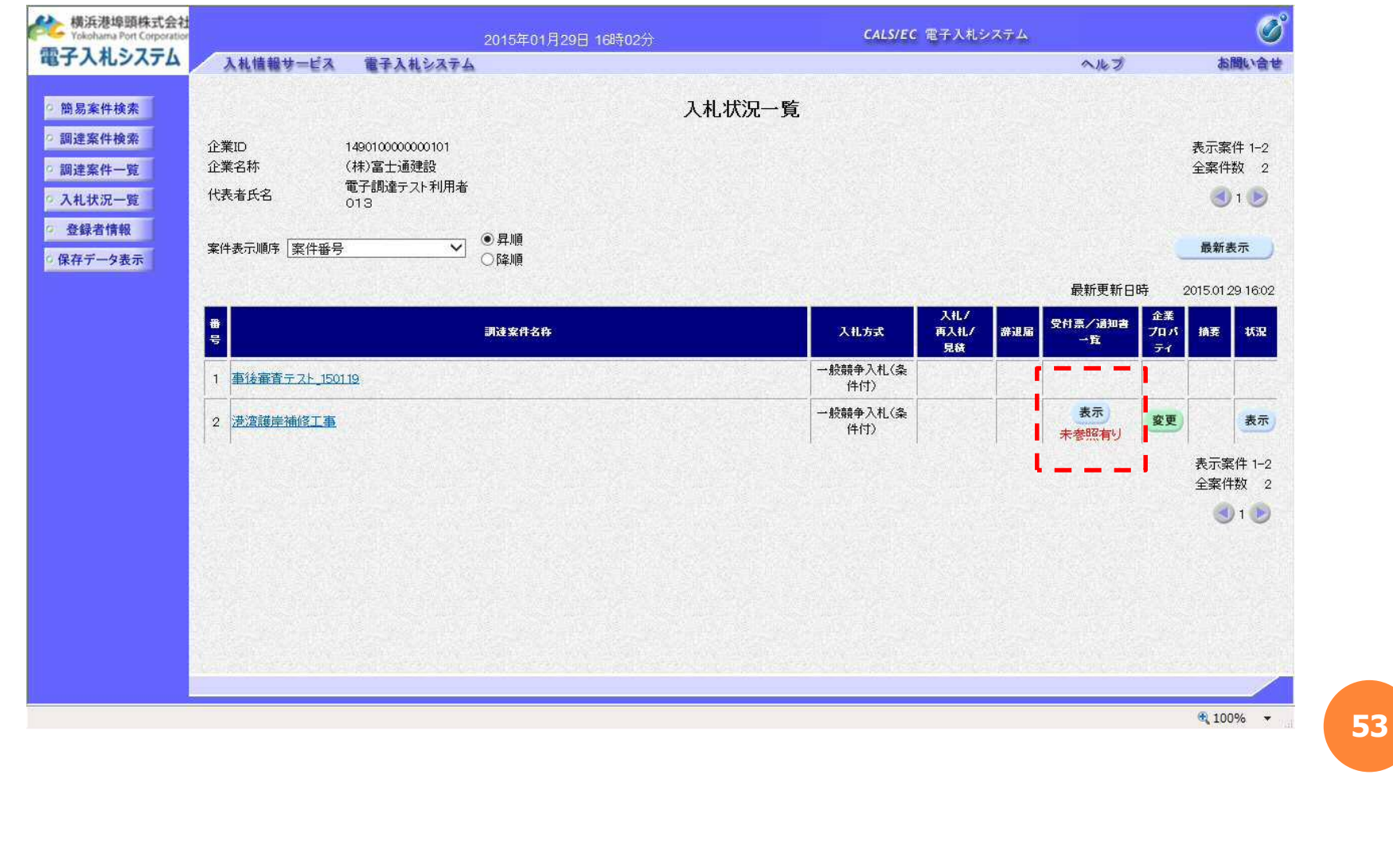

 $\bullet$ 

### 4.3.13 入札状況通知書一覧

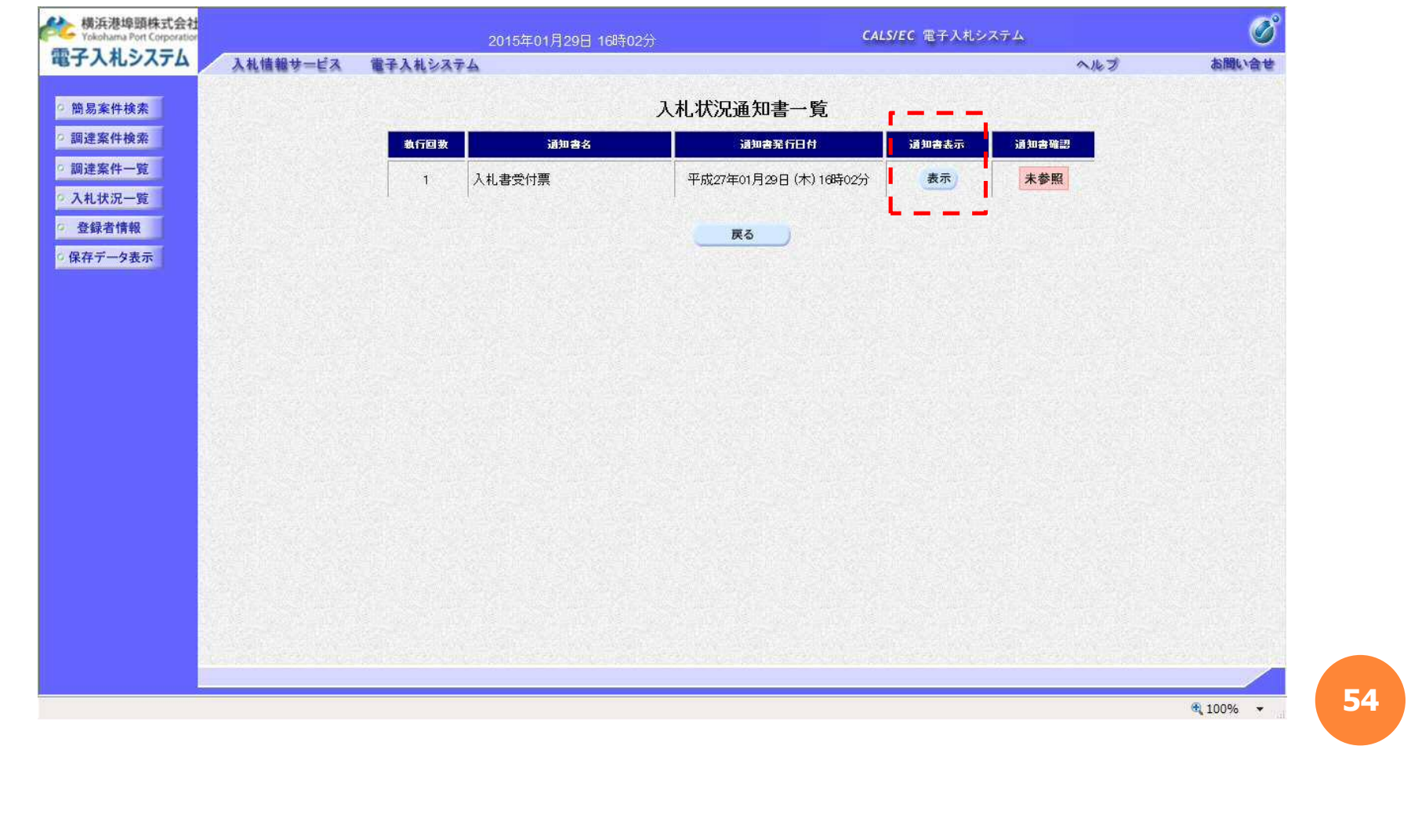

 $\bullet$ 

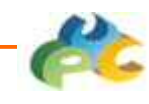

### 4.3.14 入札書受付票

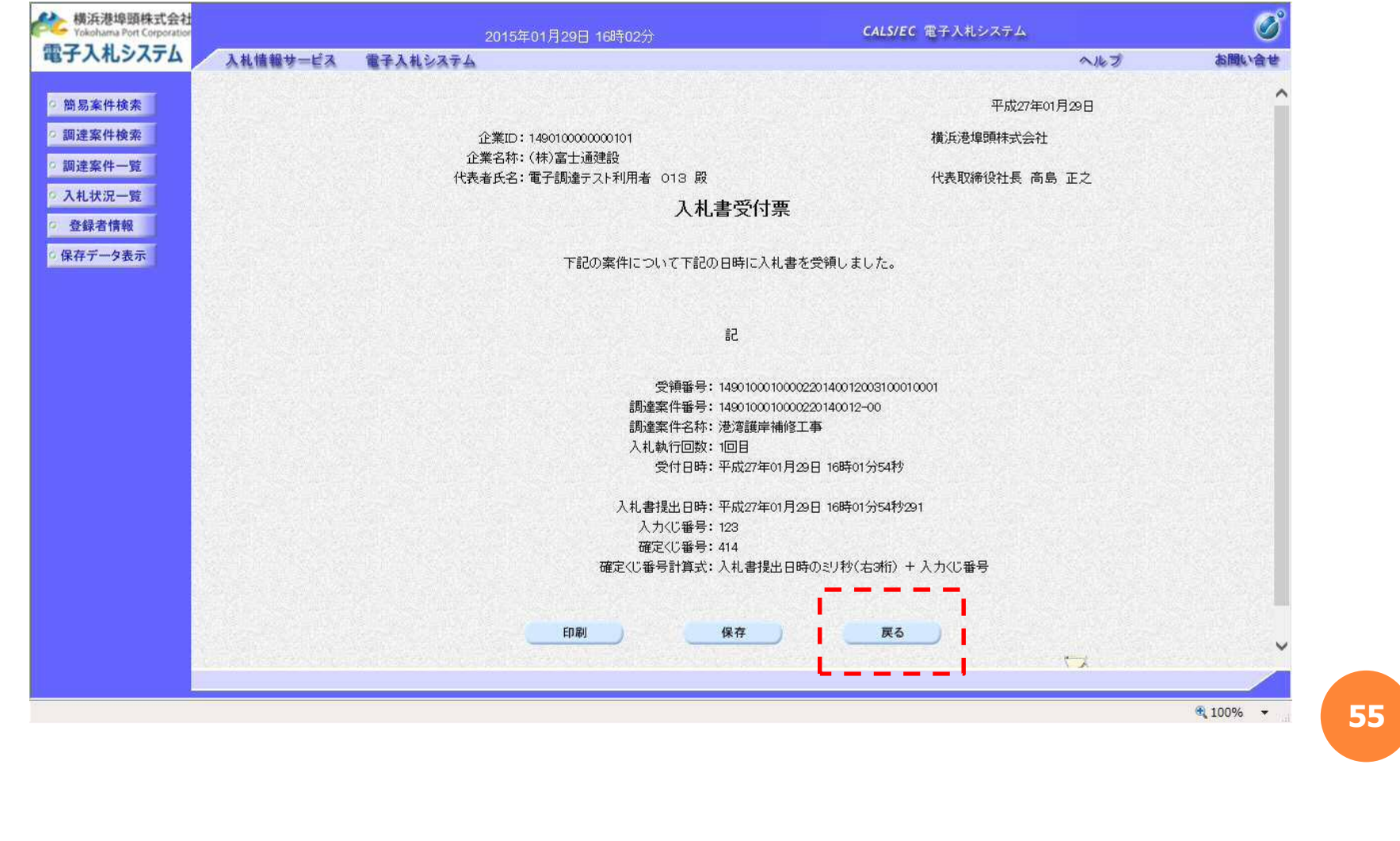

 $\bullet$ 

### 4.3.15 入札状況通知書一覧

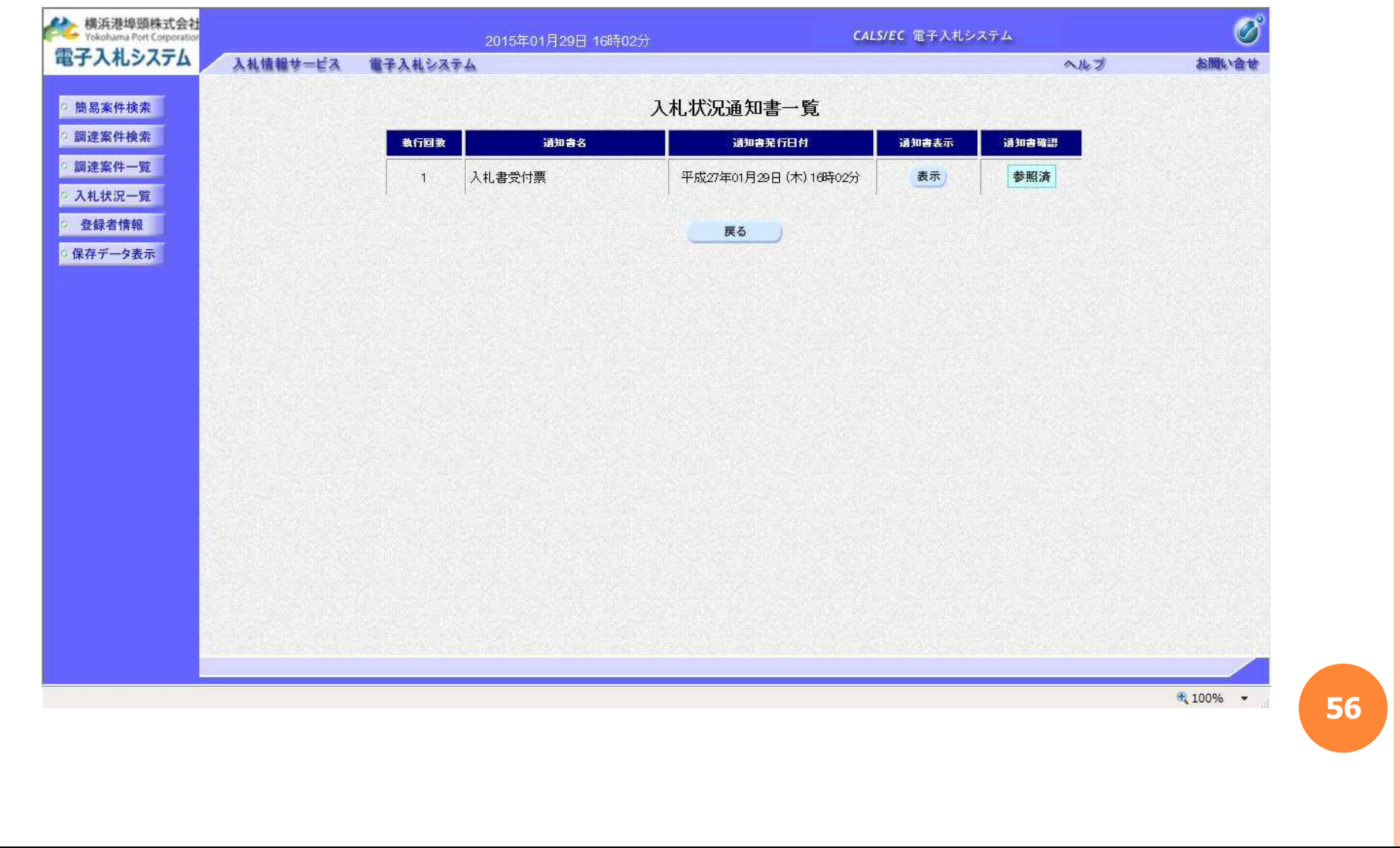

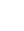

4.3.16 簡易調達案件検索

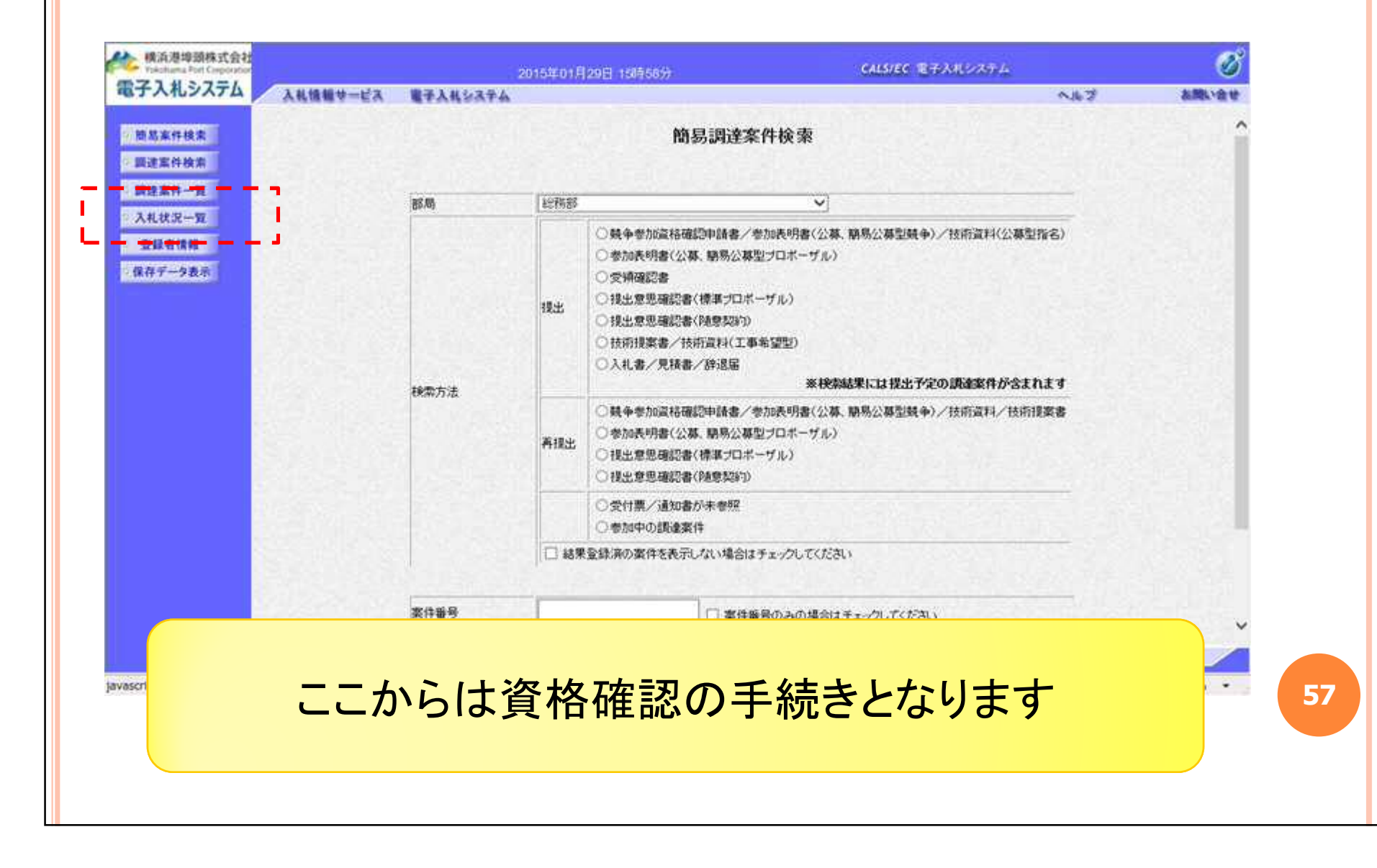

 $\bullet$ 

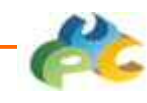

## 4.3.17 入札状況一覧

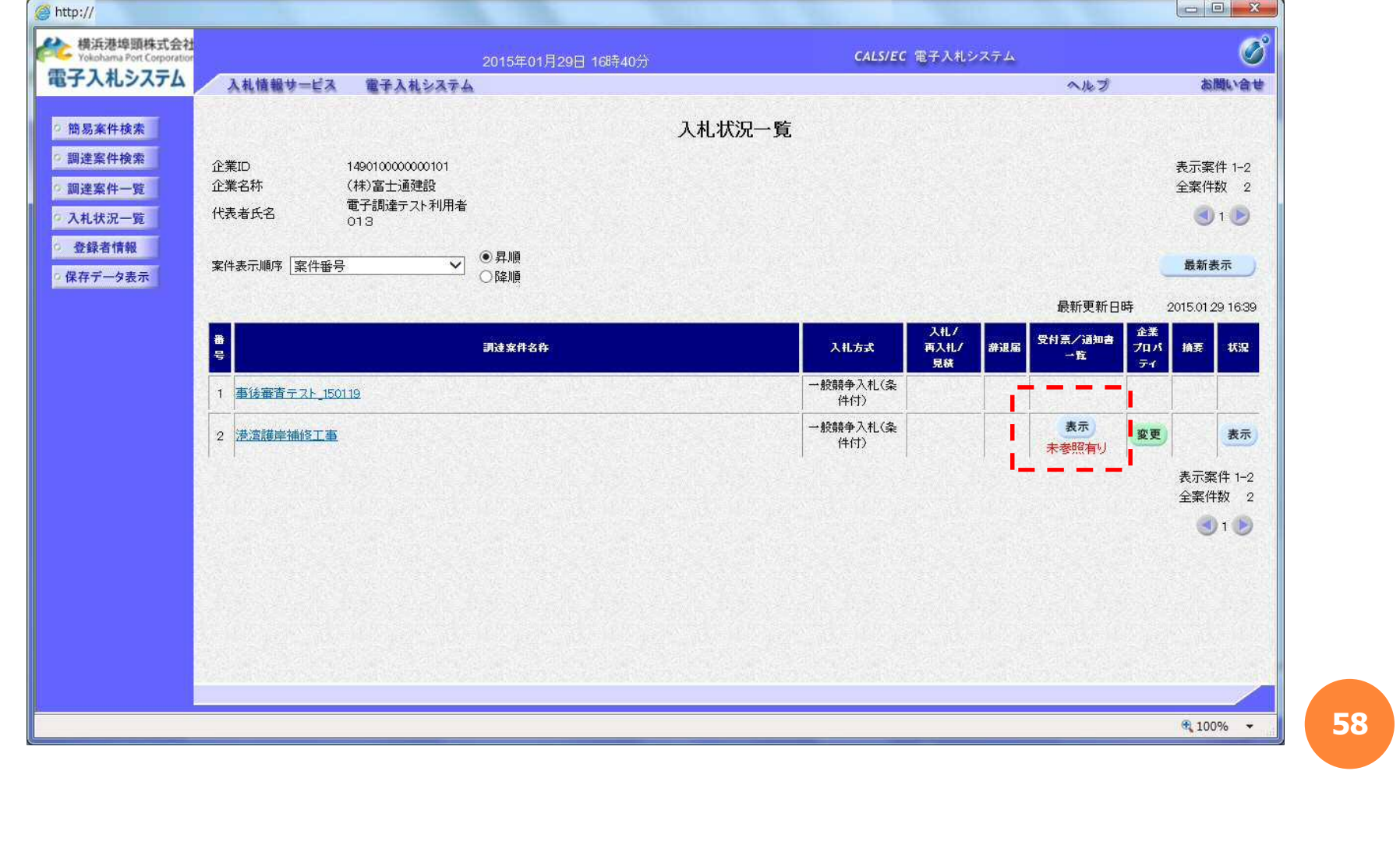

#### $\bullet$

### 4.3.18 入札状況通知書一覧

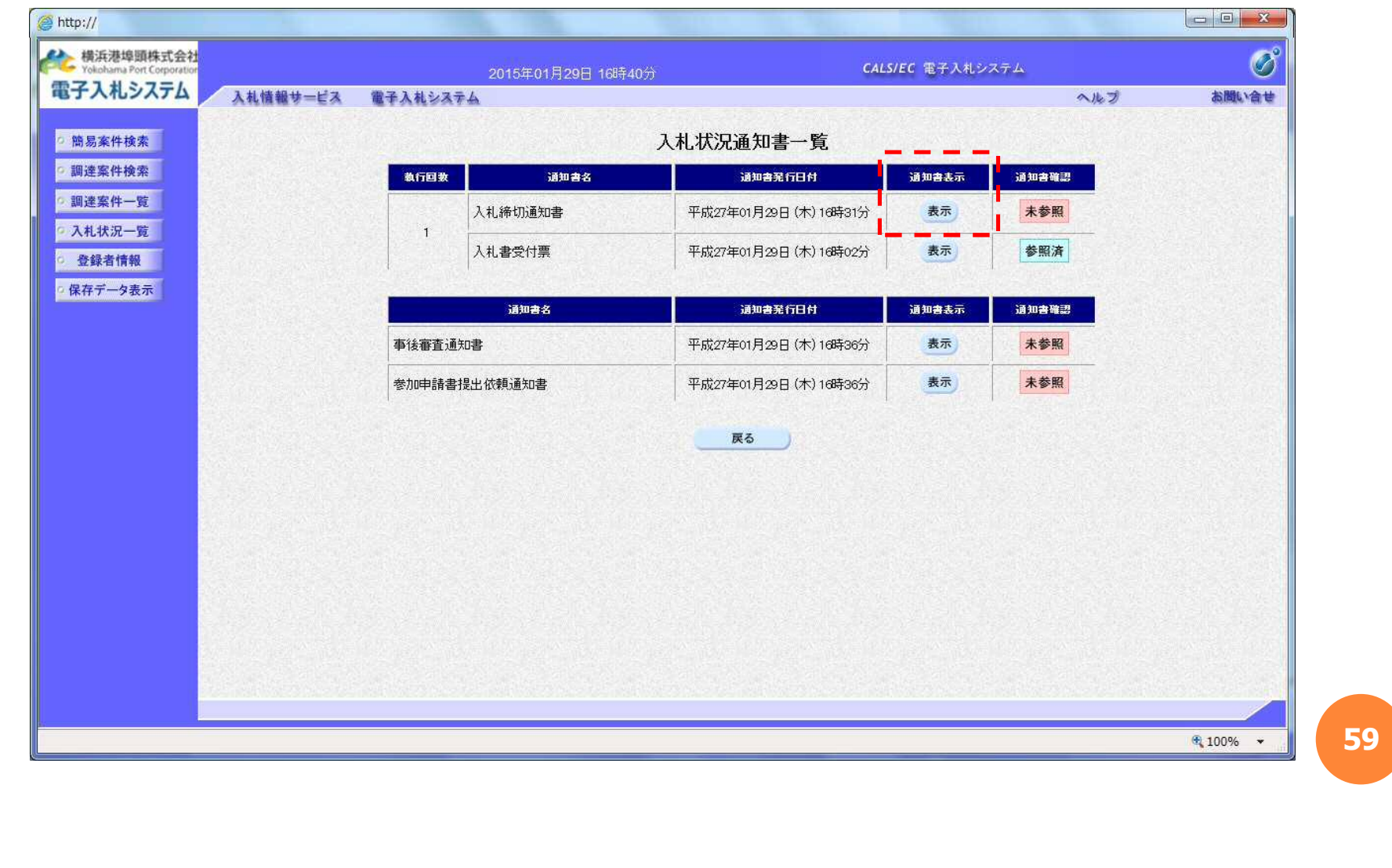

#### $\bullet$

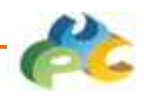

### 4.3.19 入札締切通知書

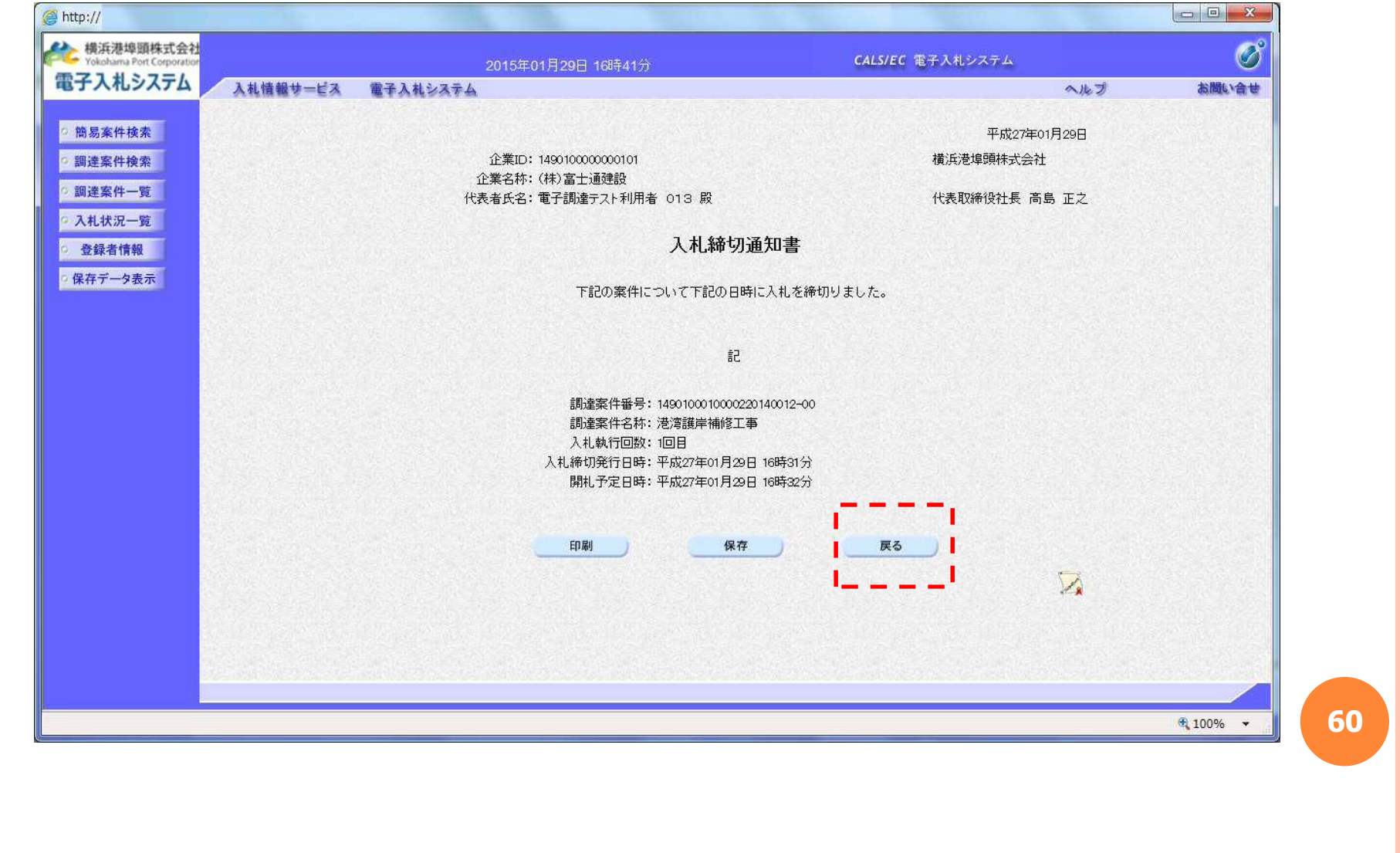

 $\bullet$ 

### 4.3.20 入札状況通知書一覧

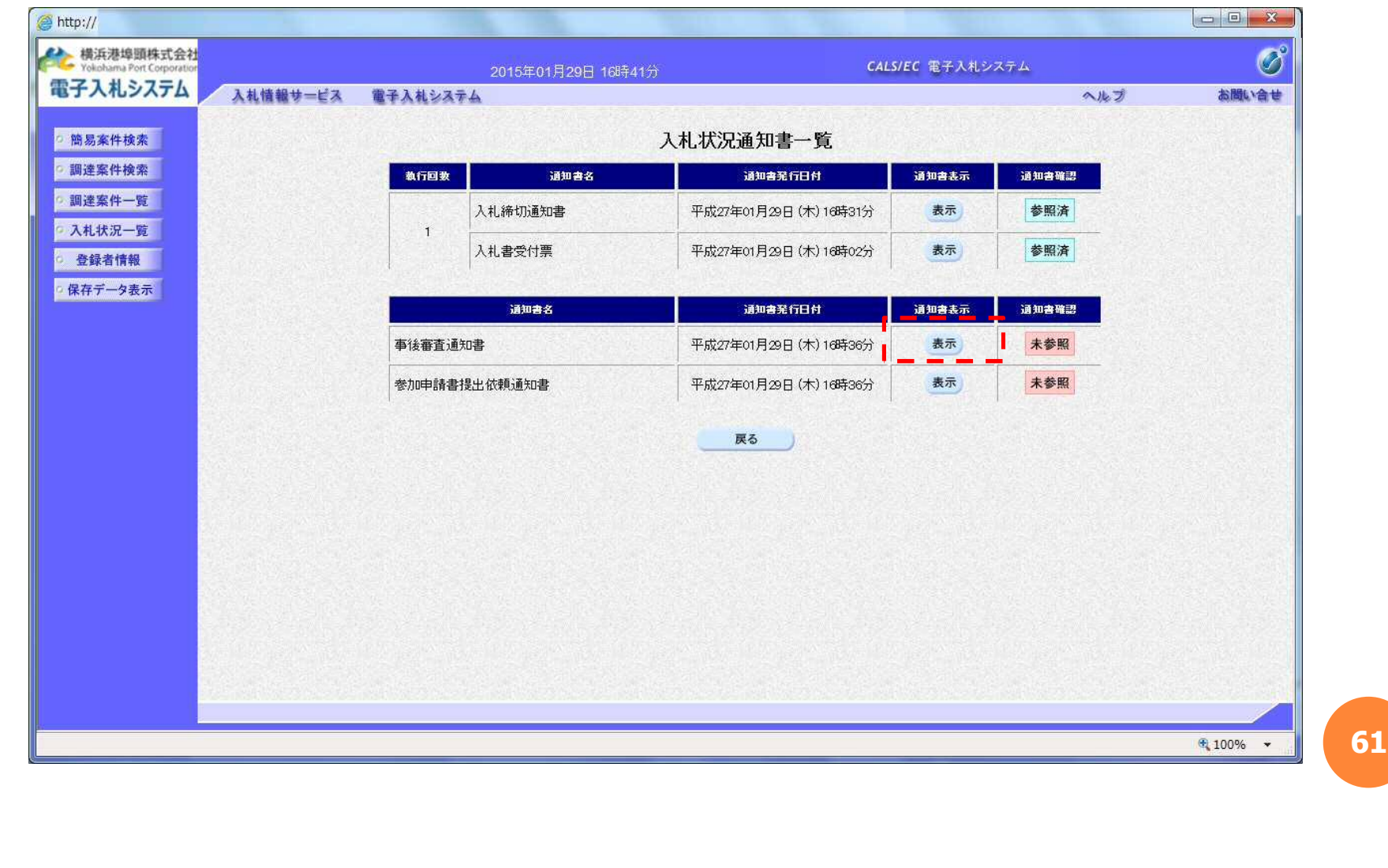

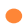

# 4.3.21 事後審査通知書

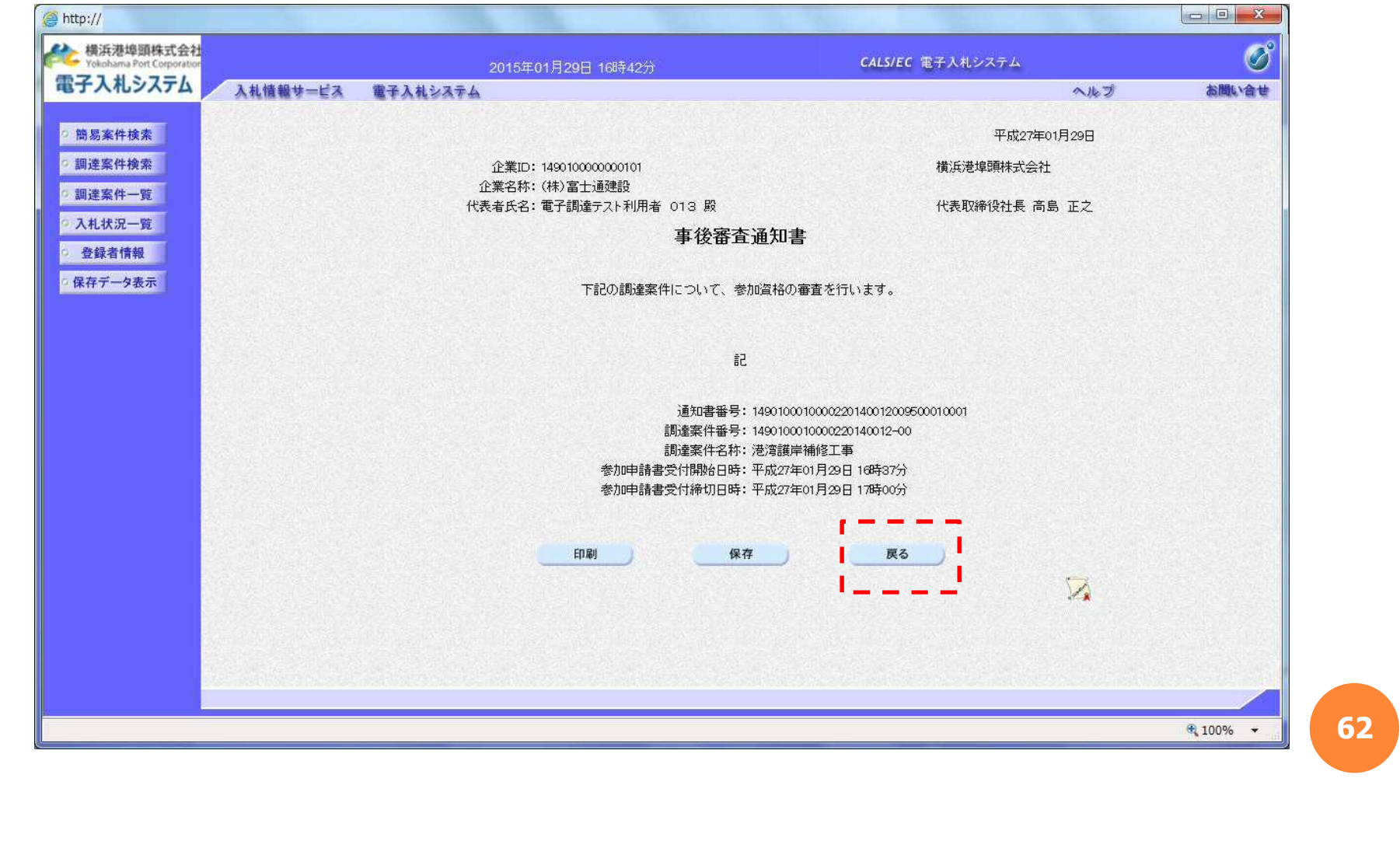

### 4.3.22 入札状況通知書一覧

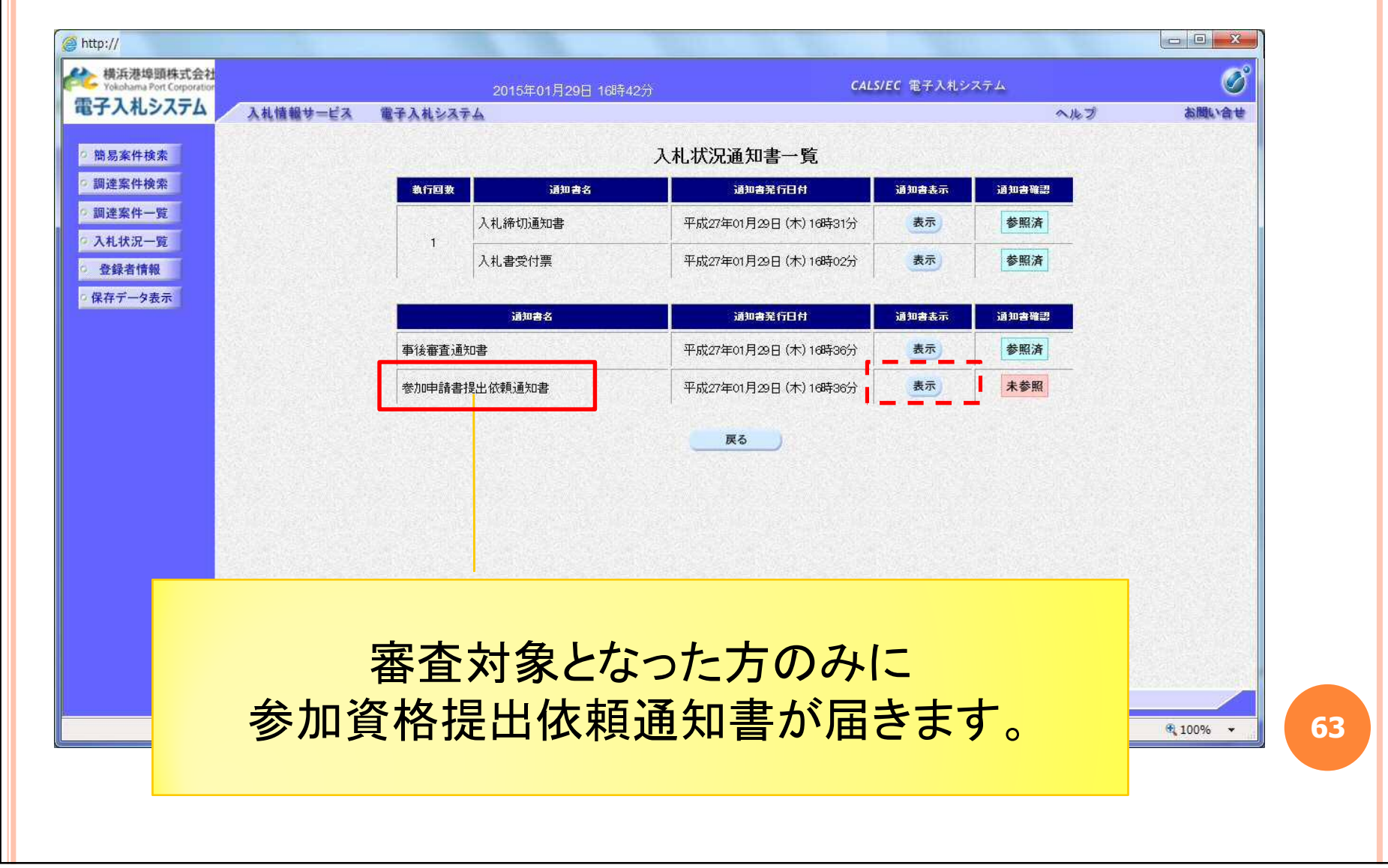

 $\bullet$ 

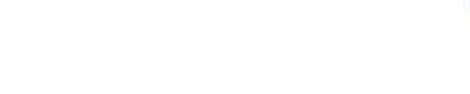

### 4.3.23 参加申請書提出依頼通知書

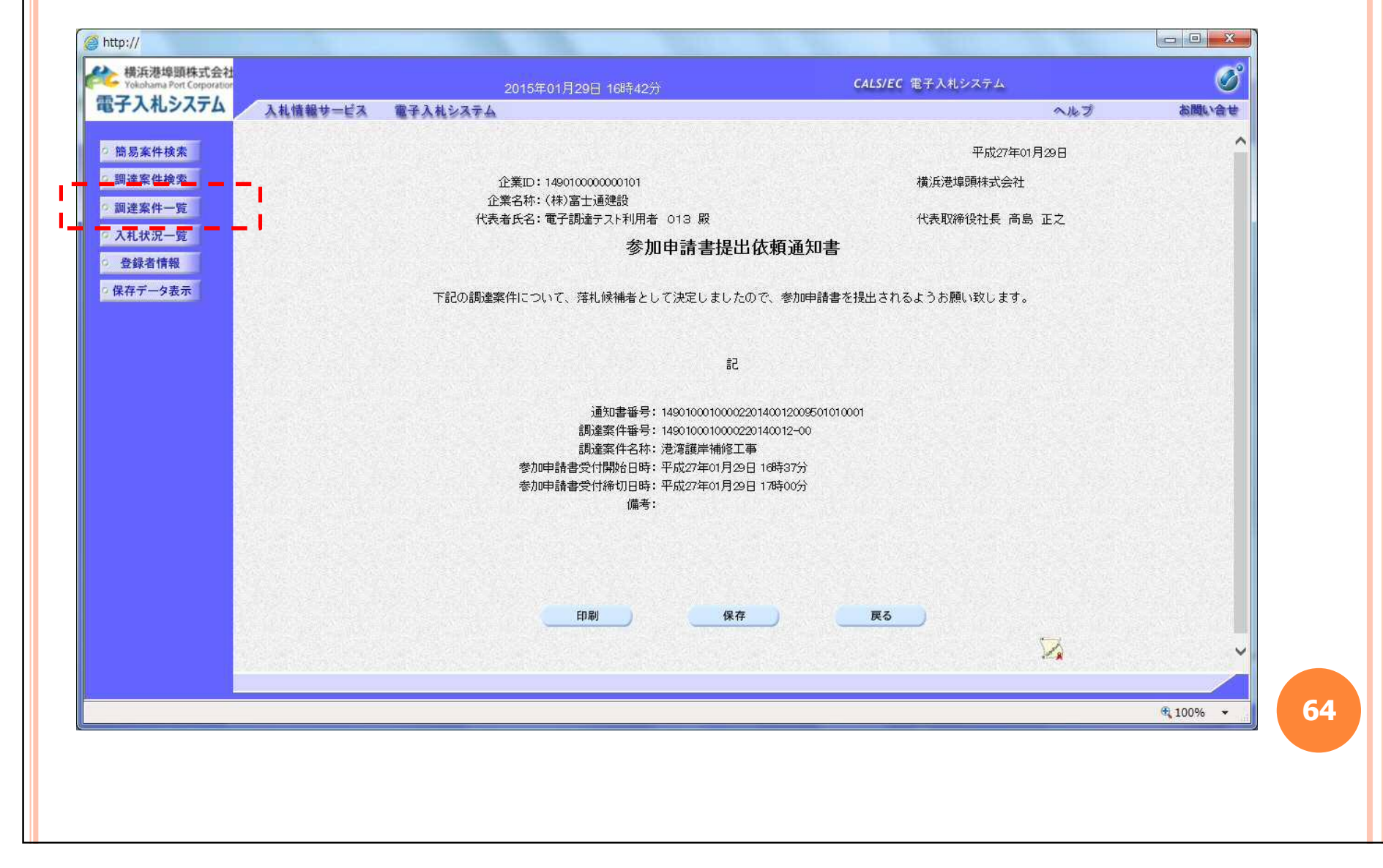

#### $\bullet$

# 4.3.24 調達案件一覧

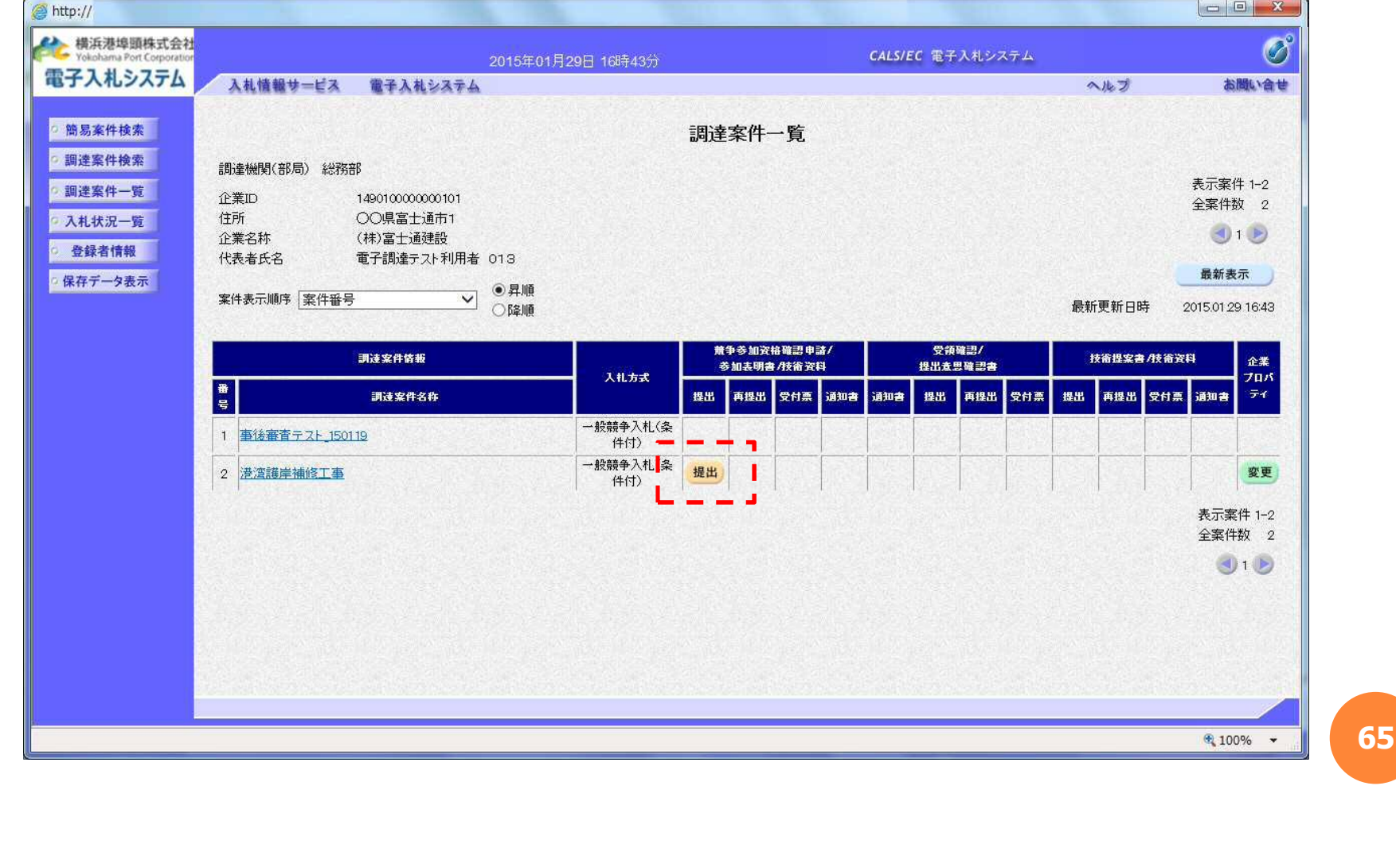

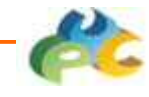

**66**

## 4.3.25 競争参加資格確認申請書

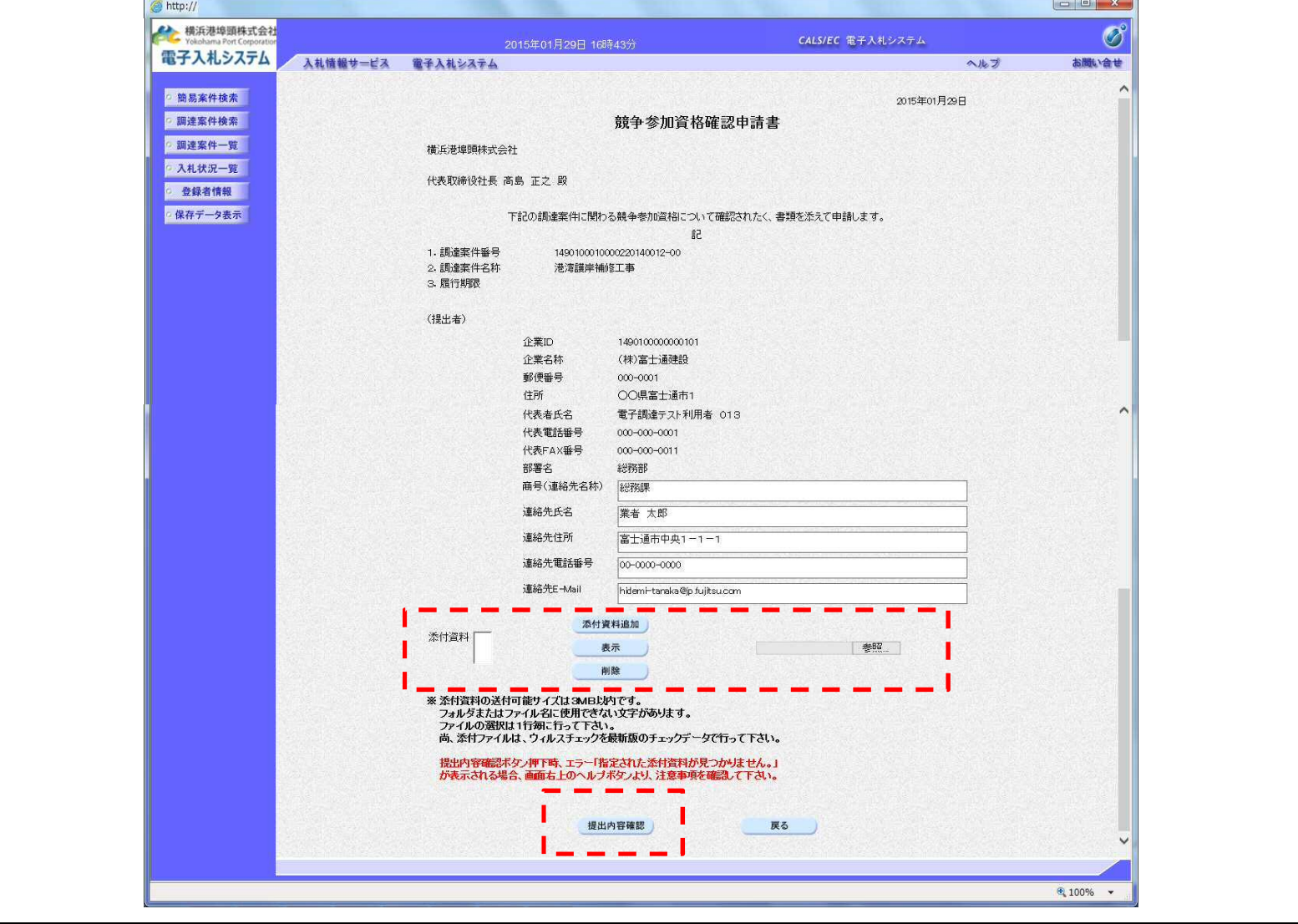

### 4.3.26 競争参加資格確認申請書(確認)

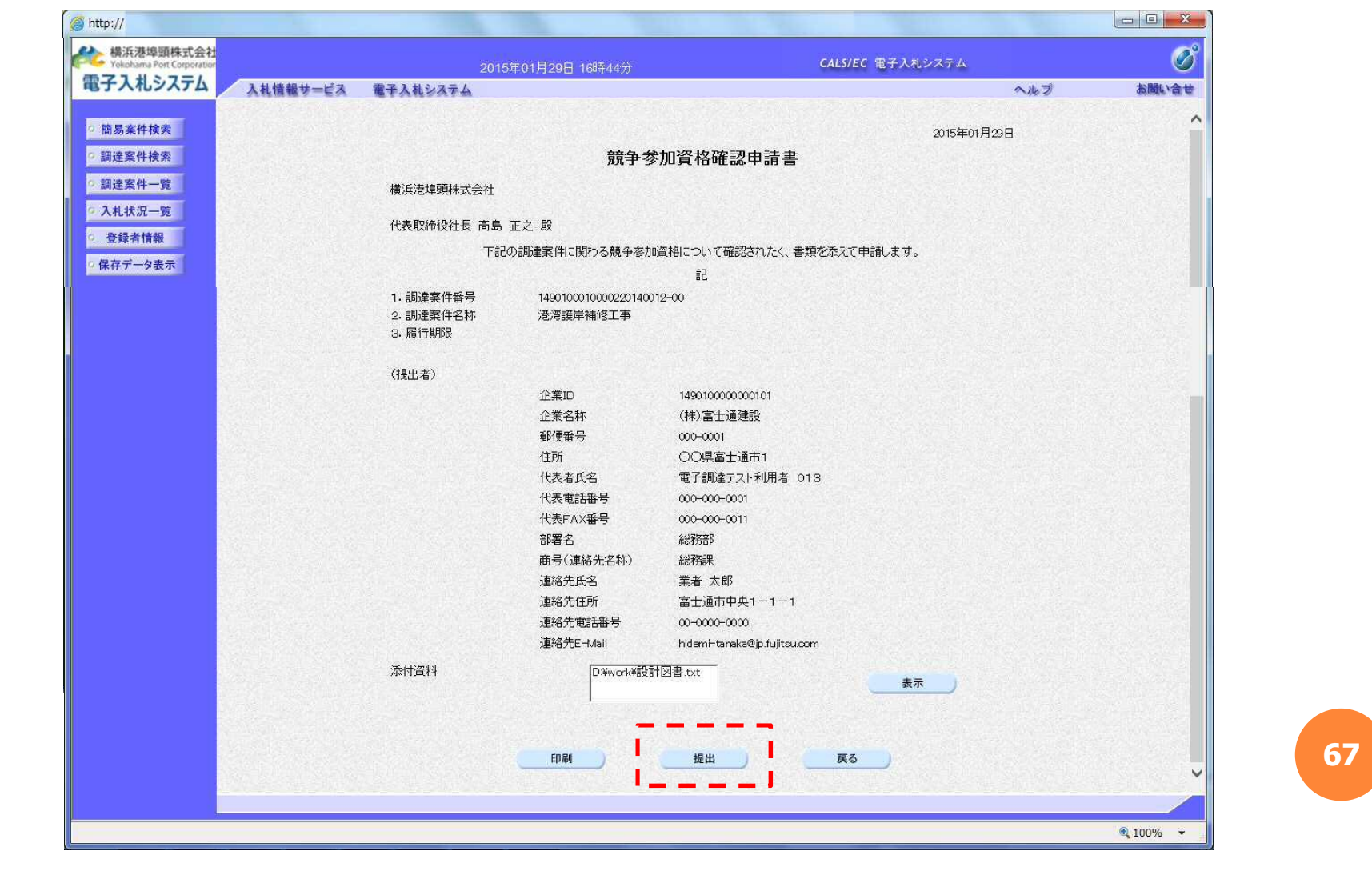

### 4.3.27 競争参加資格確認申請書受信確認通知書

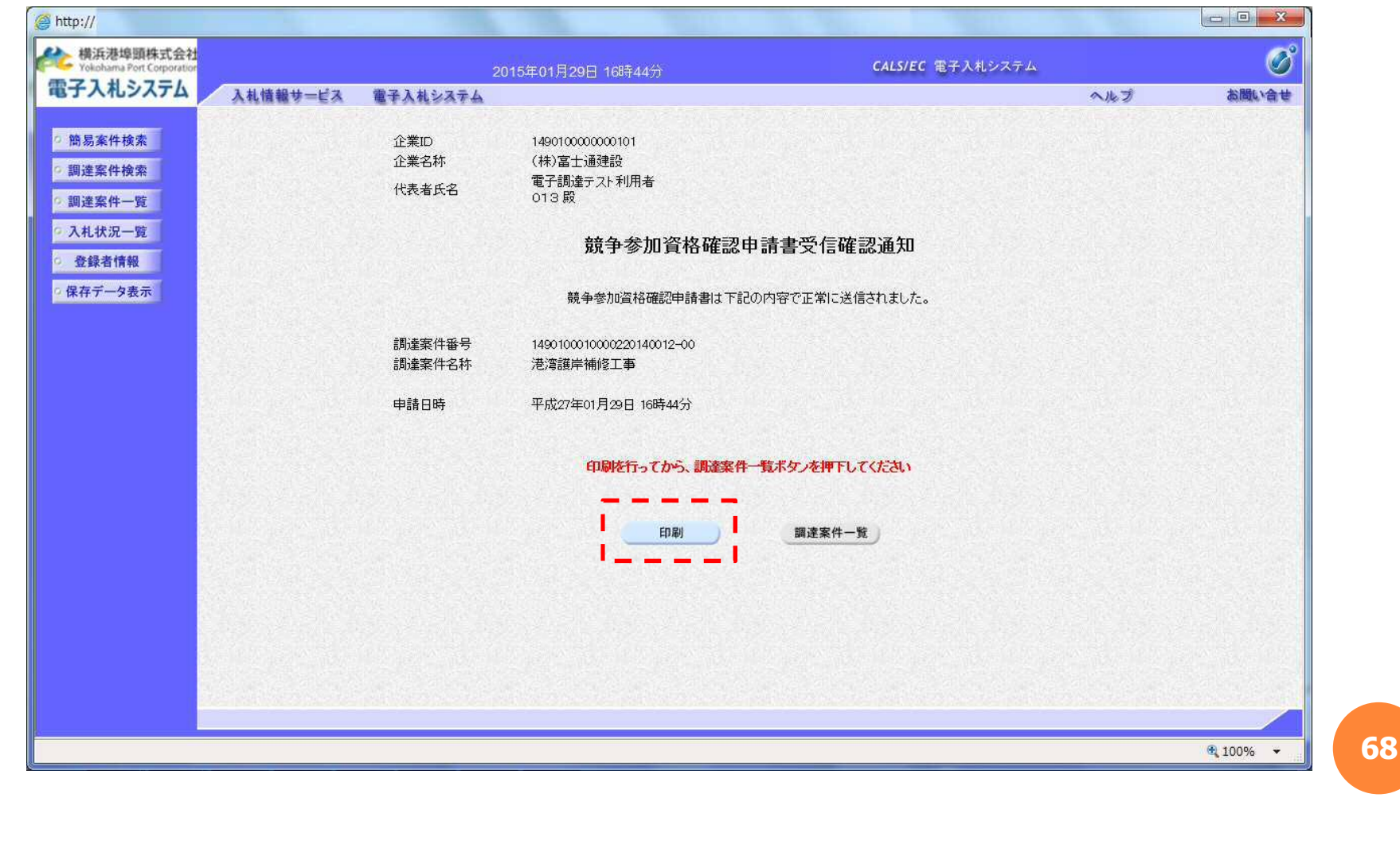

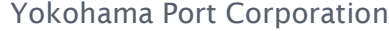

### 4.3.28 競争参加資格確認申請書受信確認通知書

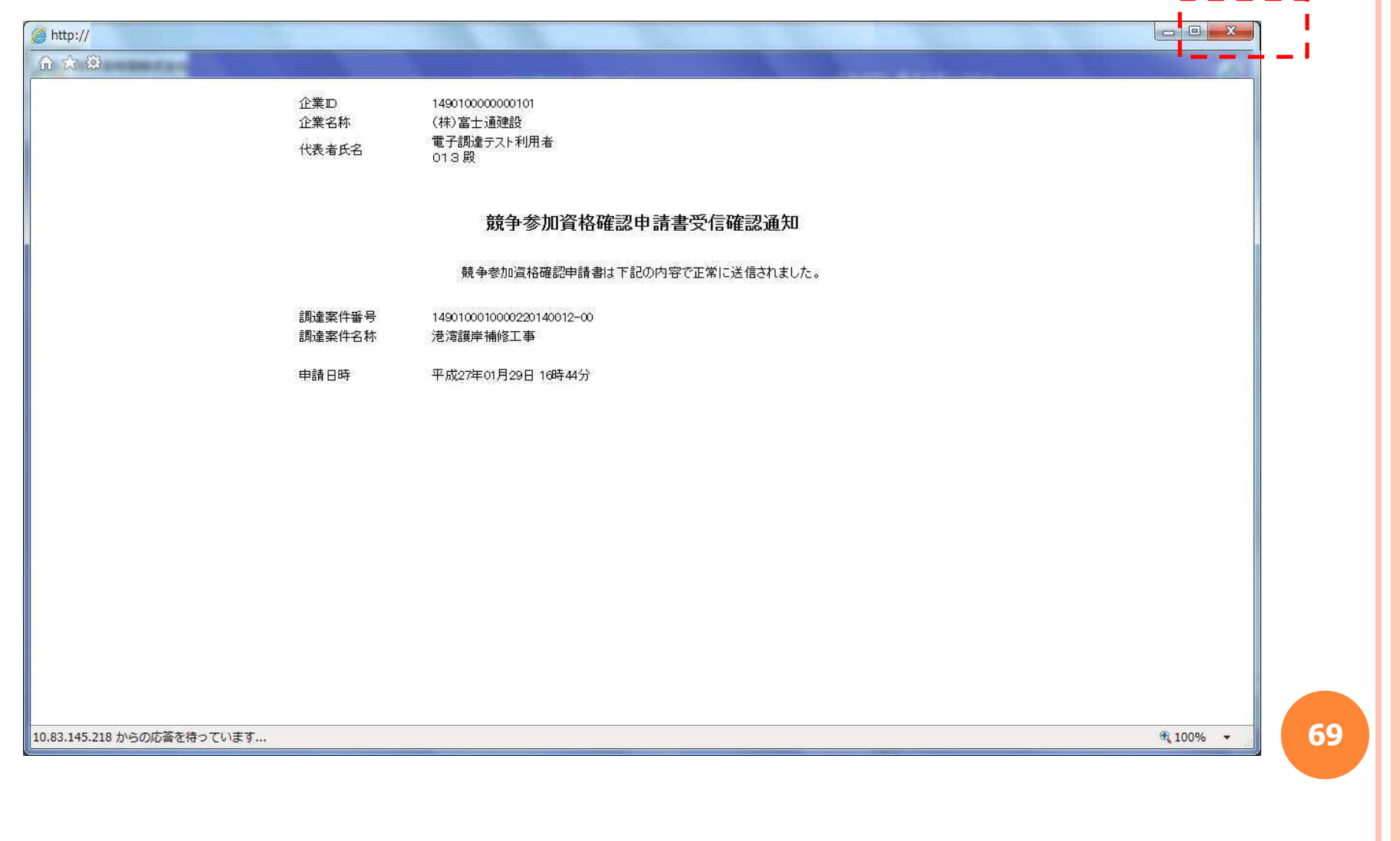

#### $\blacksquare$

### 4.3.29 調達案件一覧

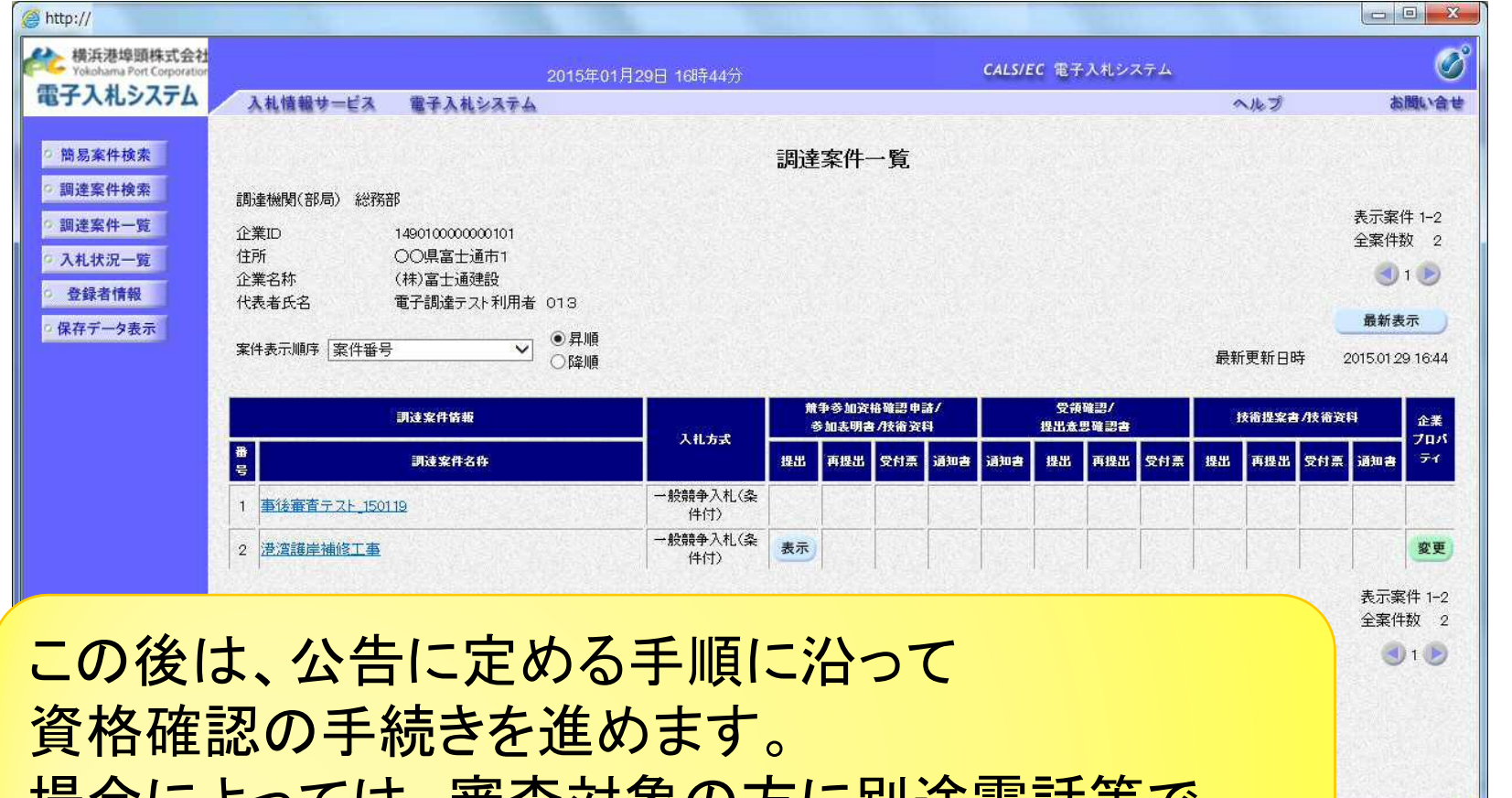

|場合によっては、番食対家の力に別途電話寺で 確認を行う場合があります。

**70**

 $9,100%$   $\star$ 

### .システム操作の概要

# .4 入札結果の確認

入札案件の結果確認についての手順を説明します。

 $\bullet$ 

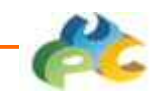

# 4.4.1 入札状況一覧

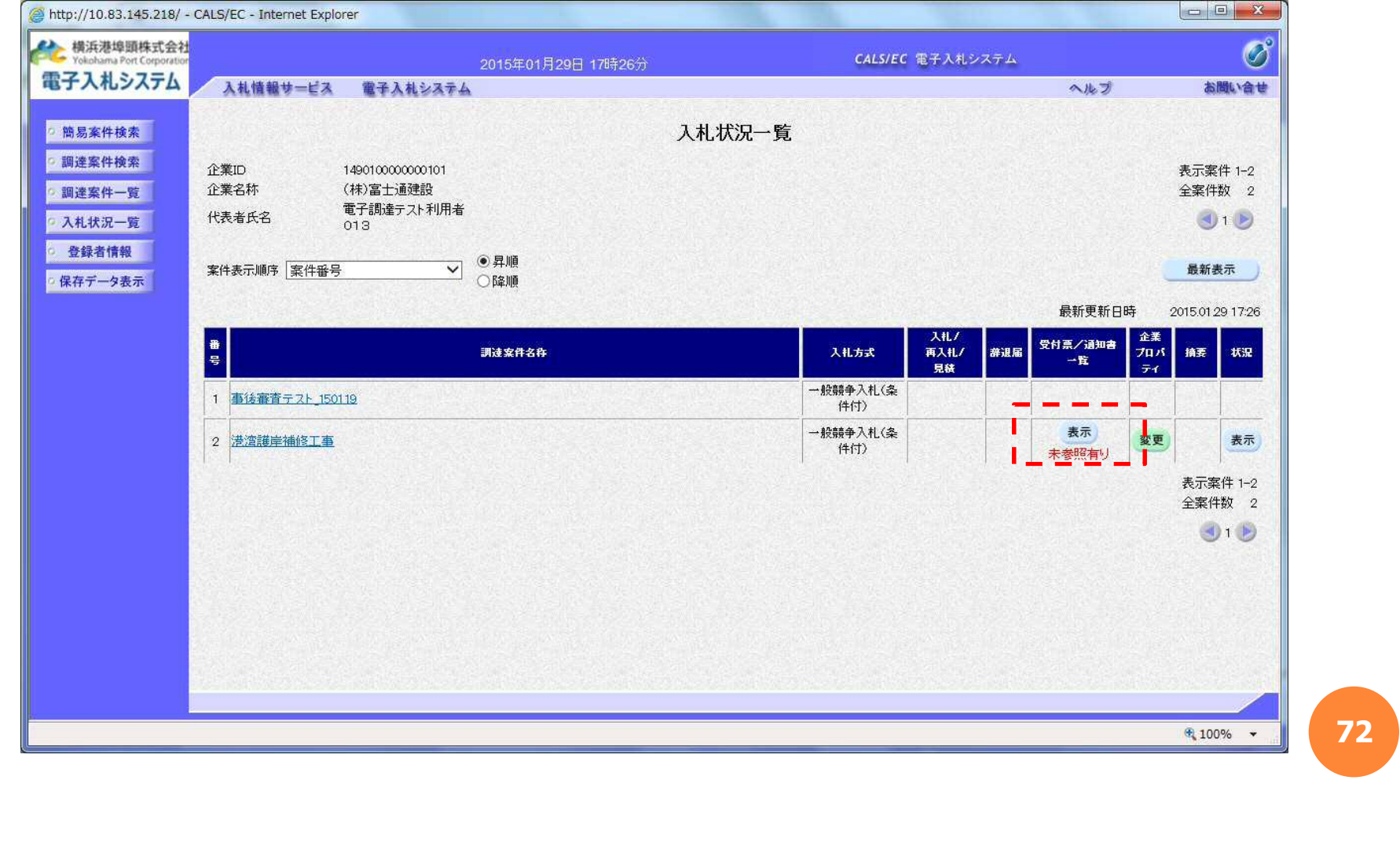
### Yokohama Port Corporation

 $\bullet$ 

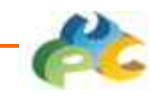

## 4.4.2 入札状況通知書一覧

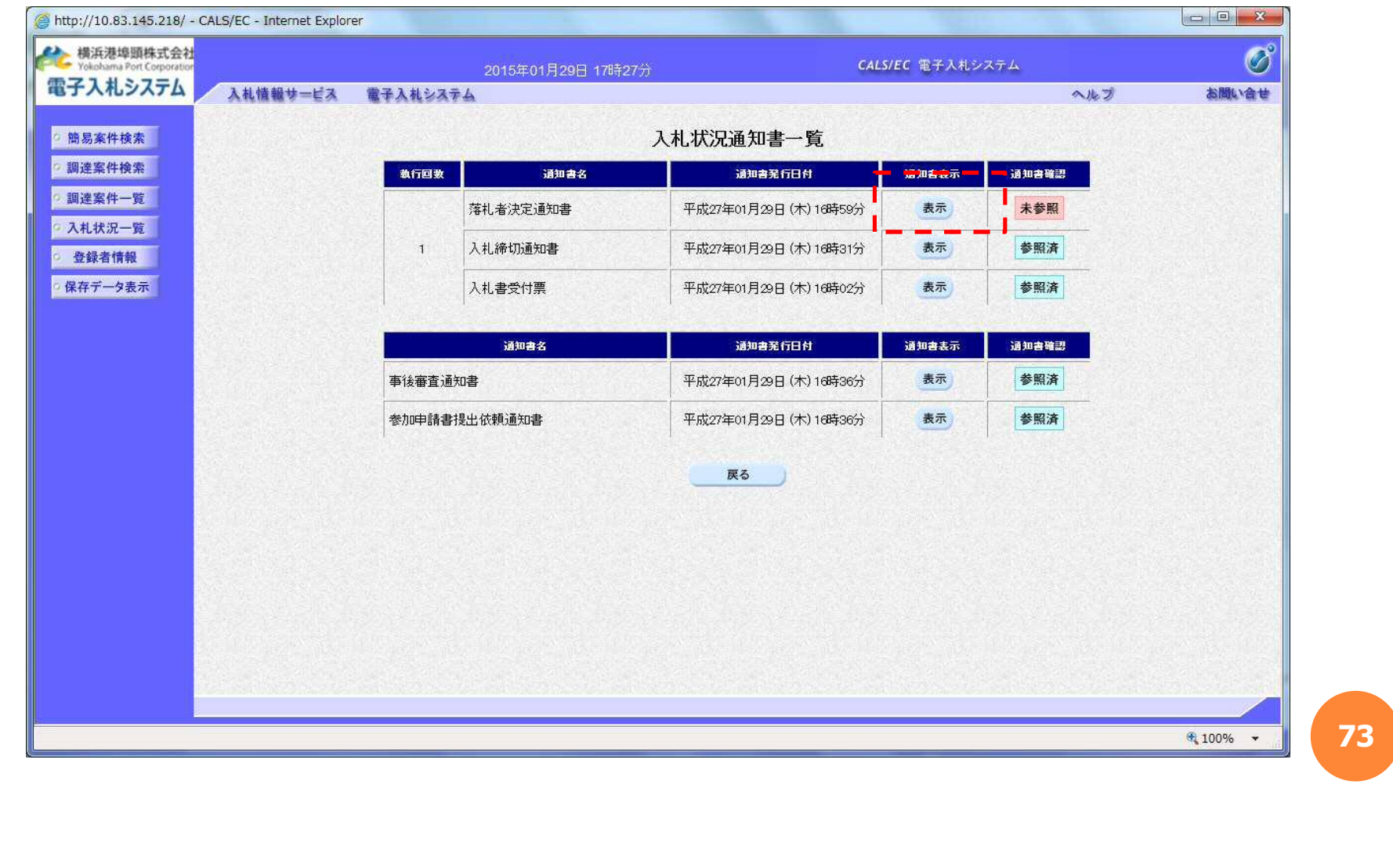

### Yokohama Port Corporation

 $\bullet$ 

## 4.4.3 落札者決定通知書

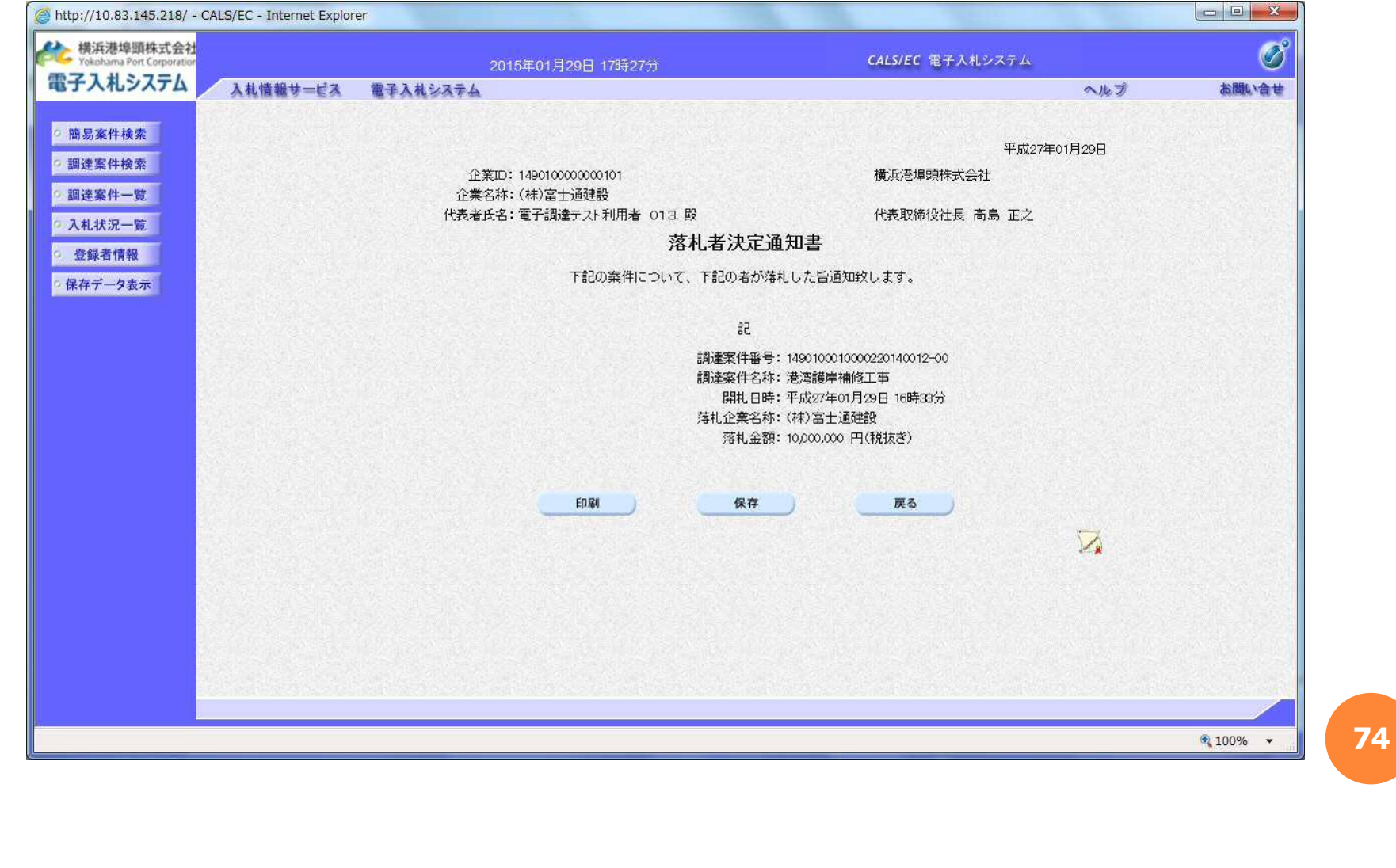

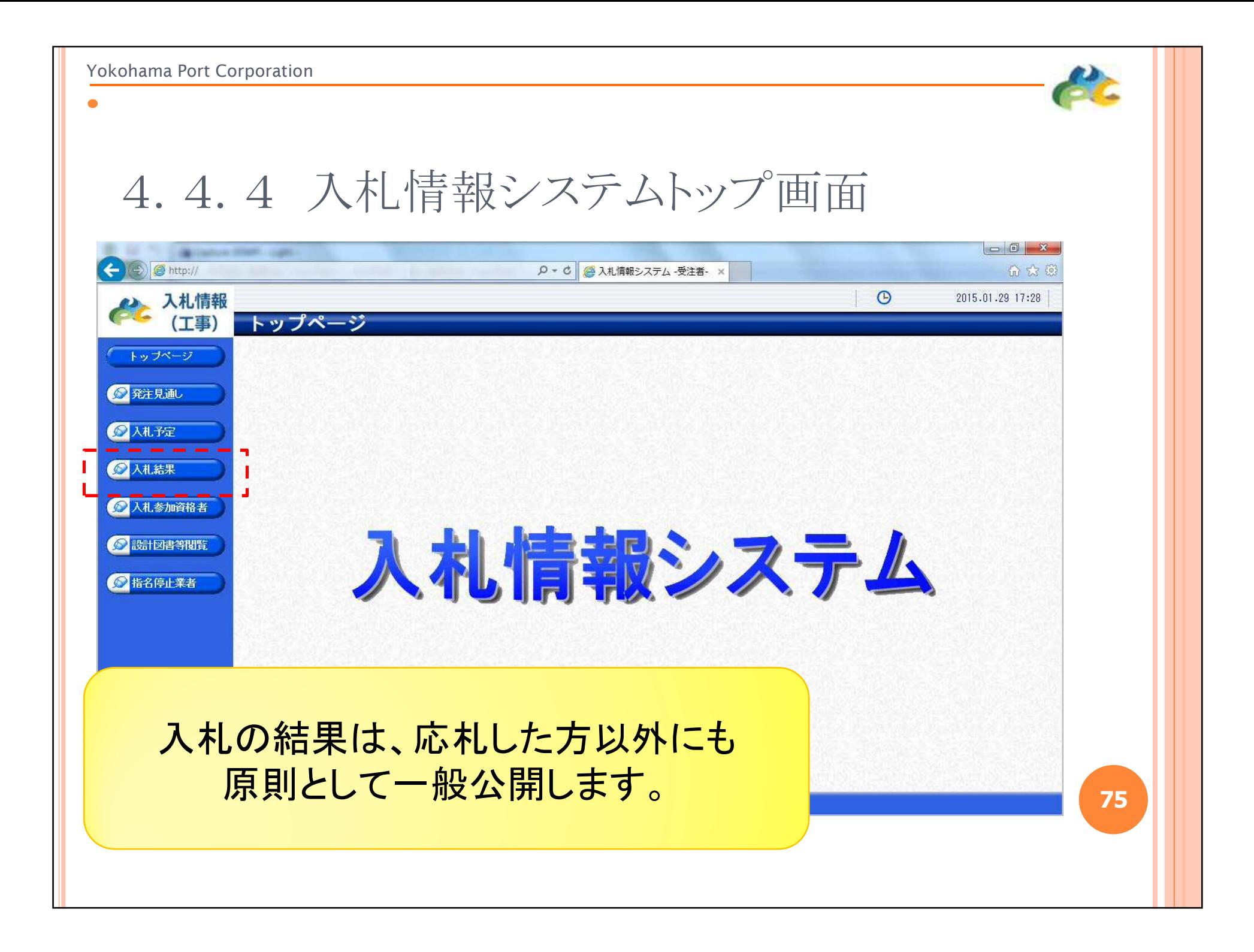

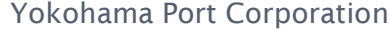

# 4.4.5 入札結果検索

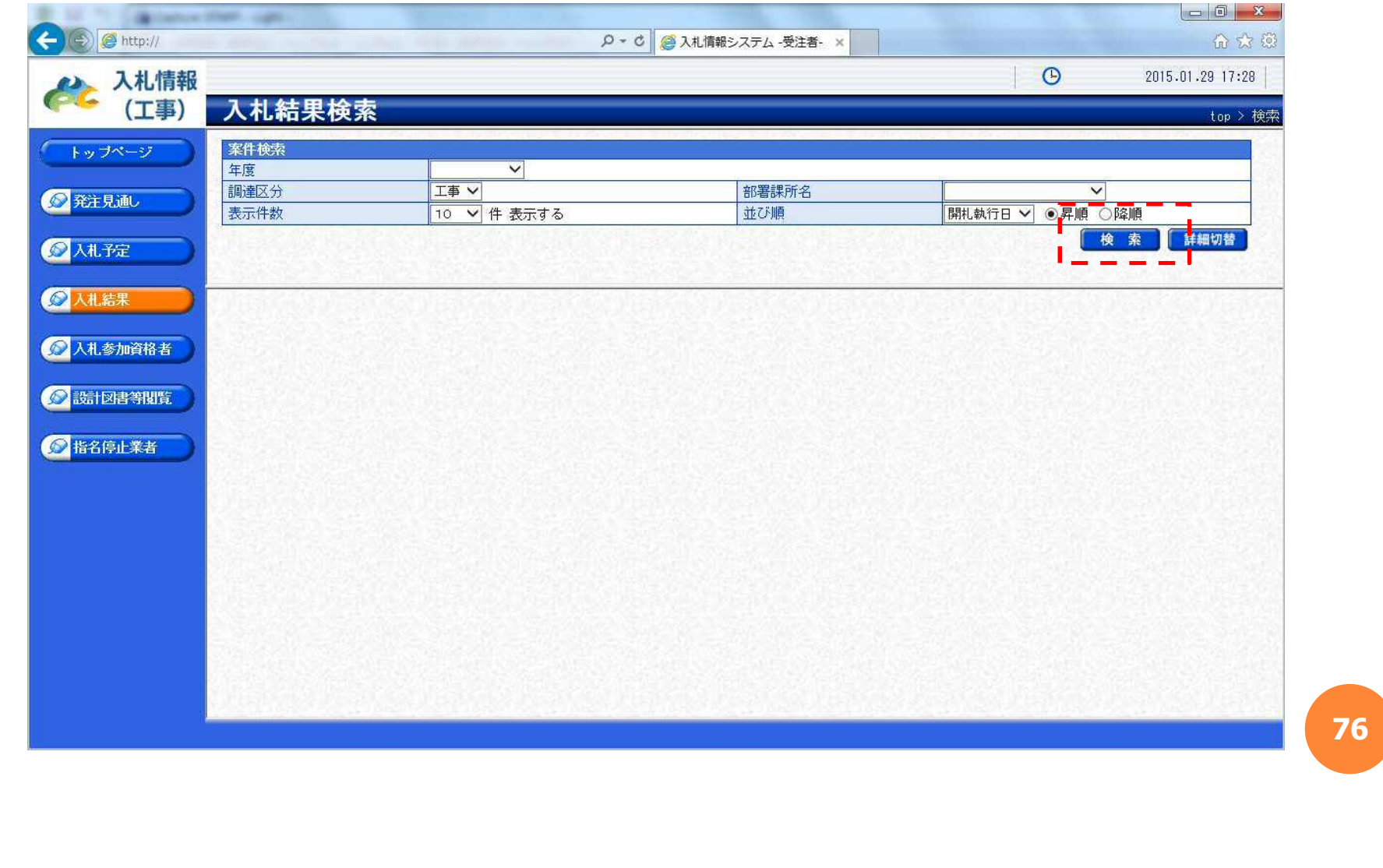

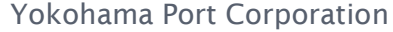

 $\bullet$ 

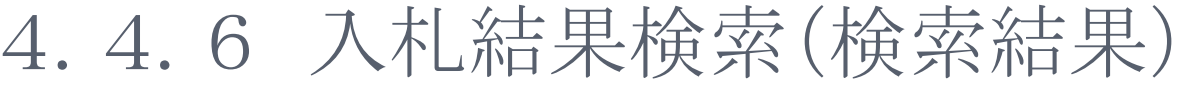

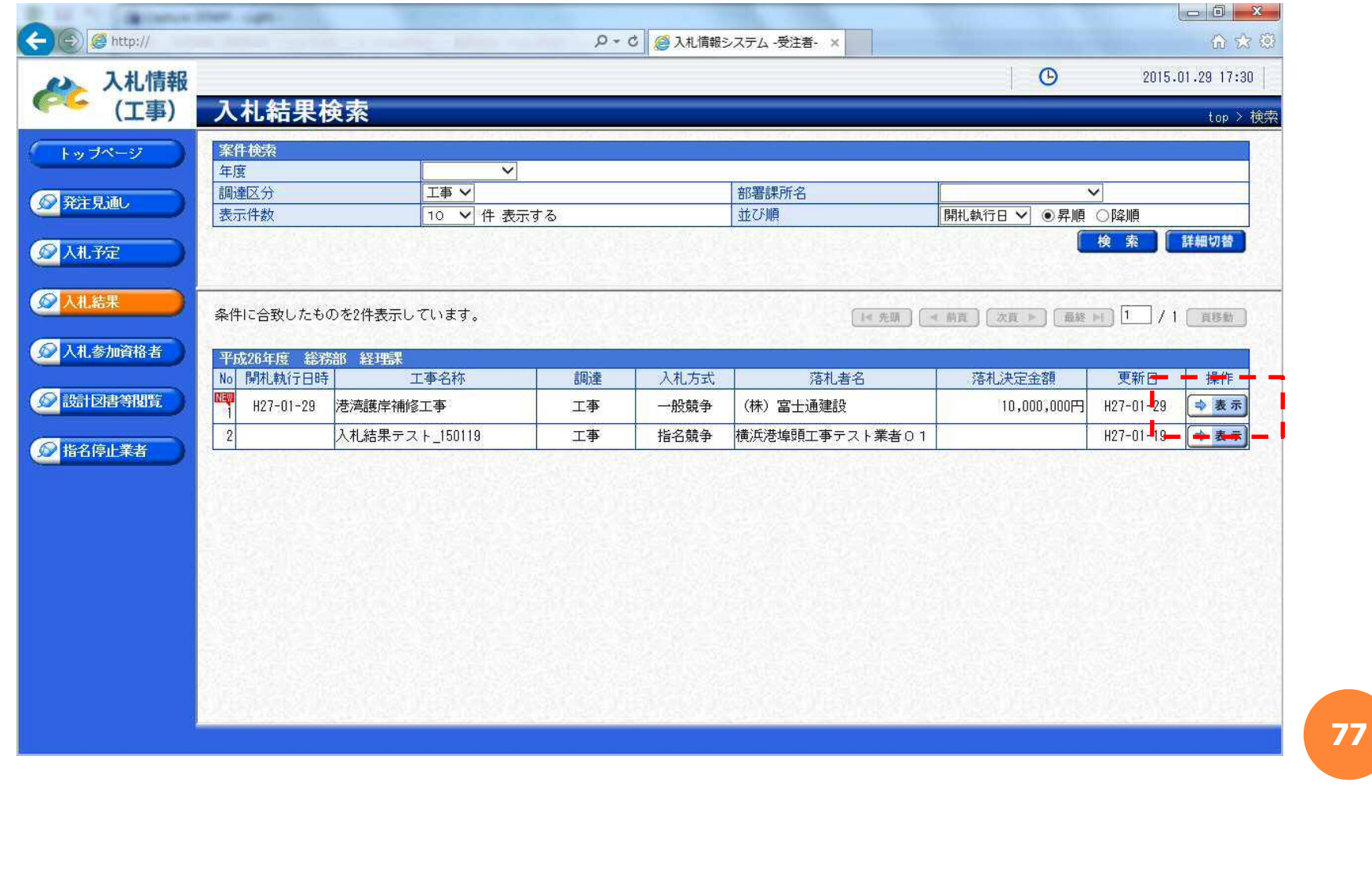

ft.

### Yokohama Port Corporation

 $\bullet$ 

## 4.4.7 入札結果表示

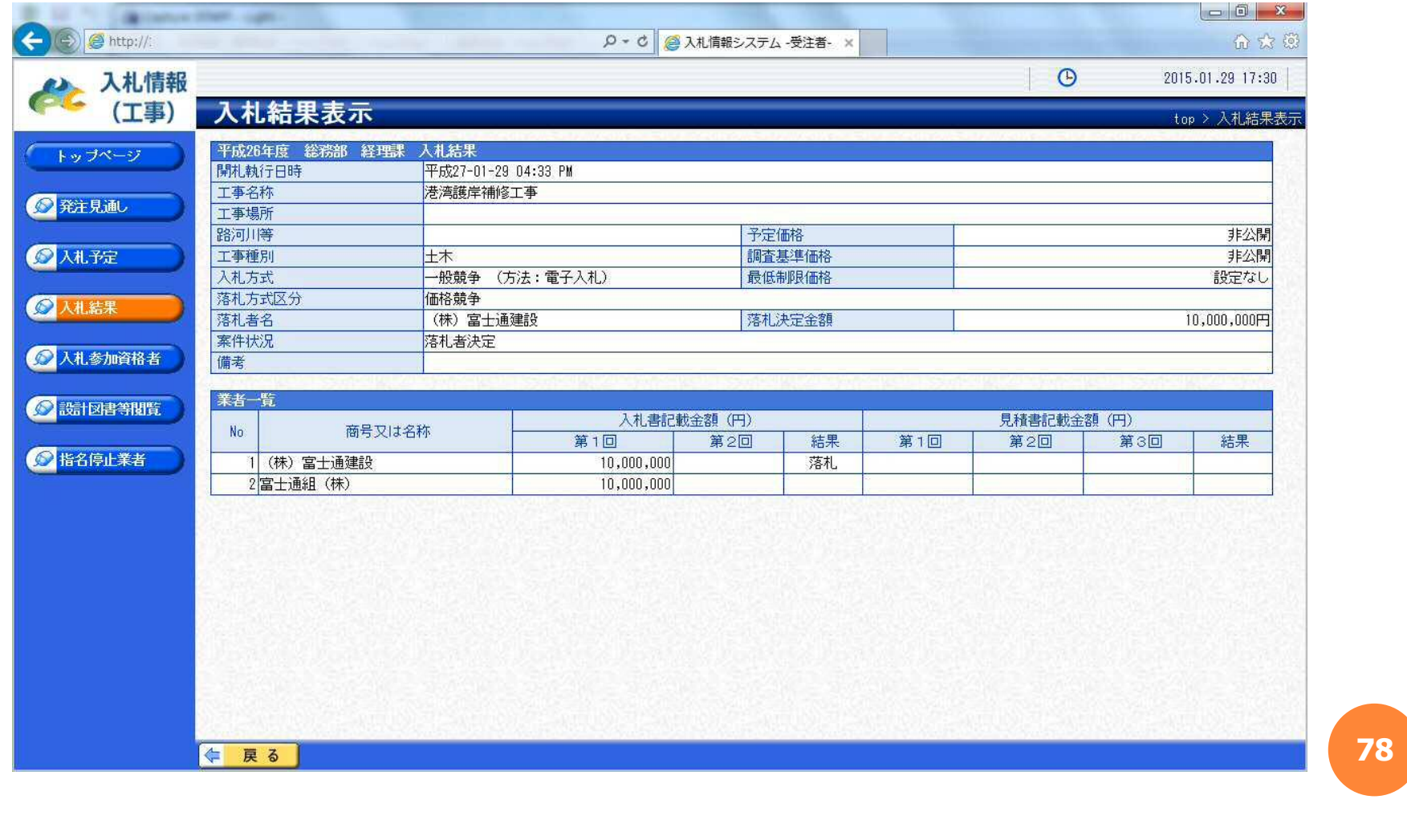